**الجـمهورية الجزائرية الديمقراطية الشعبية République Algérienne démocratique et populaire** 

**وزارة التعليم الــعــالي والبحــث العــلمــي Ministère de l'enseignement supérieur et de la recherche scientifique**

> **جــامعة سعد دحلب البليدة Université SAAD DAHLAB de BLIDA**

> > **كلية التكنولوجيا Faculté de Technologie**

> > > **قسم األلية والكهرو تقني**

**Département d'Automatique et d'Électrotechnique**

# **Mémoire de Master**

Filière : Automatique Spécialité : Automatique et Informatique Industrielle

Présenté par

BELKAIS Housseme

&

ACHOUR Fatima Zohra Amira

# **Programmation et simulation d'un système palettiseur avec supervision**

Proposé par : Mr HOCINE Ayad & Mr. SAIDANI Younes

Année Universitaire 2021-2022

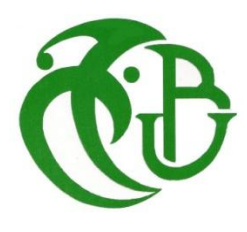

# **Remerciements**

<span id="page-1-0"></span>*On remercie dieu le tout puissant de nous avoir donné la santé et la volonté d'entamer et de terminer ce mémoire.*

*Tout d'abord, ce travail ne serait pas aussi riche et n'aurait pas pu avoir le jour sans l'aide et le promoteur Mr HOCINE AYAD, on le remercie pour la qualité de son encadrement exceptionnel, pour sa patience, sa rigueur et sa disponibilité durant notre préparation de ce mémoire.*

*Notre remerciement s'adresse à Co-promoteur Mr SAIDANI YOUNES et Mr ZINE EDDINE MOHAMED RIFINE , pour son aide pratique et son soutien moral et ses encouragements.*

*Notre remerciement s'adresse également à tous nos professeurs pour leurs générosités et la grande patience dont ils ont su faire preuve malgré leurs charges académiques et professionnelles*

*Nous remercions également les membres de jury pour l'honneur qu'ils nous font de juger notre travail.*

*Nous remercions nos amis pour toute leurs sincère amitié le long des cinq dernières années d'étude.*

*Enfin, Nous remercions toute personne ayant contribué de près ou de loin à L'élaboration de ce travail*

# **Dédicaces**

*A nos chères mères :*

<span id="page-2-0"></span>*Vous avez su porter pour nous les soins et consentir les efforts pour notre éducation. Aucune dédicace ne saurait exprimer tout le respect et l'amour que nous vous portons, vous nous avez toujours fait confiance. Veuillez trouver en ce travail la consolation et le témoin de la patience.*

*A nos chers pères :*

*Malgré les grandes responsabilités que vous assumez dans vos travaux ou autant que pères de familles, vous avez toujours été près de nous, pour nous écouter, nous soutenir, nous suivre et nous encourager. Puisse ce travail diminuer vos souffrances et vous porter bonheur.*

*A nos chers frères et sœur :*

*Nous vous réservons la plus grande partie de ce travail. Vous avez toujours été pour nous d'une aide précieuse. Nous vous remercions pour tous les bienfaits que chacun a pu faire pour nous.*

 *A nos familles.*

*A tous nos amis et camarades de classe, puisse Dieu conserver notre amitié. A tous nos enseignants de l'Université Saad Dahleb Blida A tous ceux qui ont eu et qui ont confiance en nous.*

**ملخص:** الموضوع المعالج في مذكرة التخرج هذه يتمحور حول برمجة ومحاكاة نظام منصات الشحن التلقائي بواسطة أداة رسومية وبرمجية مخصصة لذلك، مما سمح لنا بتوسيع معرفتنا في هذا المجال.

في مشروعنا، قمنا بتطوير نظام منصات شحن تحت برنامج المحاكاة ثالثي األبعاد فكتوريO/I ، وواجهة HMI بناءً على نظام الكمبيوتر الشخصي تحت بواب TIA Portal V16، ولمحاكاة المبرمج الالي استخدمنا PLC Sim. اعتمدنا على المعدات المدمجة في بوابة 16V Portal TIA لضمان االتصال بين هذه األجزاء الثالثة، وتمكنا من التحكم من خالل نظام الكمبيوتر الشخصي في الهيكل الميكانيكي كامل للجزء التنفيذي.

**كلمات المفاتيح:** نظام منصة الشحن؛ فكتوري o/i؛ الكمبيوتر الشخصي**؛** 

**Résumé** : Le sujet traité dans ce mémoire de fin d'étude porte sur la programmation et la simulation d'un système palettiseur automatique par un outil graphique et avec un logiciel dédié pour cela, ce qui nous permis de creuser nos connaissances dans ce domaine.

Dans notre projet nous avons développé un système de palettiseur sous le logiciel Factory I/O de simulation 3D, et une supervision HMI basé sur le PC-system sous TIA Portal V16, et pour la simulation de l'automate programmable on a utilisé le PLC Sim. On s'est basé sur les équipements intégré dans le TIA Portal pour assurer la communication entre ces trois parties, et on a pu arriver à commander à travers le PCsystem toute la structure mécanique de la partie opérative.

**Mots clés :** système palettiseur ; Factory I/O ; PC-system ;

**Abstract :** The subject discussed in this final thesis concerns the programming and simulation of an automatic palletizer system by a graphic tool and with a dedicated software for this, which allowed us to deepen our knowledge in this field.

In our project we developed a palletizer system under the Factory I/O 3D simulation software, and HMI supervision based on the PC-system under TIA Portal V16, and for the simulation of the programmable automaton we used the PLC Sim. We relied on the equipment integrated in the TIA Portal to ensure communication between these three parts, and we were able to control through the PC-system the entire mechanical structure of the operative part**.**

**Keywords :** Palletizer system ; Factory I/O ; PC-system.

# **Table des Matières**

<span id="page-4-0"></span>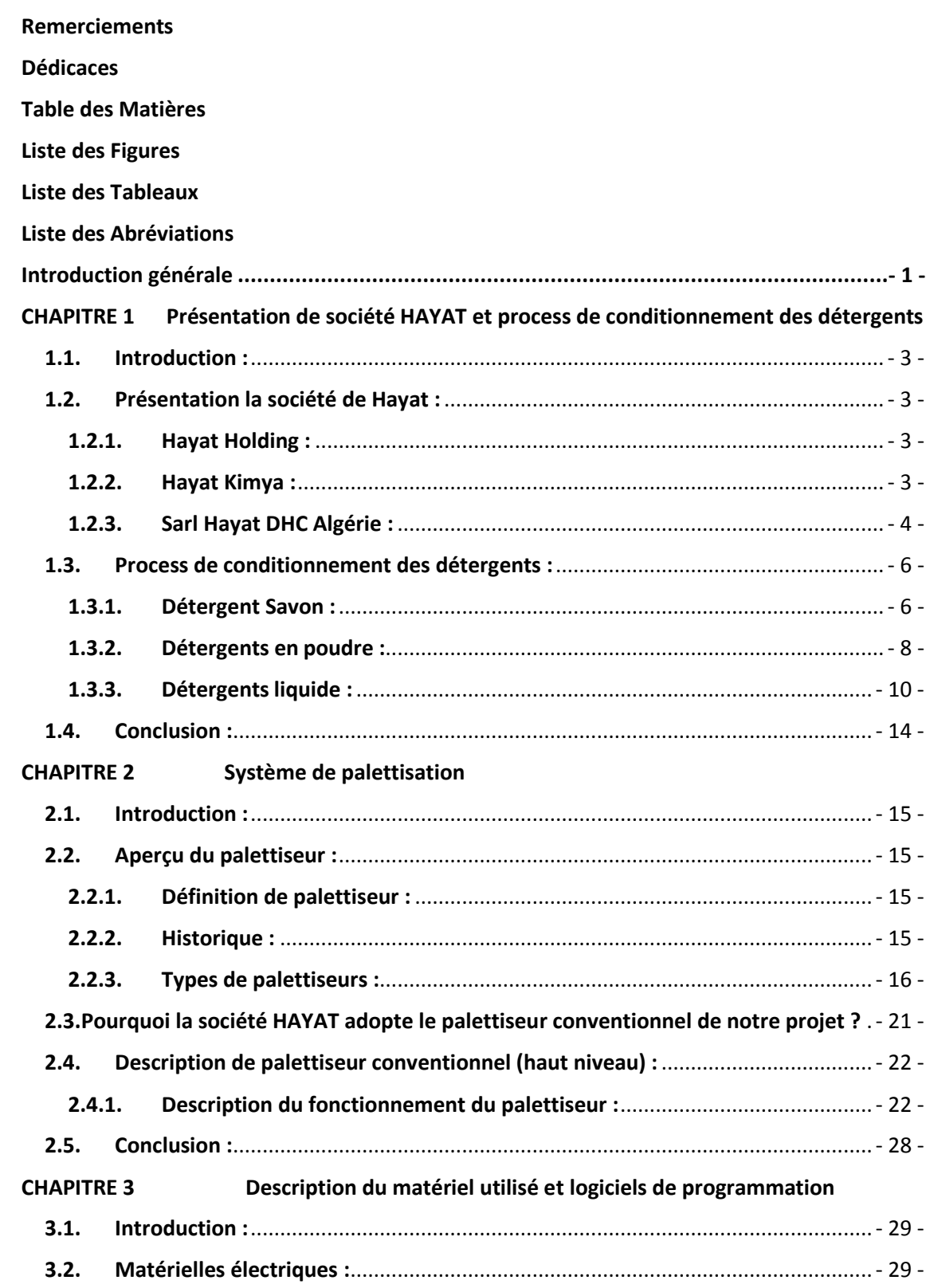

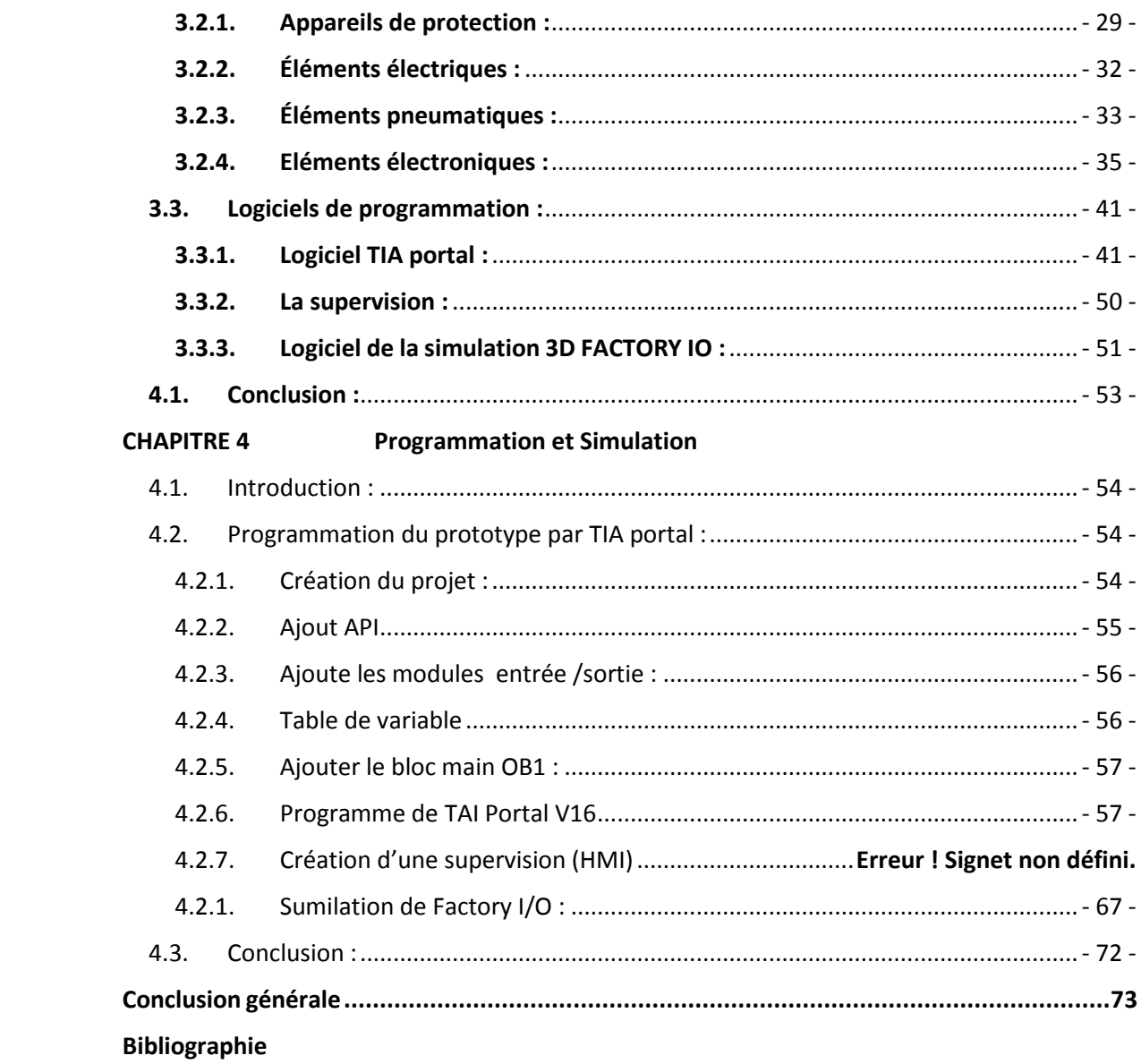

# **Liste des Figures**

# <span id="page-6-0"></span>**Chapitre 1:**

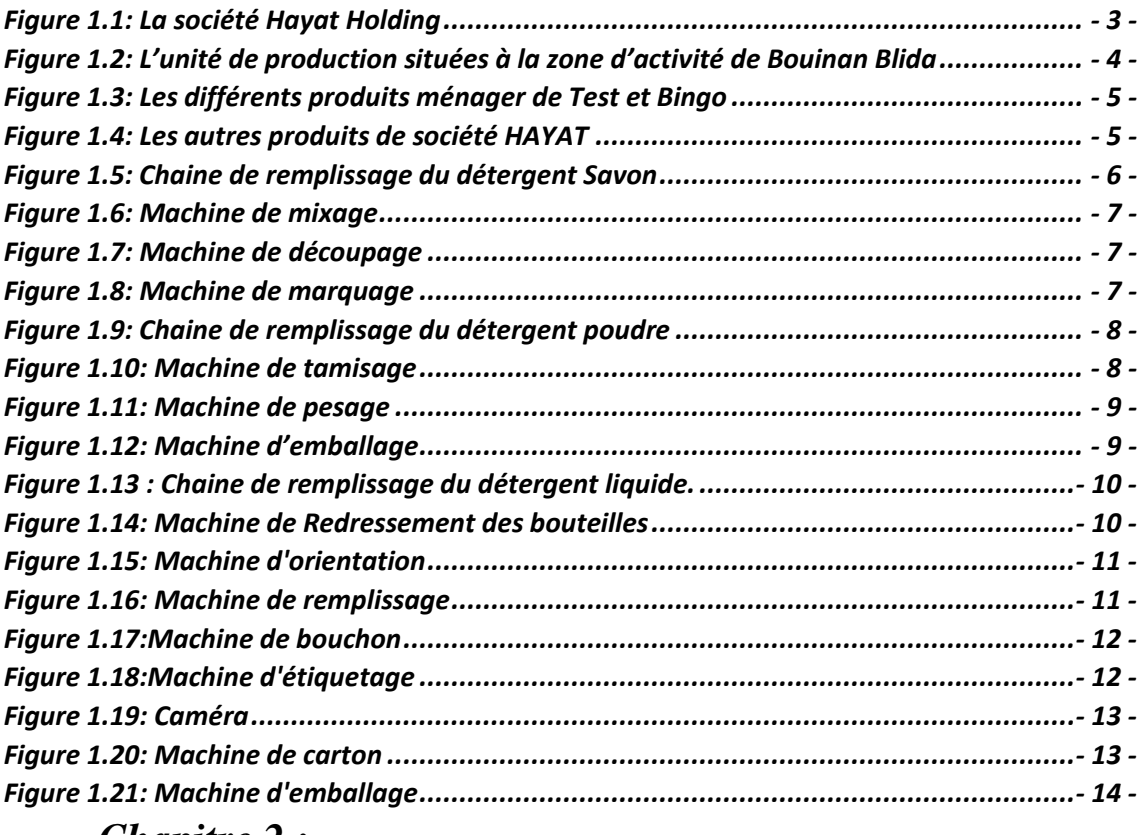

# **Chapitre 2:**

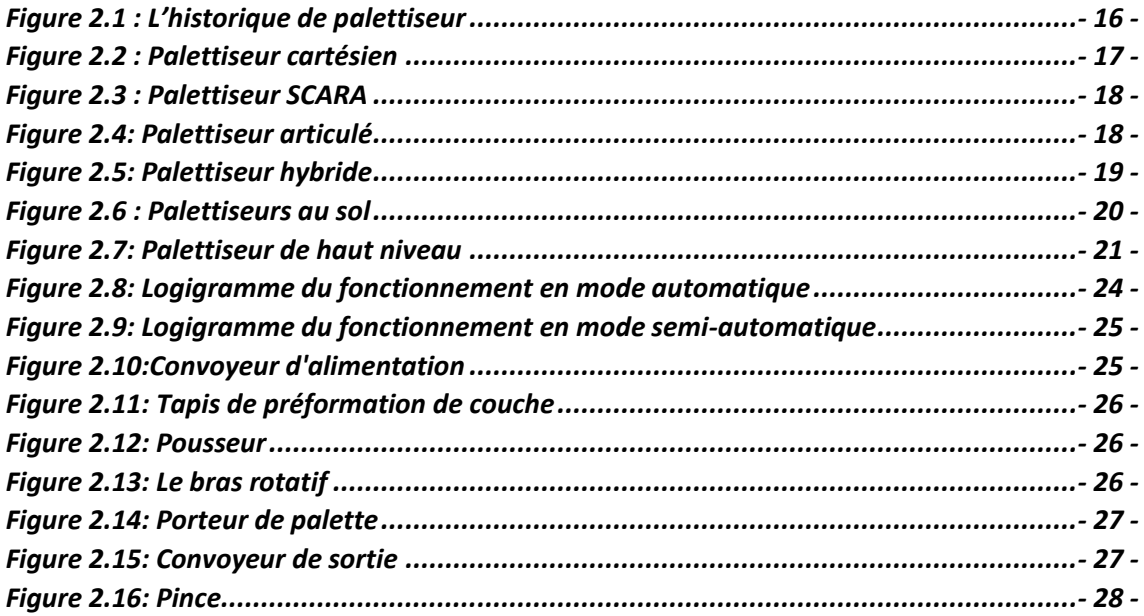

# *Chapitre 3 :*

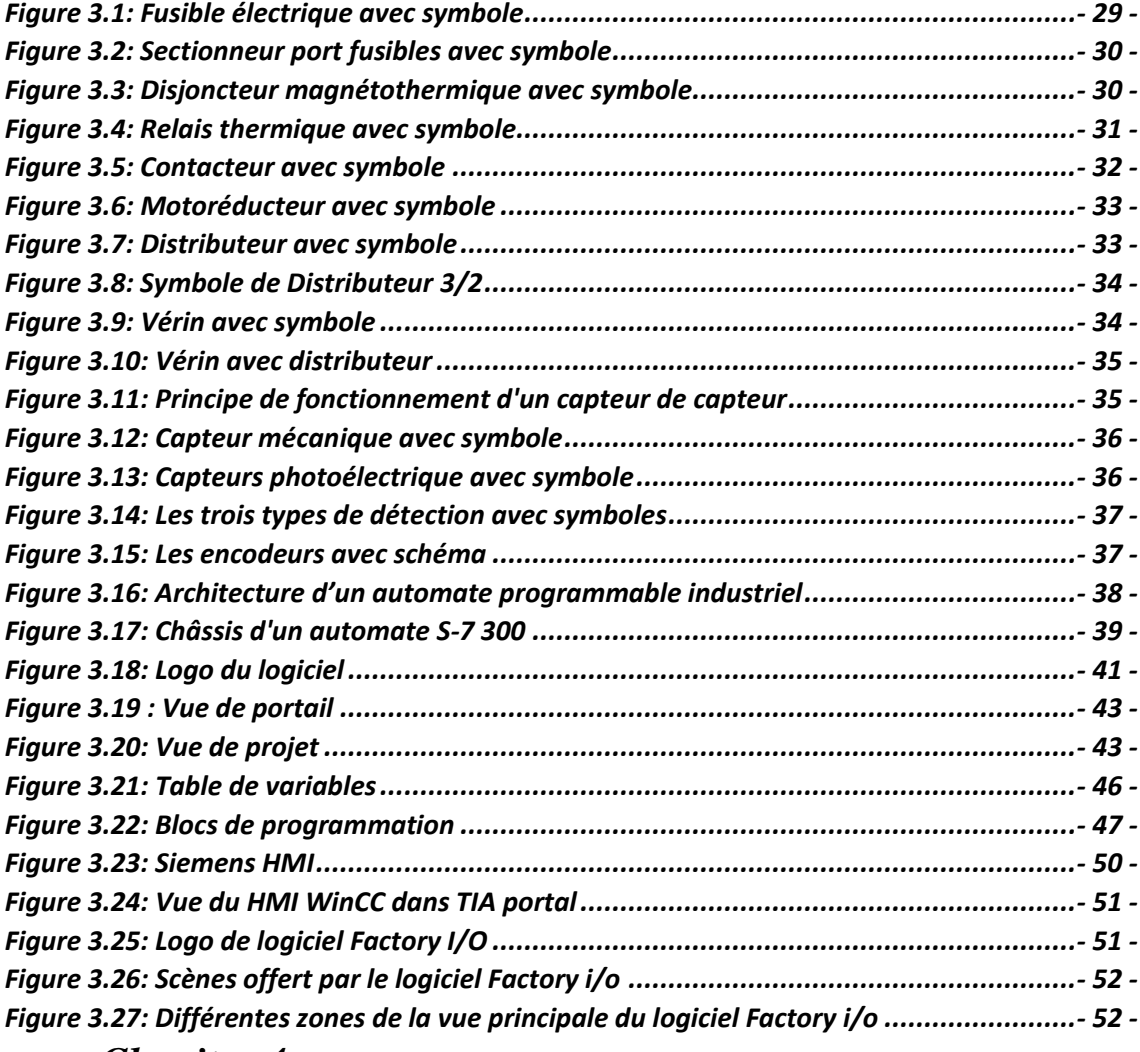

# *Chapitre 4 :*

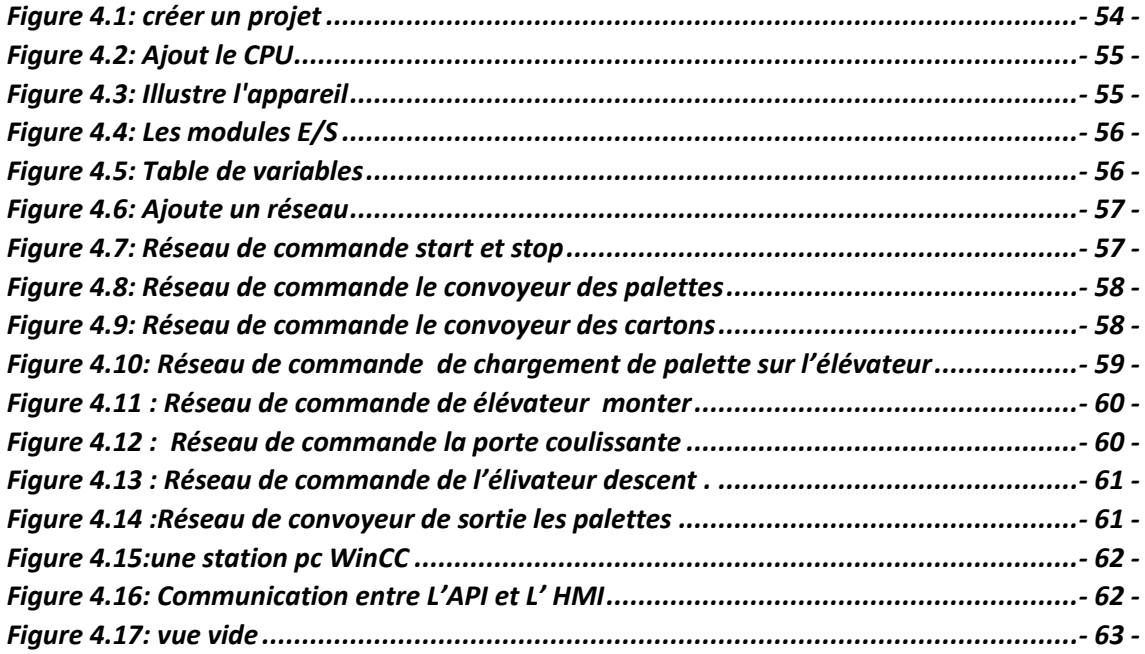

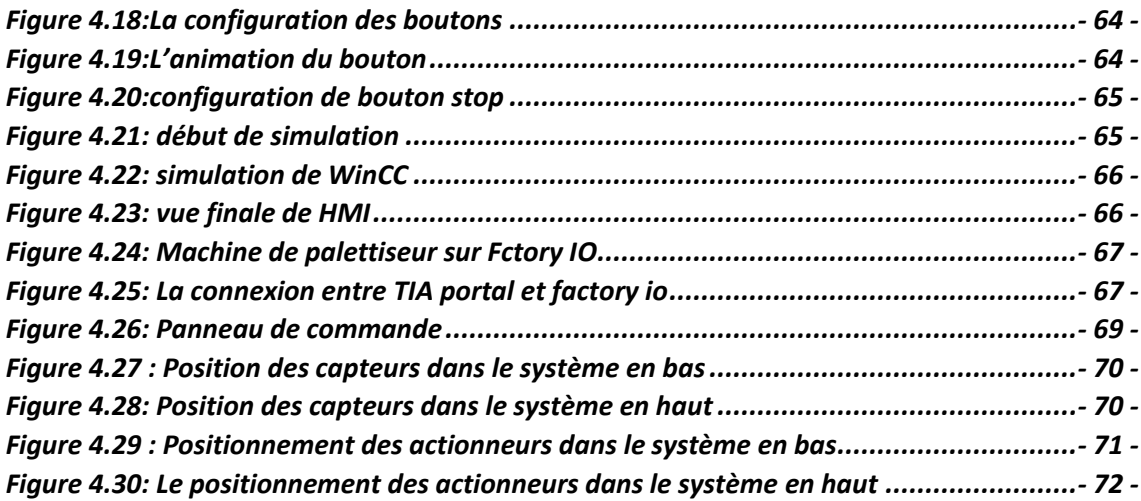

# <span id="page-8-0"></span>**Liste des Tableaux**

<span id="page-8-1"></span>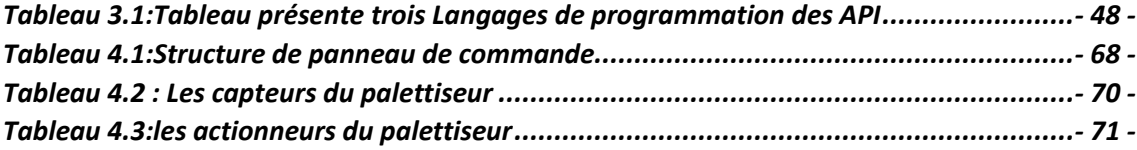

# **Liste des Abréviations**

- **API :** Automate Programmable Industriel.
- **CEI :** Commission Electrotechnique Internationale.
- **CPU :** Central Processing Units**.**
- **DB** : Data Block.
- **E/S :** Entrées/Sorties.
- **FB :**Functional Block**.**
- **FBD** : Functional Block Diagram.
- **FC**: Function Chart.
- **HMI:** Human Machine Interface.
- **ISO** : International Organization for Standardization.
- **IL :** Instruction List**.**
- **LD :** LADDER.
- **MPI :** Multi Point Interface.
- **OB :** Organisation Block**.**
- **PC :** Personal Computer.
- PLC : Programmable Logic Controller.
- **SFC :** Sequential Function Chart.
- **ST :** Structured Text.
- **TIA Portal V16 :** Totally Integrated Automation Portal version 16.
- **TOR :** Tout Ou Rien**.**

<span id="page-10-0"></span>L'évolution de plus en plus rapide dans le domaine industriel et la concurrence qui règne sur ce dernier, rend l'automatisation des unités de production non un choix, mais aussi une nécessité.

Les automates programmables industriels apportent la solution sur mesure pour les besoins d'adaptation et de flexibilité de nombreuses activités économiques actuelles. Ils sont devenus aujourd'hui les constituants les plus répandus des installations automatisées.

Depuis plus d'une décennie, les entreprises Algériennes ont commencé à renouveler ou développer leur processus et à automatiser leurs installations. La SARL HAYAT DHC Algérie a fait un grand pas dans ce domaine. La modernisation de ses installations et le travail selon les normes internationales fondent son image. Ceci lui a permis de réaliser une productivité optimale et lui offre une meilleure combinaison (sécurité, rapidité, coût…).

La problématique qui nous a été posée qu'il y a des difficultés dans le processus de rangée et de disposition des boîtes sur les palettes (palettisation) pour stocker à en raison de l'effort requis par l'ouvrier à cause du poids des boîtes et de la répétition continue de ce processus.

Nous avons donc proposé à l'entreprise de remplacer le travail manuel de cette étape par travail automatique nous avons mettre un palettiseur conventionnel à la fin de chaque ligne de production au lieu de l'ouvrier pour ramer les boîtes de conserve car ce palettiseur de nombreux avantages à l'entreprise : augmenter la vitesse, gagner le temps, Réduire les couts…

Nous avons utilisé le logiciel Factory\_i/o (un logiciel de simulation 3D des usines virtuels), pour simuler le fonctionnement des palettiseurs, formant une combinaison idéale entre l'efficacité des palettiseurs et les processus de production.

La programmation de l'ensemble des équipements de la partie opérative a été fait sous le logiciel TIA Portal V16, qui permet de simuler le fonctionnement des automates programmables sous PLC Sim. En plus de ça un système de supervision HMI basé sur PC-système a été conçu sous le logiciel WinCC Professionnel pour visualiser et commander la partie opérative.

Une ligne de communication entre les deux logiciels a été créé via un réseau Ethernet assurant une communication entre Factory i/o, PLC Sim et WinCC Professionnel, permettant de voir l'évolution de la situation de processus (machine/installation) au niveau du HMI en temps réel, Pour ce faire on a organisé notre travail en quatre chapitres :

Le premier chapitre est consacré à la présentation de l'entreprise HAYAT, et expliquer les processus de conditionnement des détergents.

Le deuxième chapitre est dédié aux généralités sur les systèmes de palettisation et présentation du palettiseur de notre projet.

Le troisième chapitre, nous avons énuméré tous ce qui est nécessaire, sur le plan matériel, au bon développement de notre projet. Chaque élément (capteur, pré actionneur et actionneur) est décrit selon sa position et son fonctionnement dans le palettiseur et les logiciels utilisé.

En fin, Le quatrième chapitre sera consacré à présenter le programme par le logiciel TIA Portal V16, la simulation par Factory i/o et la supervision par HMI de notre système.

Nous terminons ce travail par une conclusion générale.

# <span id="page-12-0"></span>**1. CHAPITRE 1 Présentation de société HAYAT et process de conditionnement des détergents**

# **1.1. Introduction :**

<span id="page-13-0"></span>Dans ce chapitre, nous allons présenter la société HAYAT et présenter l'unité détergent du HAYAT « Bingo et le Test » spécialisé dans la fabrication de produits de nettoyage domestique à la fin on expliquons les différents process des détergents.

# <span id="page-13-1"></span>**1.2. Présentation la société de Hayat :**

# **1.2.1. Hayat Holding :**

<span id="page-13-2"></span>Fondée en 1937, Hayat Holding est composée de 41 Entreprises opérant dans divers secteurs, notamment Les produits de grande consommation, les activités Portuaires, la construction, le bois et l'énergie *(Figure 1.1).* Avec Près de 17 000 employés dans le monde entier, Hayat Holding propose 46 marques réparties dans 36 usines Et distribuées dans plus de 100 pays sur 5 continents [1].

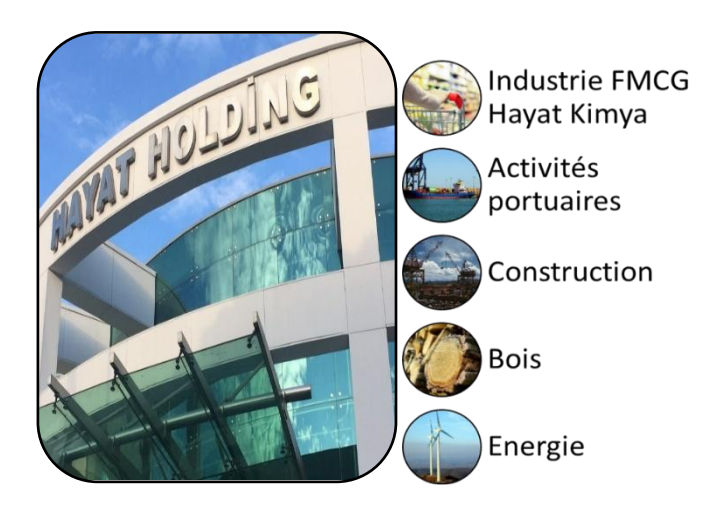

*Figure 1.1: La société Hayat Holding*

# **1.2.2. Hayat Kimya :**

<span id="page-13-3"></span>Les marques de Hayat d'entretien ménagers, d'hygiène et de tissus comprennent les marques **Bingo**, **Test**, **Has**, **Molfix**, **Bebem**, **Molped**, **Joly**, **Evony**, **Papia**, **Familia**, **Teno** et **Focus** [1].

Le siège de Hayat Kimya est situé en Turquie et compte des filiales en Iran, en Égypte, en Bulgarie, en Algérie, au Maroc, en Russie, au Nigéria et au Pakistan et emploie près de 8000 personnes dans le monde. Hayat Kimya fabrique des produits en papier absorbant, des produits d'hygiène ménagère et corporelle dans 18 usines et poursuit ses investissements internationaux à toute vitesse [1].

Grâce à sa fabrication de produits innovants et à ses performances élevées sur les marchés d'exportation, la société a reçu le prix du « Meilleur centre de R & D » décerné par le ministère des Sciences, de l'Industrie et de la Technologie en 2015 en Turquie. Elle figure également au 41ème rang des plus grands exportateurs turcs et au 47ème par la chambre de commerce d'Istanbul (ISO), liste des 500 meilleurs établissements [1].

La société exploite des installations de production de classe mondiale en Turquie, en Algérie, en Iran, en Égypte, en Russie, au Nigéria et au Pakistan, ainsi que des réseaux de vente et de distribution au Maroc, en Bulgarie et au Kenya. Hayat Kimya devient rapidement une entreprise mondiale grâce à des investissements continus dans les marques, les ressources humaines et la technologie [1].

# **1.2.3. Sarl Hayat DHC Algérie :**

<span id="page-14-0"></span>SARL HAYAT DHC Algérie filiale de Hayat Kimya, est présente sur le marché algérien depuis 2005 dans le secteur des produits d'entretien ménager avec ses marques **BINGO** et **TEST** ; les couches bébé et lingettes avec **MOLFIX** et **BEBEM**, les serviettes hygiéniques avec **MOLPED** et les mouchoirs humides **PAPIA**. Papier hygiénique **PAPIA** et **FAMILIA**, avec un chiffre d'affaire de 20 milliards de DZD en 2016, et emploie près 900 personnes [1].

- Locaux : La Sarl Hayat DHC Algérie possède :
	- ➢ Deux unités de production situées à la zone d'activité de Bouinan Blida RN 29 *(Figure 1.2).*
	- ➢ Une Direction générale au niveau du Lot soumam N°05 Birkhadem- Alger.
	- ➢ Un dépôt de stockage au niveau de Khemis Khechna.

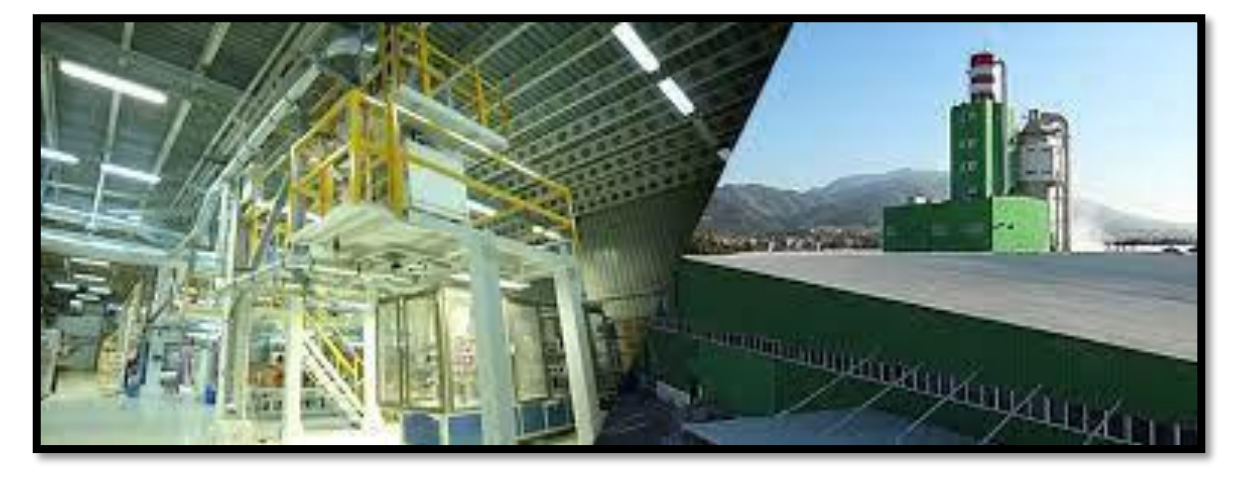

*Figure 1.2: L'unité de production situées à la zone d'activité de Bouinan Blida*

Afin de garantir la satisfaction absolue du consommateur, Hayat Kimya développe ses produits en utilisant la dernière technologie avec des normes de qualité et d'hygiène au plus haut niveau tout en respectant l'environnement [1].

L'activité de la Sarl HAYAT DHC Algérie, se résume en deux domaines d'activité stratégiques :

La production de deux marques importantes dans le secteur de l'entretien ménager : **BINGO** & **TEST** avec une large gamme de produits *(Figure 1.3)*.

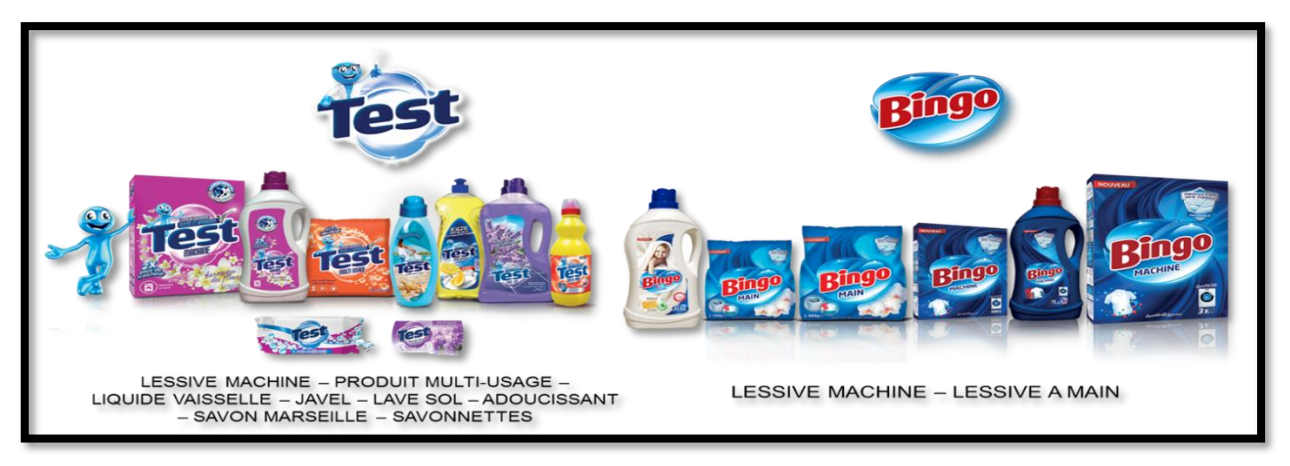

*Figure 1.3: Les différents produits ménager de Test et Bingo*

<span id="page-15-0"></span>La production de couches bébé et lingettes sous la marque MOLFIX et BEBEM ainsi que les serviettes hygiéniques MOLPED dans le secteur d'hygiène corporelle*(Figure1.4)*.

<span id="page-15-1"></span>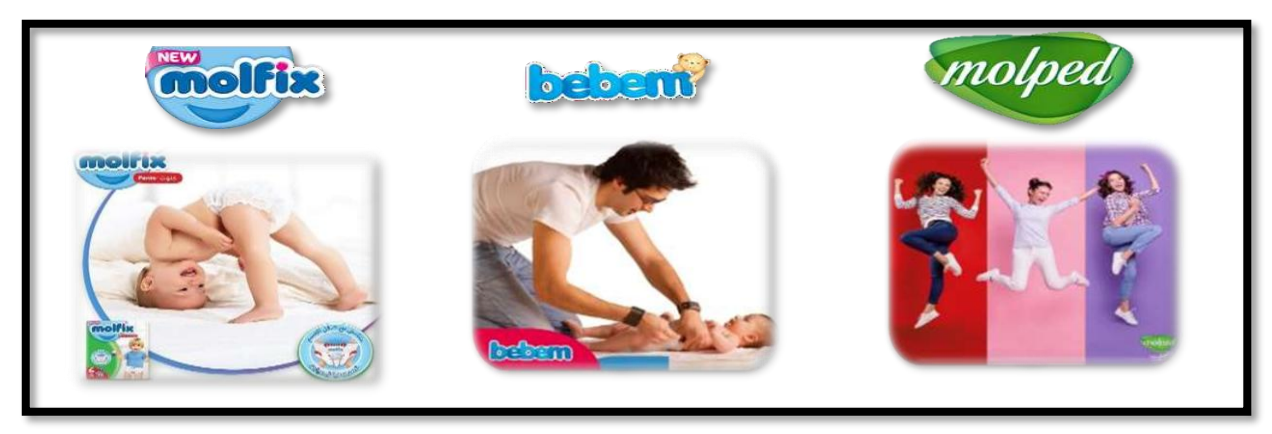

*Figure 1.4: Les autres produits de société HAYAT*

# **1.3. Process de conditionnement des détergents :**

<span id="page-16-0"></span>L'unité détergent de HAYAT assure la production de deux marques importantes dans le secteur de l'entretien ménager : **BINGO** & **TEST** avec une large gamme de produits

- **BINGO :** poudre à lessive pour lavage à main et machine & l'adoucissant Bingo Soft, liquide vaisselle.
- **TEST :** poudre à lessive pour lavage à main et machine, liquide vaisselle, savon de beauté et de Marseille, lave surfaces, eau de javel, lave vitre et poudre à récurer.

Ces produits sont le résultat de plusieurs chaines de productions, les processus utilisés sont de complexité variante, en ce qui suit nous allons décrire quelques-uns.

## <span id="page-16-1"></span>**1.3.1. Détergent Savon :**

Hayat produit deux types de savon **Marcelle** et **Test** le processus de production (*Figure1.5)* est divisé en 4 étapes (Mixage, Découpage, Marquage, emballage)**.**

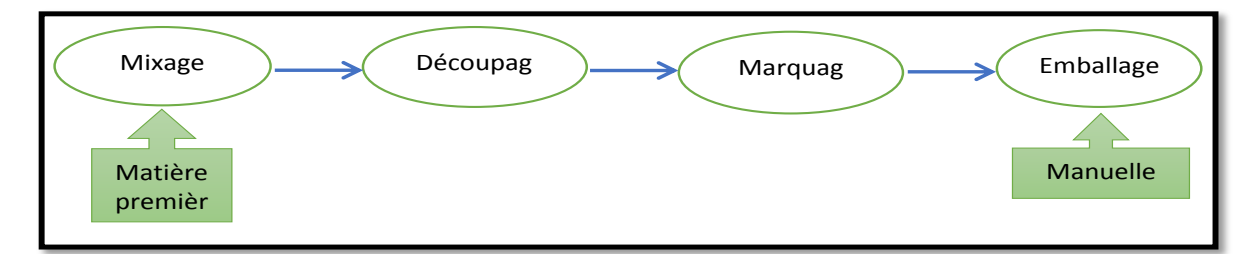

#### **Figure 1.5: Chaine de remplissage du détergent Savon**

**Mixage :** dans laquelle les matériaux essentiels sont mélangés avec du colorant et ajout d'une certaine quantité de parfum selon la quantité de substances. Placées dans le mélangeur *(Figure 1.6).* Cette opération est réalisée à une température de 15 °C.

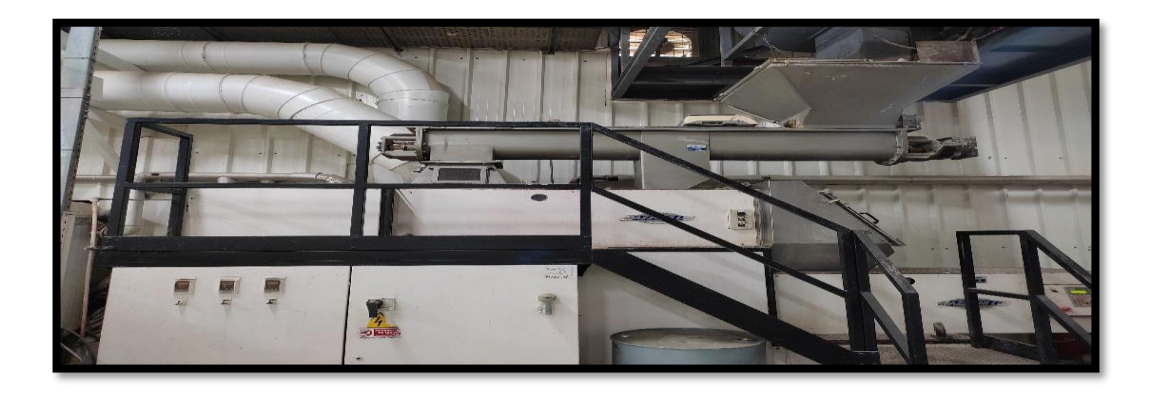

#### *Figure 1.6: Machine de mixage*

• **Découpage :** devient immédiatement après la phase de mixage le savon devient sousforme de pâte longue et est coupé pour devenir sous forme de morceaux*(Figure 1.7).*

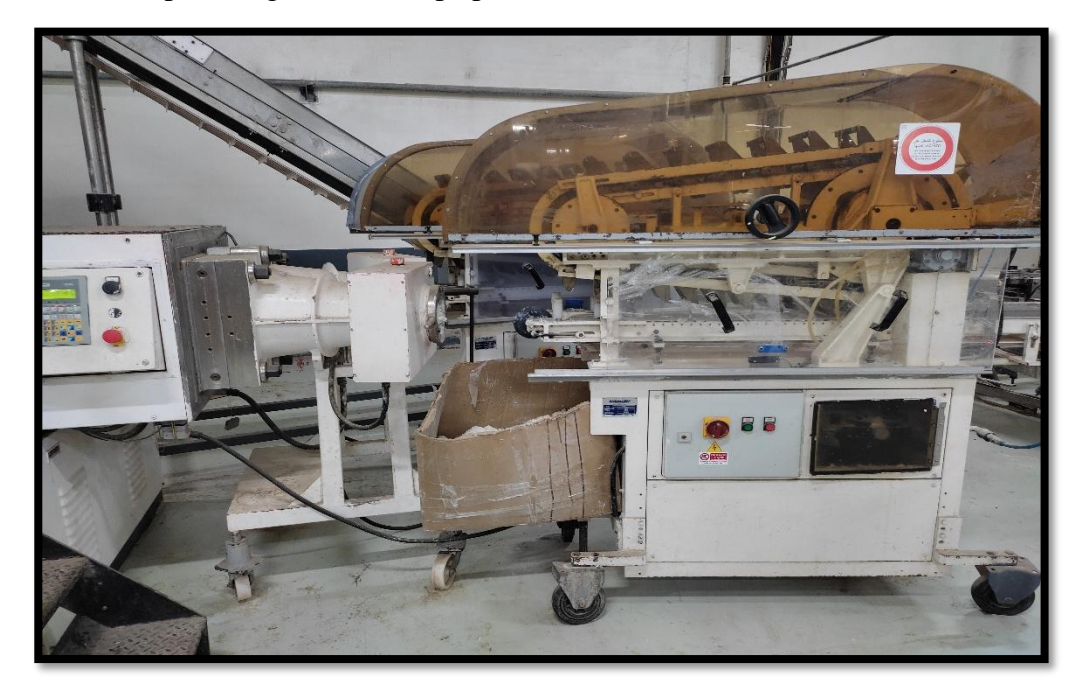

*Figure 1.7: Machine de découpage* 

<span id="page-17-0"></span>• **Marquage :** les pièces de savon entrent dans une mole qui contient le nom de la marque et imprime à l'intérieur *(Figure 1.8),* puis vient la phase d'emballage et de datation et emballer le produit dans un carton manuellement.

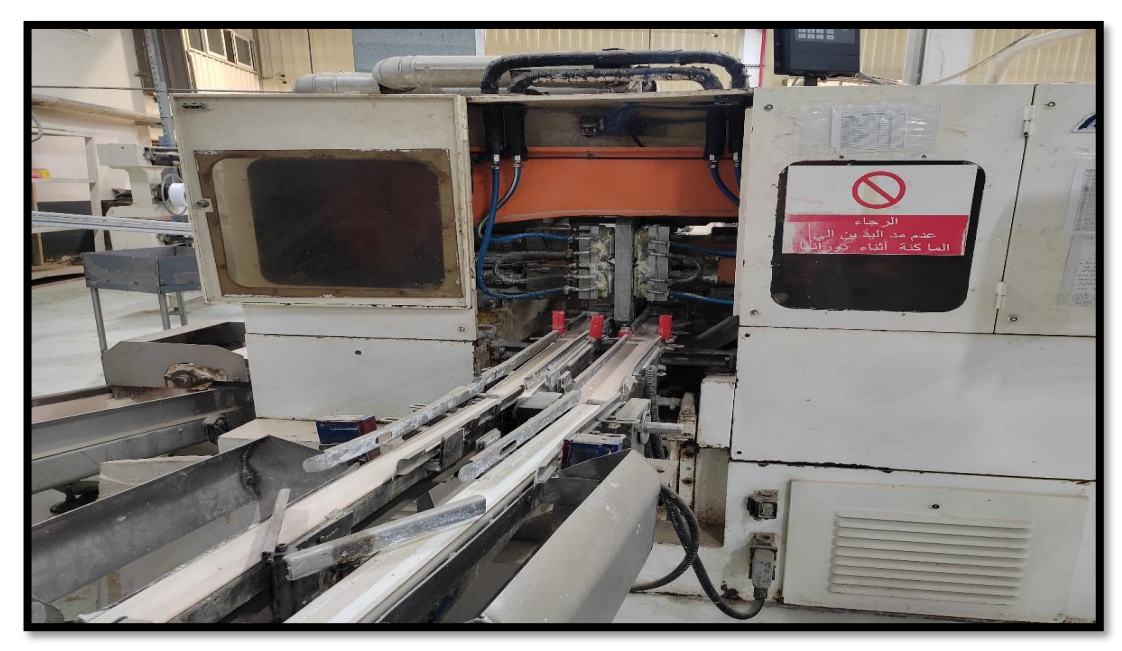

*Figure 1.8: Machine de marquage* 

## <span id="page-18-0"></span>**1.3.2. Détergents en poudre :**

la production de lessives en poudre s'effectue au sein de l'unité préparation poudre une fois que le détergent est près d'être conditionné, il est envoyé vers les machines de conditionnement, le conditionnement utilisé est déterminé par le type de lessive (bailleur machine, produit multiusage) : cartons, bidons ou sacs en plastique *(Figure 1.9).*

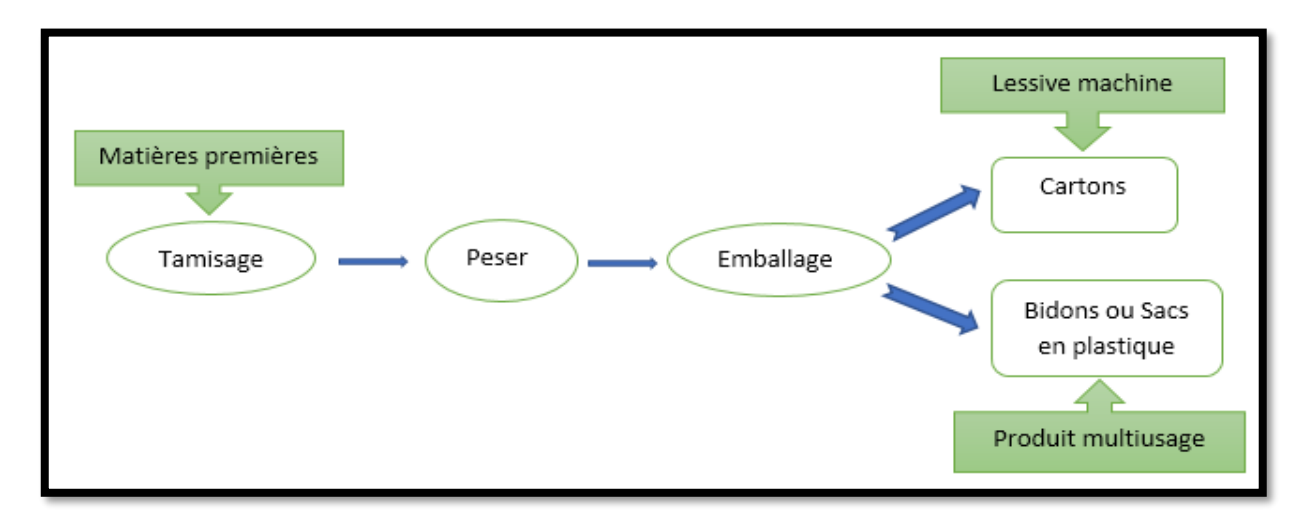

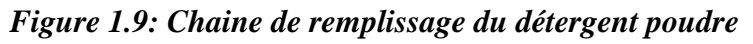

• **Tamisage :** le tamisage c'est une étape venir après l'étape de fabrication de poudre est à la fine de cette étape en obtenir afin d'éliminer les particules étrangères telles que « les peluches » des sacs filtrants. Le tamisage des poudres à ce stade assure un contrôle granulométrique, de manière à ce que seules les particules de dimension correcte pénètrent sur la ligne de remplissage. Une granulométrie correcte est critique puisqu'elle impacte directement la qualité et l'épaisseur du revêtement obtenu lors du poudrage [2] *(Figure1.10)*.

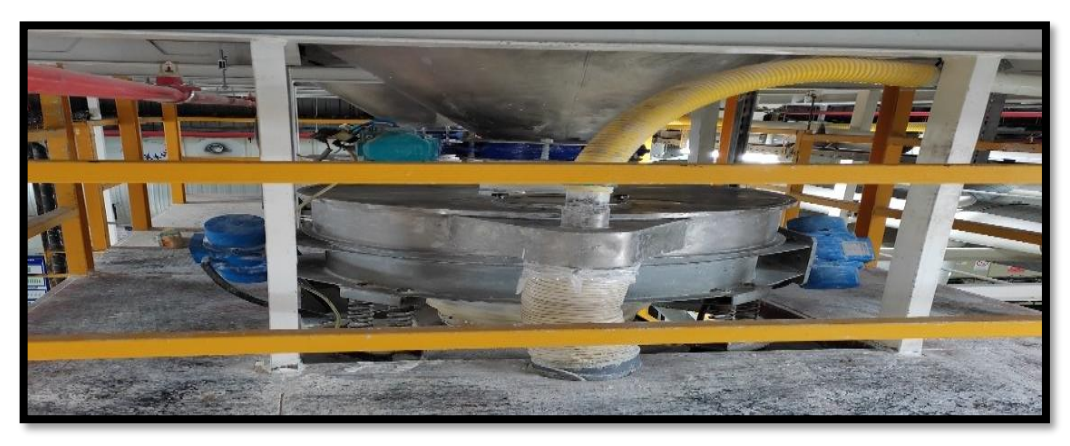

*Figure 1.10: Machine de tamisage*

• **Pesage :** Dans cette étape le produit descendre par graviter dans les doseurs *(Figure 1.11)* ce doseur constitué à des capteurs bien précisés pour assure le pesage, ce doseur travaille automatique lorsqu' il atteint le poids limite arrêté automatiquement et descendre dans la machine de l'emballage..

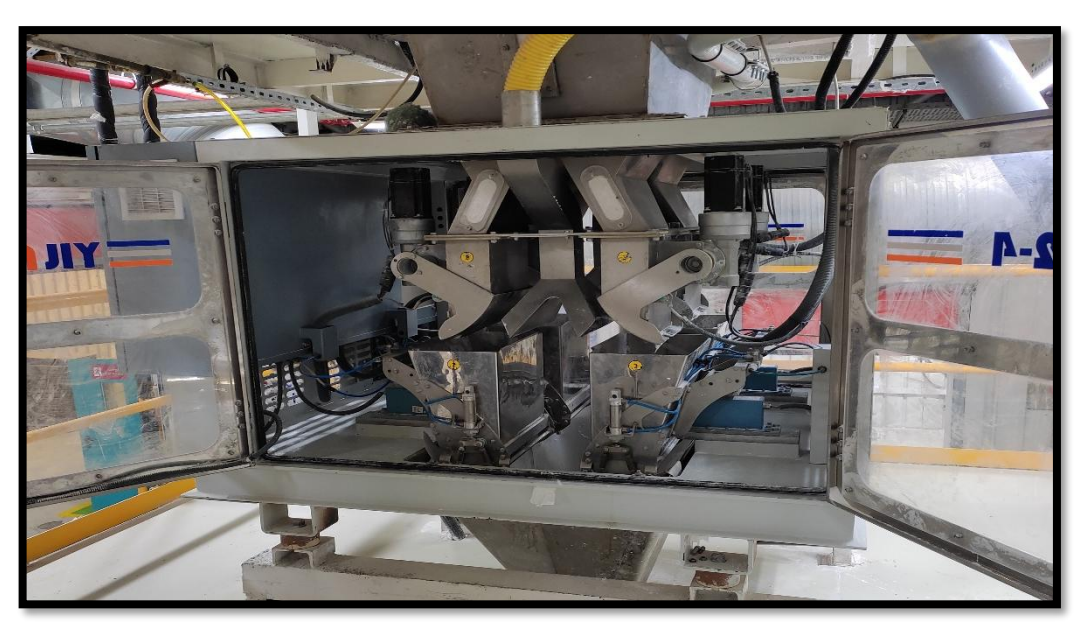

*Figure 1.11: Machine de pesage*

• **Emballage :** L'équipe HAYAT produise deux types de détergent lessive machine dans emballage carton et bidons, et produit multi usage dans les sacs en plastique.la machine d'emballage est automatique il mettre la poudre dans saces de plastique. Ce machine soude le rouleau de film de plastique à partir de résistance verticale et horizontale pour forme le sac *(Figure 1.12)*.

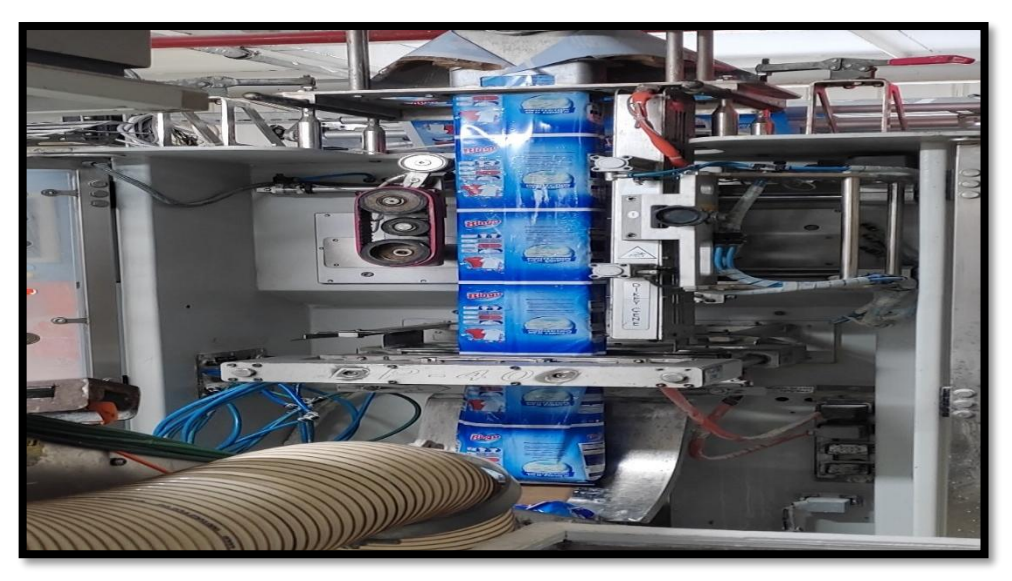

*Figure 1.12: Machine d'emballage*

# **1.3.3. Détergents liquide :**

<span id="page-20-0"></span>Il existe plusieurs lignes de remplissage de bouteilles dans l'unité de détergent liquide: pour javel, liquides vaisselle, et liquides lessive. Ces détergents liquides sont préparés en interne, tout comme les emballages (bouteilles, bouchons et étiquettes).

La Chain de production liquide *(Figure 1.13)* constituer de plusieurs machine chaque fonctionnement de la machine bien déterminer.

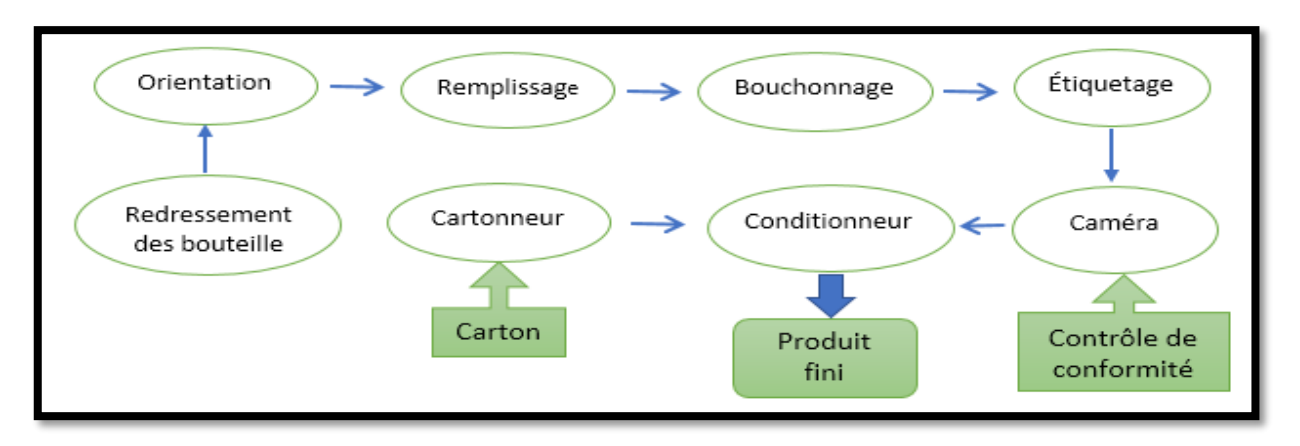

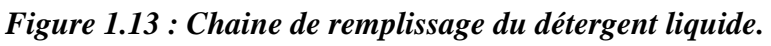

<span id="page-20-1"></span>• **Redressement des bouteilles :** chargement les bouteilles sont alimentées en vrac à partir d'une trémie de stockage Les bouteilles entrent à l'intérieur via un élévateur/transporteur en vrac *(Figure 1.14),* Il est important de déterminer le volume de la trémie pour l'autonomie de la machine Pré-positionnement tangentiel des bouteilles dans le disque supérieur.

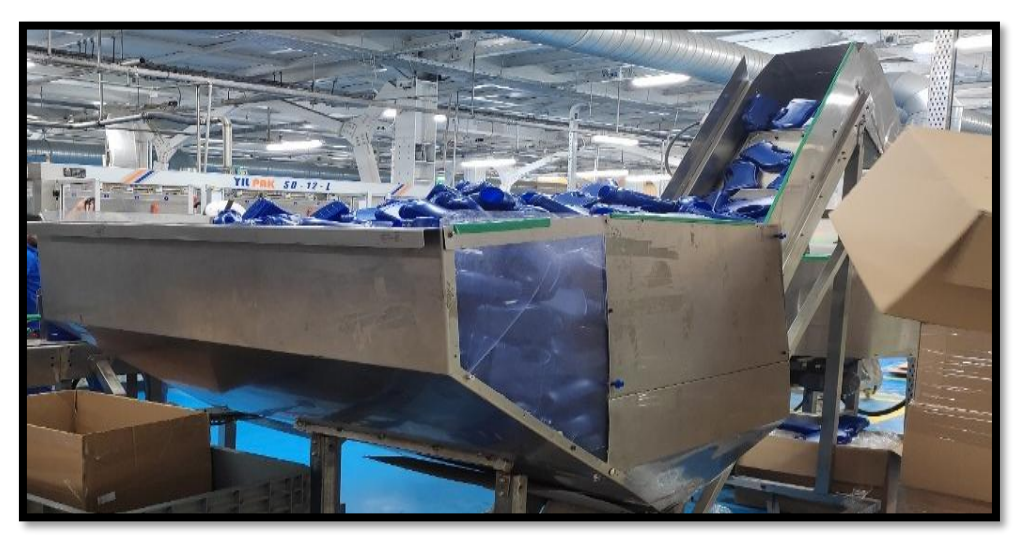

*Figure 1.14: Machine de Redressement des bouteilles*

 $-10-$ 

Les bouteilles mal pré-positionnées sont expulsées de nouveau dans le disque par l'air même de la turbine de la machine, bouteille logée dans le sélecteur Les bouteilles sont logées dans le sélecteur en fonction de leur forme géométrique qui oblige la bouteille à tomber debout à travers un entonnoir spécialement conçu.

• **Orientation :** les bouteilles sortie de manier aléatoire on va passer avec l'ordinateur *(Figure 1.15)* ce dernier peut détecter l'orientation de chaque bouteille et corrige pour avoir la même orientation de bouteilles en sortie.

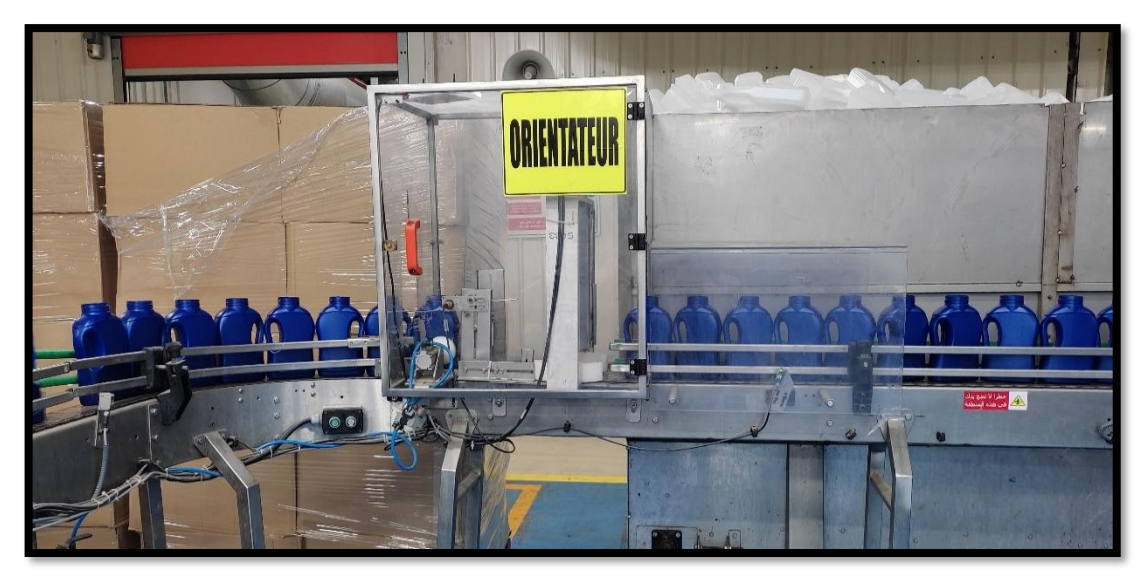

*Figure 1.15: Machine d'orientation* 

• **Remplissage :** juste après l'orientation de bouteille, la bouteille va aller sur un convoyeur à le machin de remplissage le machin porte les bouteilles sur sa place bien préciser, ensuite le tube est descendu dans le flacon à travers les capteurs et les moteurs et commence à remplir la bouteille lorsque le flacon est pleine elle arrêt automatiquement à paritaire débitmètre *(Figure 1.16).*

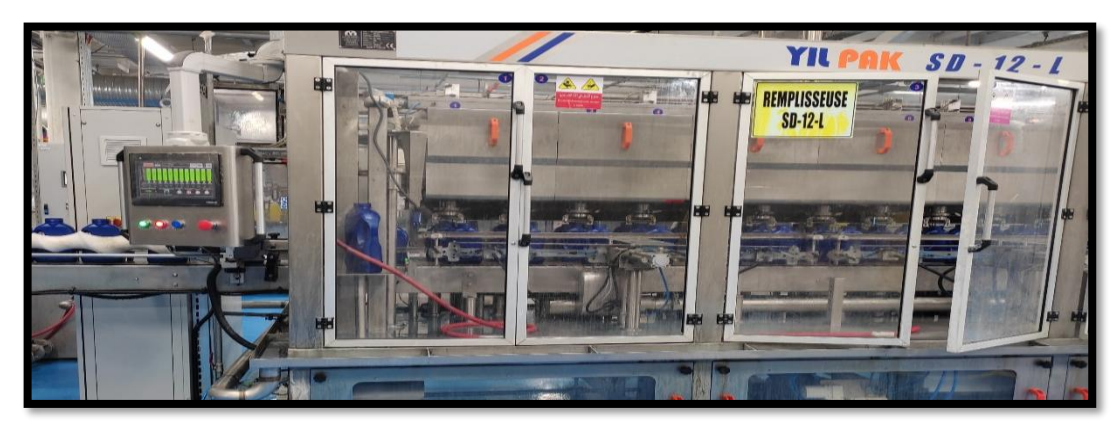

*Figure 1.16: Machine de remplissage* 

- 11 -

• **Bouchonnage et étiquetage :** c'est une opération commencée immédiatement après le remplissage pour faire les bouchonnants *(Figure 1.17)* sur la bouteille et juste après cette opération mettre les etequetes sur les bouteilles, ce dernier va aller à l'imprimante pour jet d'encre marque la date de fabrication et de péremption *(Figure 1.18).*

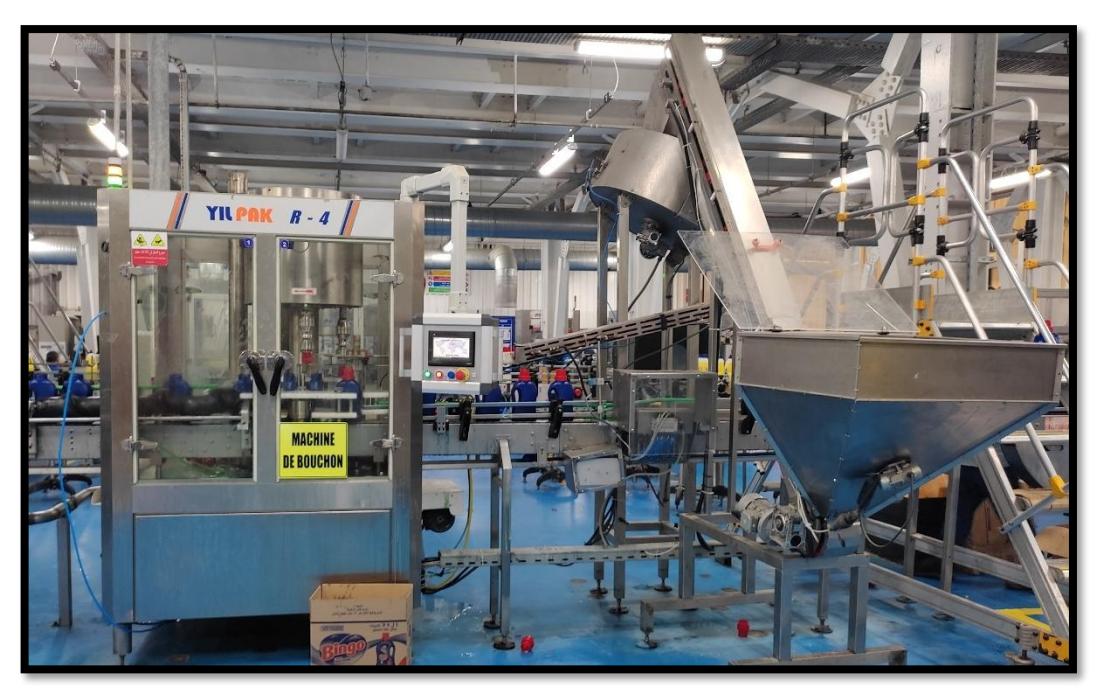

*Figure 1.17:Machine de bouchon*

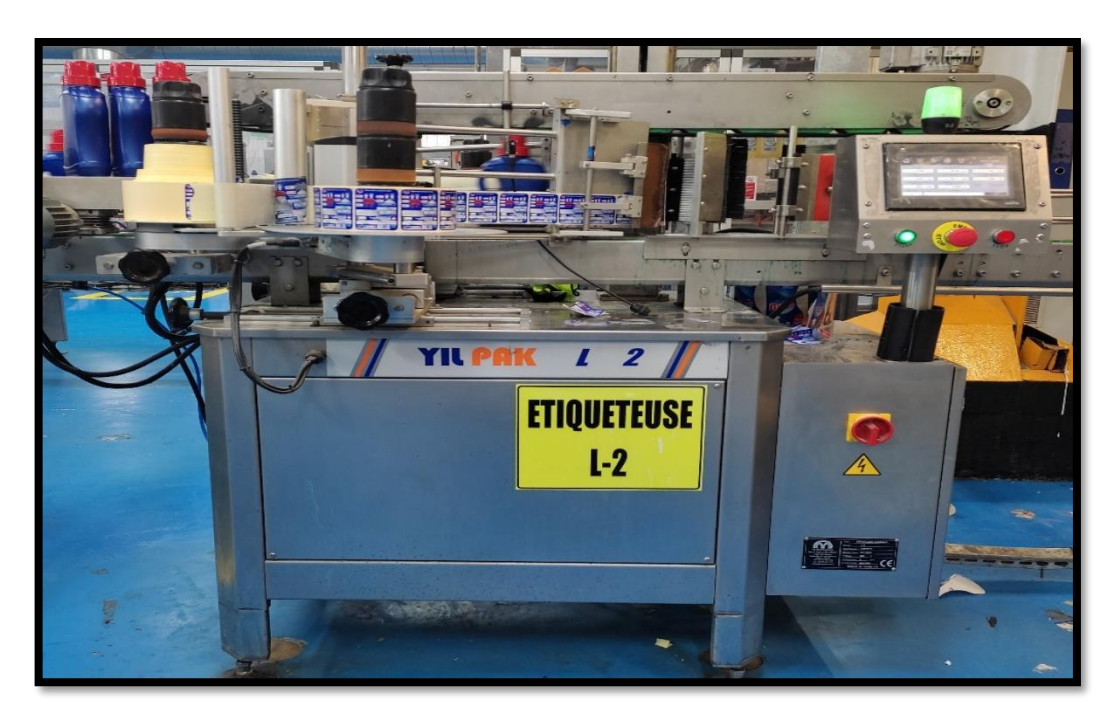

*Figure 1.18:Machine d'étiquetage*

La caméra : prend en continu des images de bouteilles a logiciel ce dernier et compare à l' image de référence stockée pour déterminer si la bouteille est légale ou non, et confirmé si elle a un étiqueté et sont position aussi , et la date de expiration et l'emplacement de bouchent ,ce logiciel *(Figure 1.19)* travaille à base de traitement d'image logiciel calculer la différence entre la photo prise et la photo Référentiel si le bouteille elle bon basse si elle y aura une erreur logiciel donne l'ordre a la près actionneur (vérin) pour éjecté la bouteille .

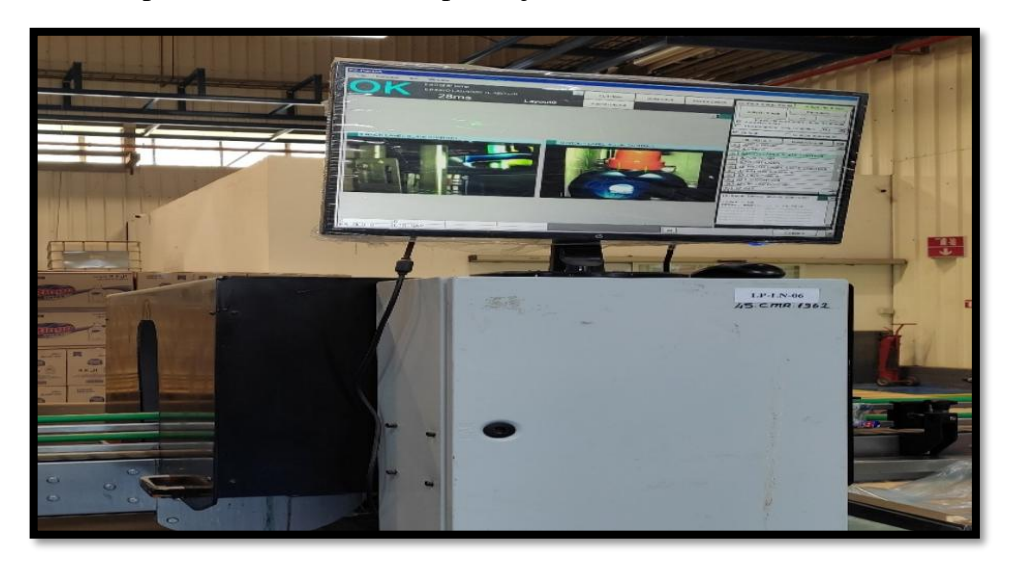

*Figure 1.19: Caméra*

• **Cartonneuse :** à cette étape, l'emballeuse KA-04 *(Figure 1.20)* formant un papier de carton de pliage et en plaçant le ruban adhésif à la base pour faire une boite prête à emballer.

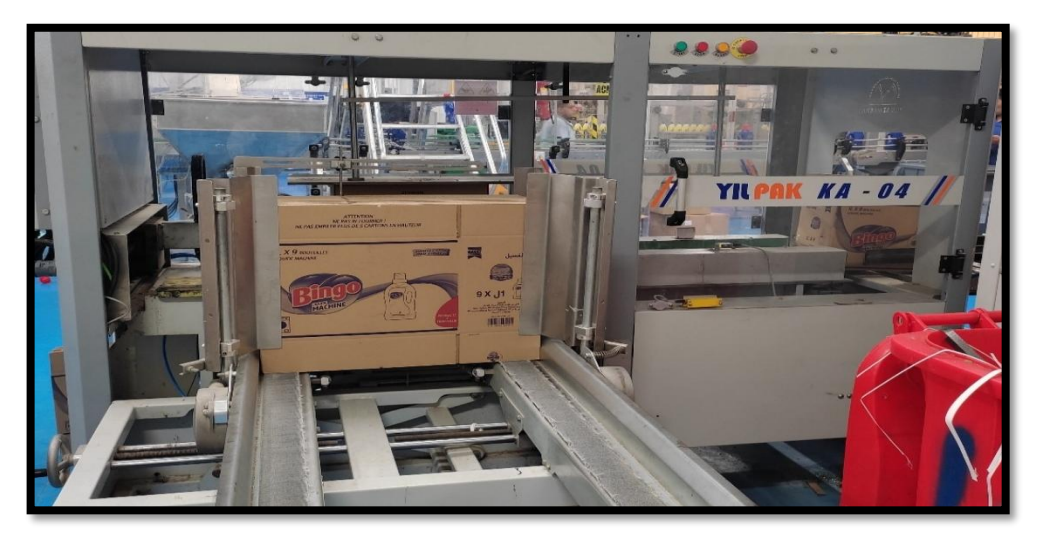

*Figure 1.20: Machine de carton* 

• **Conditionneur :** à cette étape, l'emballeuse KD-10 *(Figure 1.21)* soulèves les bouteilles avec deux axes mobiles, pour se conformer à la réception et la disposition des bouteilles correctement de la section de remplissage, les capturer en quantité appropriée et les insérer dans le carton.

Il est ensuite envoyé à la phase de palettisation manuelle et stocké.

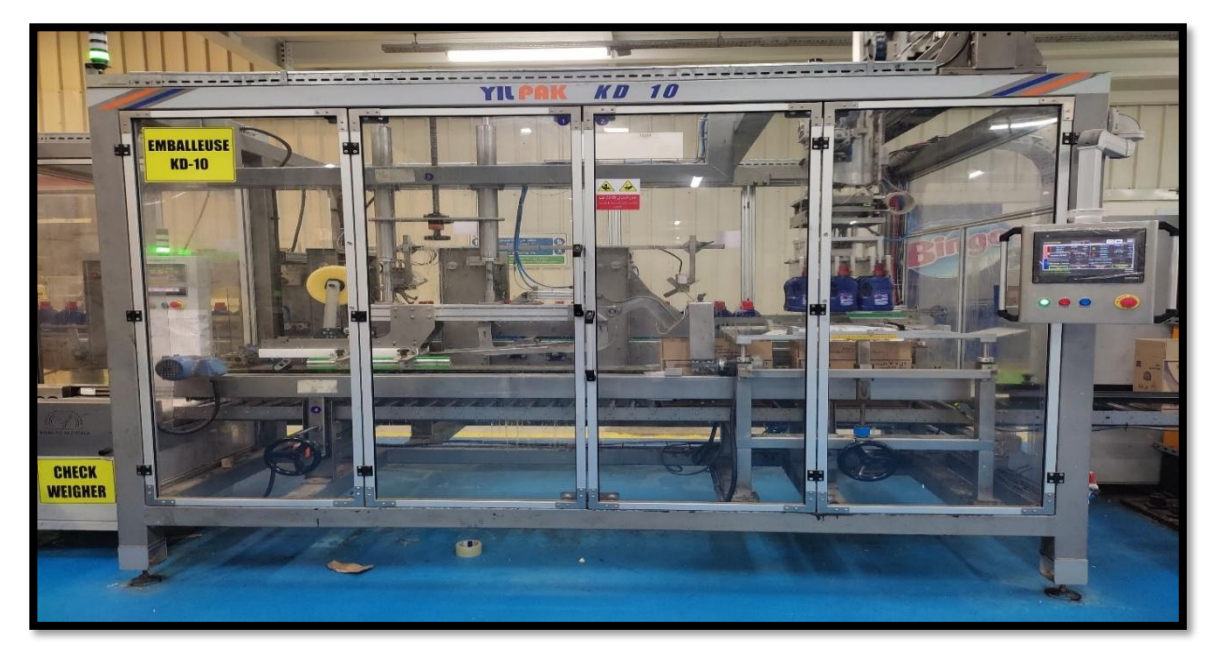

*Figure 1.21: Machine d'emballage*

# **1.4. Conclusion :**

<span id="page-24-0"></span>Dans ce chapitre, nous avons donné un aperçu général de la société HAYAT, plus précisément l'unité détergent « Bingo et Test », ainsi que les différents processus de conditionnement des détergents.

Ensuite, Nous avons expliqué comment chaque machine fonctionne dans toutes les lignes de production pour les matériaux de nettoyage "Test" et "Bingo".

# <span id="page-25-0"></span>**2. CHAPITRE 2 Système de palettisation**

# **2.1. Introduction :**

<span id="page-26-0"></span>Dans ce chapitre, nous allons fournir des généralités sur le système de palettisation sur lequel le contenu de ce travail tourne. Nous avons défini palettiseur, fourni un aperçu de son histoire et affiché tous les types existants de palettiseur.

Nous avons également donné une explication sur notre palettiseur et comment il fonctionne et détaillé le contenu de la partie mécanique.

# <span id="page-26-1"></span>**2.2. Aperçu du palettiseur :**

# **2.2.1. Définition de palettiseur :**

<span id="page-26-2"></span>Un palettiseur est une machine qui fournit des moyens automatiques pour trier, transférer et empiler des caisses de marchandises ou de produits sur une palette ; généralement à la fin d'une chaîne de fabrication. La palettisation automatique est idéale pour l'expédition pratique de gros volumes. Les palettiseurs offrent stabilité de charge, précision et vitesse de fonctionnement. Ils permettent également de déplacer plus de charges à la fois. Placer manuellement des cartons sur des palettes prend du temps et coûte cher. Cela peut également imposer un stress inhabituel aux travailleurs. Pour s'éloigner de ce processus, la machine de formation de rangées a été développée au début des années 1950. La machine de formation de rangées formait des rangées nettes de produits sur la palette. Sur la route, le développement des ordinateurs et de la robotique a apporté de grandes améliorations à la palettisation. La machine elle-même pouvait gérer une plus grande partie du travail et du contrôle [3].

# **2.2.2. Historique :**

<span id="page-26-3"></span>Le transport et le stockage de produits sur palettes sont devenus une norme pendant la Seconde Guerre mondiale. Peu de temps après, en 1948, le premier palettiseur mécanique a été inventé pour l'armée par Lamson Corp. Cela a été fait dans le but d'augmenter la productivité et de soulager la fatigue physique des travailleurs d'empiler manuellement les boîtes sur des palettes. Le premier palettiseur commercial a été construit pour Coca-Cola par George vonGAL, fondateur de vonGAL Palletizers,en1957.

Alors que le transport maritime mondial commençait à évoluer dans les années 1970, une demande d'efficacité opérationnelle améliorée était nécessaire, pour laquelle le palettiseur en ligne a été introduit. Cette machine utilisait des convoyeurs pour guider les

produits vers une table de formation de couches, qui empilait ensuite les produits sur la palette.

Puis, les années 1980 ont vu l'introduction des ordinateurs et de la robotique sur le lieu de travail. Cette innovation a amené la création de palettiseurs robotisés pour augmenter encore la productivité et la précision dans le secteur industriel.

Les années 2000 ont été marquées par le taux d'adoption élevé des entreprises acquérant des palettiseurs robotisés pour répondre à la demande croissante du marché. Alors que de plus en plus d'industries adoptaient des palettiseurs robotisés pour améliorer leur flux de travail, une variété d'outils d'extrémité de bras avaient été inventés afin que les palettiseurs robotisés puissent résoudre des problèmes spécifiques *(Figure 2.1)*.

Les palettiseurs conventionnels ont également évolué au fil des ans et sont toujours très compétitifs sur le marché actuel. Alors que les palettiseurs robotisés ont l'avantage de former avec précision certains modèles, les palettiseurs conventionnels ont l'avantage en termes de vitesse et de débit. L'un ou l'autre type de système peut répondre à vos besoins en fonction du produit à palettiser et des exigences opérationnelles [4].

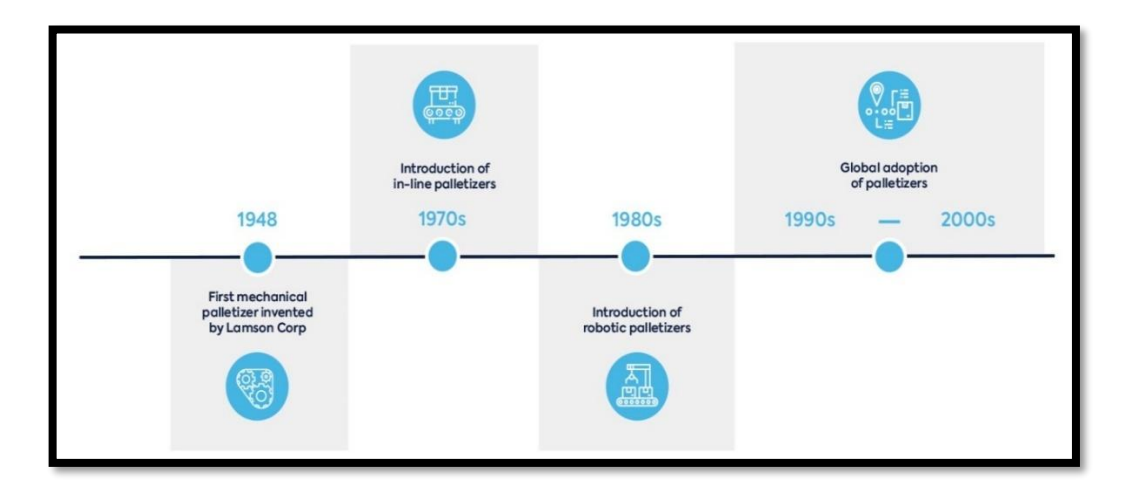

*Figure 2.1 : L'historique de palettiseur*

## **2.2.3. Types de palettiseurs :**

#### **a. Palettiseurs Robotique :**

<span id="page-27-0"></span>Ces types de palettiseurs utilisent des bras robotiques pour déplacer l'effecteur terminal et effectuer la formation de motifs. Les palettiseurs robotisés ont ensuite été divisés en cartésiens, portiques, SCARA et articulés. La flexibilité et l'amplitude des mouvements diffèrent de chaque type [5].

## **b. Palettiseur cartésien :**

Ce type de palettiseur a un outil en bout de bras qui peut se déplacer dans trois directions de l'espace, ou les axes cartésiens X, Y et Z *(Figure 2.2),* d'où le nom cartésien. Sa structure mécanique est constituée de poutres et d'un mât télescopique généralement actionnés par des servomoteurs. Ce type de palettiseur robotisé est lent et est utilisé pour constants. Il s'agit généralement du type de palettiseur robotisé le moins cher, adapté à des vitesses de ligne uniques allant jusqu'à 10 articles par minute. Des produits de poids et de tailles [5].

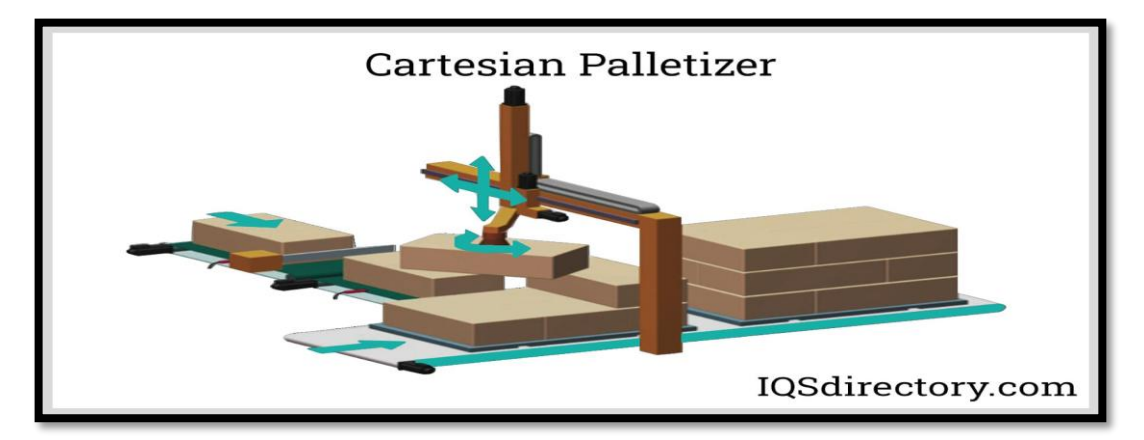

*Figure 2.2 : Palettiseur cartésien*

## **b.1. Bras robotique articulé à conformité sélective (SCARA) :**

Un SCARA *(Figure 2.3)* est un robot constitué d'un bras souple ou flexible dans le plan XY (direction gauche, droite, avant et arrière) mais rigide dans l'axe Z (direction haut et bas). Ceci décrit sa caractéristique "Sélective Compliant". Son « Articulated Robot Arm » s'apparente à un bras humain composé de deux maillons attachés par une articulation à leurs extrémités. Cela permet au bras robotique de s'étendre ou de se replier. Les SCARA sont plus rapides que les palettiseurs cartésiens. Les SCARA peuvent desservir plusieurs lignes de palettisation à des vitesses d'environ 20 articles/min [5].

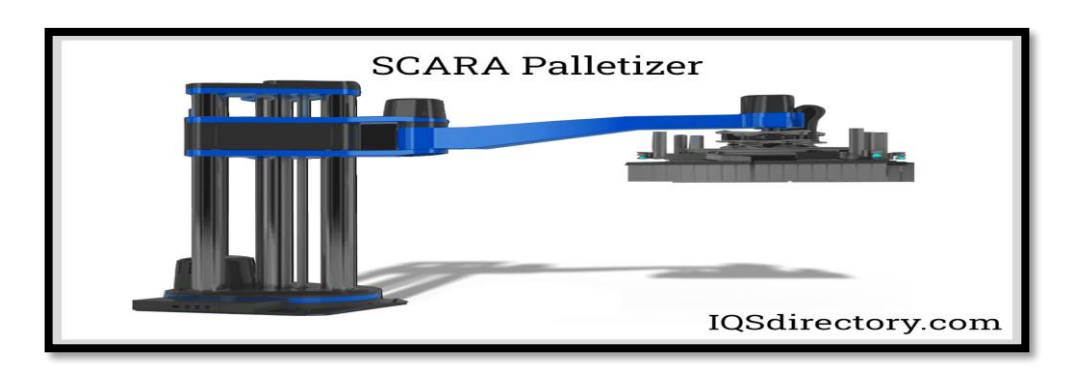

*Figure 2.3 : Palettiseur SCARA*

#### **b.2. Palettiseur Articulé :**

Ce type de palettiseur ajoute deux degrés de liberté supplémentaires à l'effecteur final, contrairement aux palettiseurs SCARA. Les palettiseurs articulés *(Figure 2.4)* ont des bras qui sont reliés par une simple articulation à une extrémité, similaire à SCARA. Cependant, ils n'ont pas de mât. Au lieu de cela, un bras est monté dans un joint pivotant avec une base fixe qui permet un mouvement plus flexible. Ce type est plus rapide que le SCARA qui peut gérer plusieurs lignes de production à environ 25 articles/minute [5].

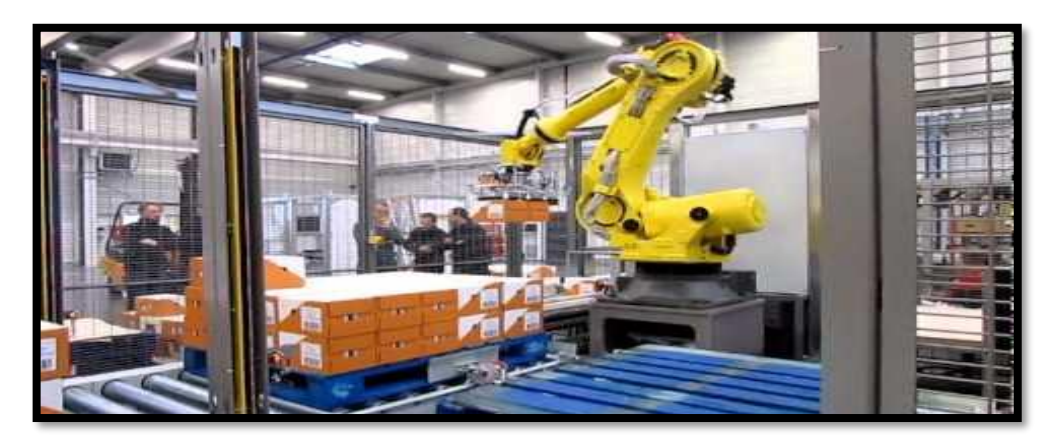

*Figure 2.4: Palettiseur articulé*

#### **c. Palettiseurs hybrides :**

Ce type de palettiseur apporte le meilleur des deux mondes : la vitesse et la fiabilité des palettiseurs conventionnels, et la flexibilité des palettiseurs robotisés. Les palettiseurs hybrides *(Figure 2.5)* utilisent des méthodes conventionnelles de formation de rangées en utilisant des dispositifs de retournement et des butées, tandis qu'un bras robotisé prend toute la couche et la place sur la palette ou la pile. Cela élimine l'inconvénient des palettiseurs de haut niveau qui nécessitent que les produits soient déplacés vers le haut par un convoyeur tout en conservant l'avantage d'un débit plus élevé [5].

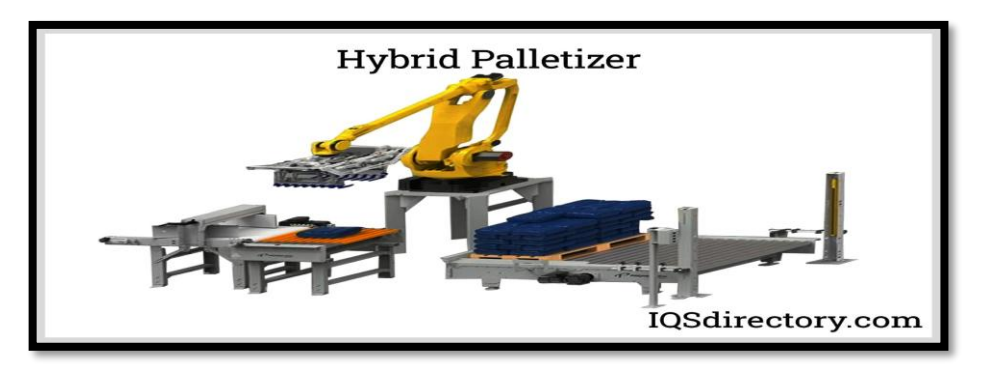

*Figure 2.5*: *Palettiseur hybride*

## **d. Palettiseur Conventionnels :**

Les palettiseurs sont principalement divisés en deux catégories : les palettiseurs conventionnels et robotisés. Les deux peuvent recevoir des produits à haute et basse altitude. Les hautes altitudes varient généralement entre 84" et 124", tandis que les basses altitudes vont de 30" à 36". Les palettiseurs conventionnels sont ensuite divisés en palettiseurs au sol (bas) et en hauteur [5].

## **d.1. Palettiseurs au sol (bas niveau) :**

Comme mentionné précédemment, ces palettiseurs *(Figure 2.6)* ont un niveau d'alimentation de 30 à 36. Lorsque le produit s'écoule à travers le convoyeur d'alimentation, un dispositif de retournement ou un convoyeur oriente le produit avant de le déplacer vers la zone de formation de rangées. Les produits sont disposés sur la zone de formation de rang jusqu'à ce qu'un rang soit terminé. La rangée est ensuite poussée sur la zone de formation de couche. Une fois qu'une couche complète est formée, elle est à nouveau poussée vers la plaque de détachement. Les produits sont soulevés ou abaissés puis poussés sur la palette ou la couche précédente. La pile reste statique pendant le processus de création de chargement. Ce processus est effectué jusqu'à ce qu'un chargement de palette soit terminé. La palette terminée est déplacée sur le convoyeur de déchargement des palettes. Le niveau de décharge est généralement à 18 [5].

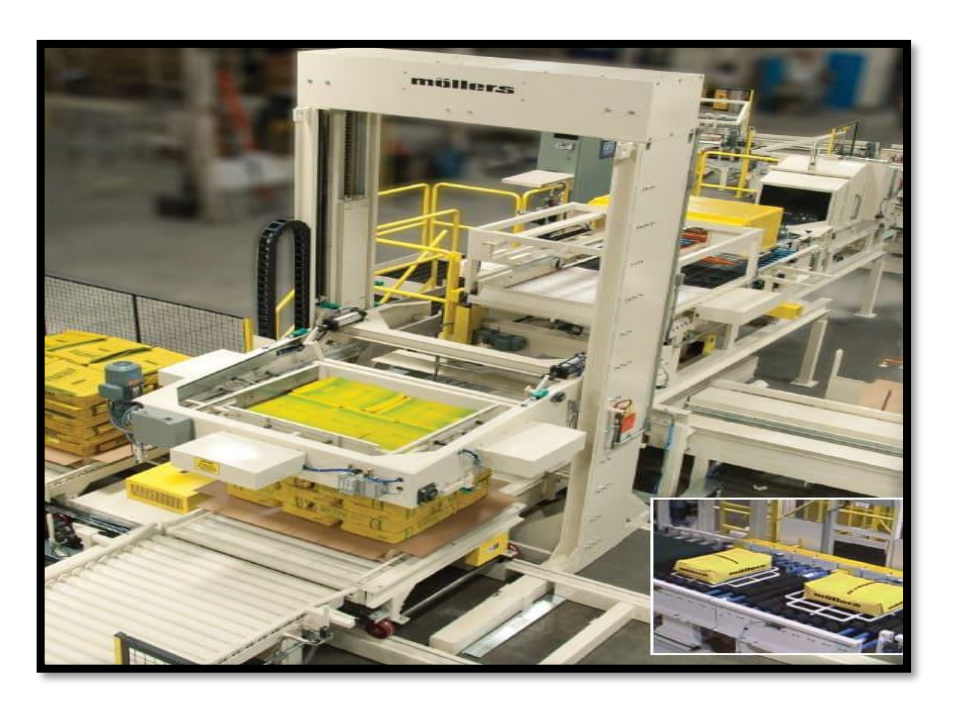

*Figure 2.6 : Palettiseurs au sol*

## **d.2. Palettiseurs de haut niveau :**

Les palettiseurs de haut niveau *(Figure 2.7)* sont alimentés par un convoyeur à bande doseuse avec des articles tels que des boîtes, des sacs ou des plateaux depuis le haut de la machine généralement sept à huit pieds dans les airs. La plate-forme de l'opérateur est également située au sommet de la machine et tout le périmètre de la machine est sécurisé par des mains courantes.

Les produits sont disposés dans la configuration appropriée dans la zone de formation de rangées et poussés sur la table de formation de couches. Ces couches sont formées sur un tablier qui s'ouvre sur le palan. Le palan est chargé de soulever et d'abaisser la palette pour permettre aux couches de s'empiler les unes sur les autres. Une fois la charge de la palette terminée, elle est soit récupérée par un chariot élévateur, soit déplacée par des convoyeurs.

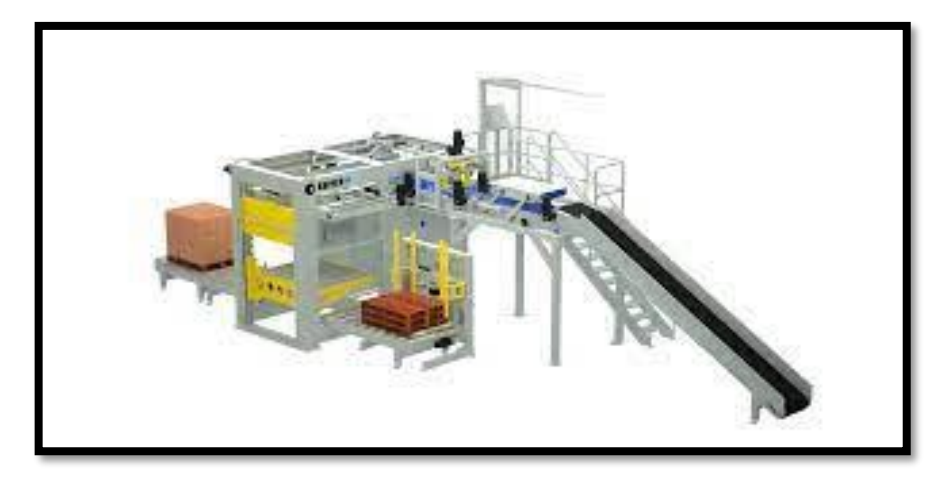

*Figure 2.7: Palettiseur de haut niveau*

# <span id="page-32-0"></span>**2.3. Pourquoi la société HAYAT adopte le palettiseur conventionnel de notre projet ?**

Nous avons choisi un palettiseur de haut niveau parce que HAYAT Compagnie a de nombreuse ligne de production et produit un grand nombre de produits par jour dirigé vers le stockage, donc nous avons proposé à la Société que nous investissions dans la construction d'un palettiseur, parce qu'il a de grands avantages économiques et réglementaires que la société va gagner. Parce que mettre des marchandises sur la plate demande beaucoup de temps et des personnes, avec des conséquences matérielles et économiques, sans parler du potentiel d'erreurs. Ce palettiseur de haut niveau, tenu des énormes avantages. En particulier :

- Réduction des frais de personnel à hauteur de 70 %.
- Économies de coûts de gestion à hauteur de 35 %.
- Réduction des accidents du travail.
- Sécurité des ouvriers lors de la manipulation des matériaux.
- Augmentation de la productivité de 30% car il n'y a pas besoin de supervision du personnel.
- Temps d'exécution garantis en permanence.
- Optimisation maximum de l'espace [6].

D'après nos études sur les palettiseurs et le besoin de notre entreprise Nous avons choisissez le palettiseur conventionnel (haut niveau) de car :

En raison de sa facilité de manipulation et ne nécessite pas maintenance difficile par rapport à une palettiseur robotisée où un technicien peut analyser et maintenir facilement le problème, mais pour un palettiseur robotisé elle besoin d'ingénieur de robotique professionnel pour trouver et réparer le problème parce qu'il contient des équipements plus précisés avec réglages une peut complexes.

La programmation de palettiseur conventionnel (haut niveau) légèrement facile parce qu'elle n'a pas besoin d'équations et des fonction spéciale et complexes comme une palettiseurs robotisée.

Palettiseur conventionnel (haut niveau) qui est plus rapide et peut gérer plusieurs lignes de production à environ 50 à 80 articles par minute. Et la capacité de modifie le nombre de rangées et le nombre de boîtes et d'identifier différentes positions de la classification des boîtes dans le palet.

Les palettiseurs conventionnel (haut niveau), par rapport à la les palettiseur robotique et son équipement simple (Motors, virent, capteur) est ne pas coûteuse et disponible sur le marché.

# <span id="page-33-1"></span><span id="page-33-0"></span>**2.4. Description de palettiseur conventionnel (haut niveau) :**

# **2.4.1. Description du fonctionnement du palettiseur :**

## **a. Le cahier de charge :**

Le palettiseur est composé de trois convoyeurs, deux en bas (pour entrer et sortir des palettes) et l'autre en haut pour les cartons, Ils sont reliés par un élévateur. L'ascenseur porte des palettes à la table d'empilage. Le convoyeur qui est en haut transférer les cartons à la ceinture de chargement.

Premièrement, une rangée est formée de deux cartons, la rangée elle est ensuite poussé vers la table d'empilage. Nous répéterons ce processus jusqu'à ce que nous ayons trois rangées de cartons sur la table d'empilage, ensuite la porte coulissante s'ouvre pour mettre les cartons sur la palette. Ensuite, l'élévateur descend d'un pas, ensuite ferme la porte coulissante. Maintenant nous avons une couche de cartons composée de trois rangées dans chaque rangée deux cartons.

Deuxièmement, une deuxième couche de cartons composée de deux rangées dans chaque rangée trois cartons est formée.

Pour faire ce processus nous sortons le bras rotatif afin de changer la position du carton sur la ceinture de chargement, nous entrons trois cartons, le nombre de cartons est déterminé par le capteur situé à l'extrémité du convoyeur des cartons. Après avoir formé une rangée de trois cartons ils sont ensuite poussés vers la table d'empilage. Nous répétons ce processus jusqu'à ce que nous ayons deux rangées de cartons sur la table d'empilage, ensuite la porte coulissante s'ouvre pour mettre les cartons sur la palette.

Si nous obtenons le nombre de couches désiré, l'élévateur descend au convoyeur de sortie des palettes, Enfin nous transférons la palette par le convoyeur de sortie au stockage.

#### **b. Logigramme du fonctionnement :**

Nous avons deux modes de fonctionnement le premier mode automatique *(Figure 2.8)* et le deuxième mode semi-automatique *(Figure 2.9).*

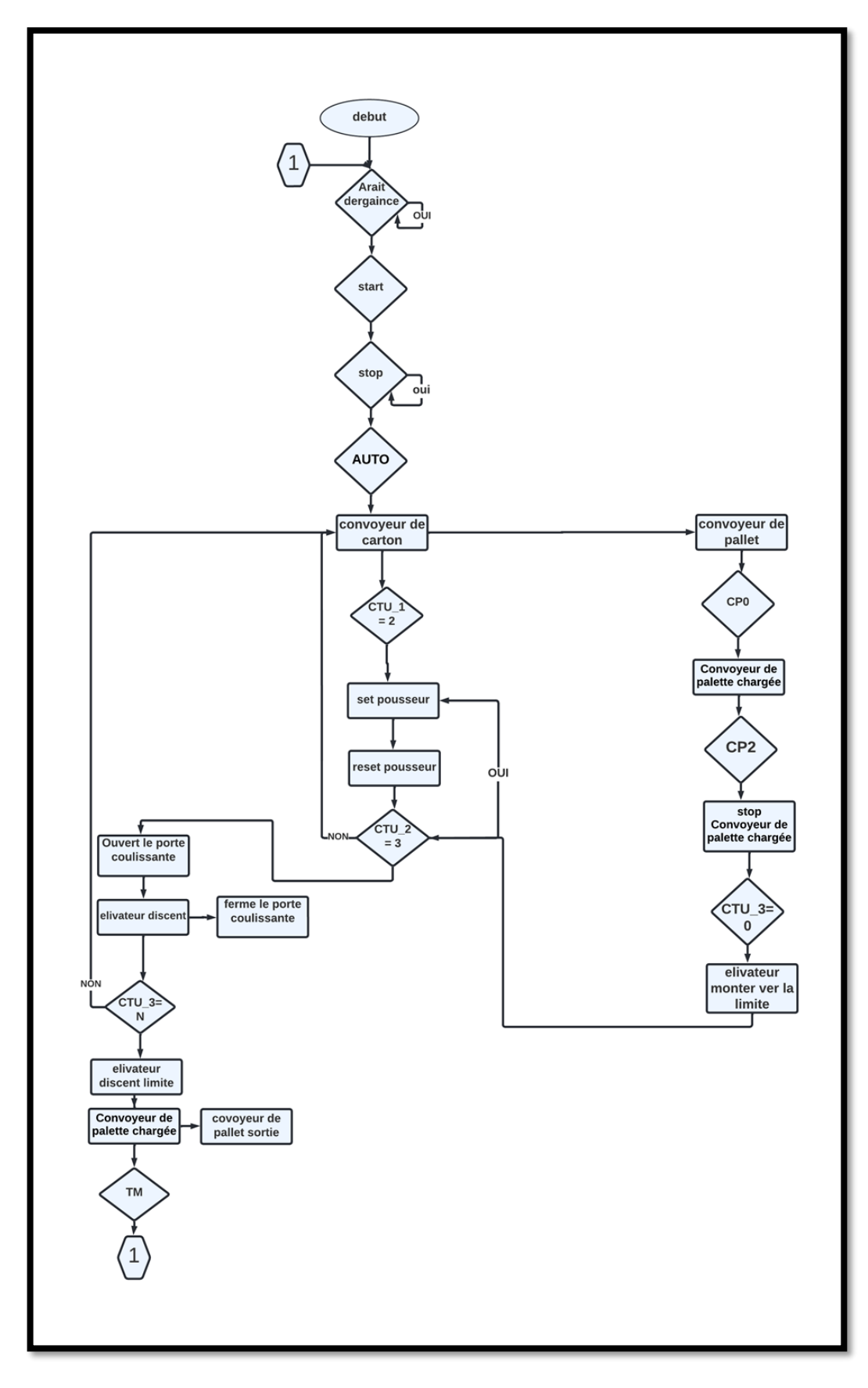

<span id="page-35-0"></span>*Figure 2.8: Logigramme du fonctionnement en mode automatique*
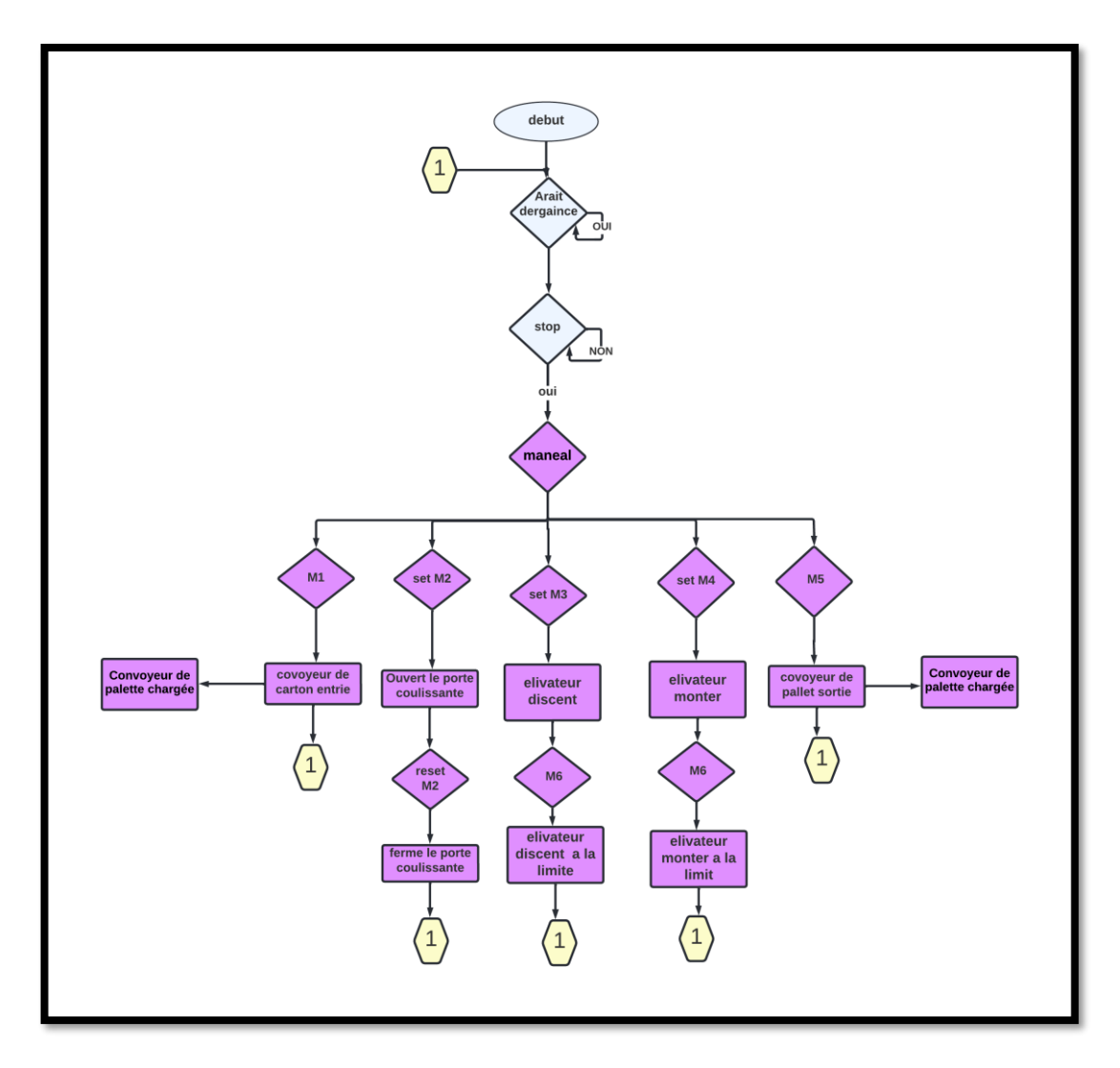

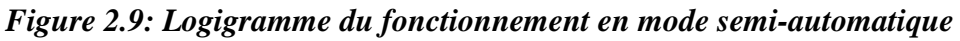

- **c. Description mécanique du palettiseur :**
- **Convoyeur d'alimentation :** un convoyeur *(Figure 2.10)* est un mécanisme ou une machine qui permet le transport (cartons, sacs, etc.) de façon continue sur un trajet prédéterminé vers l'étape de forment la couche de palet.

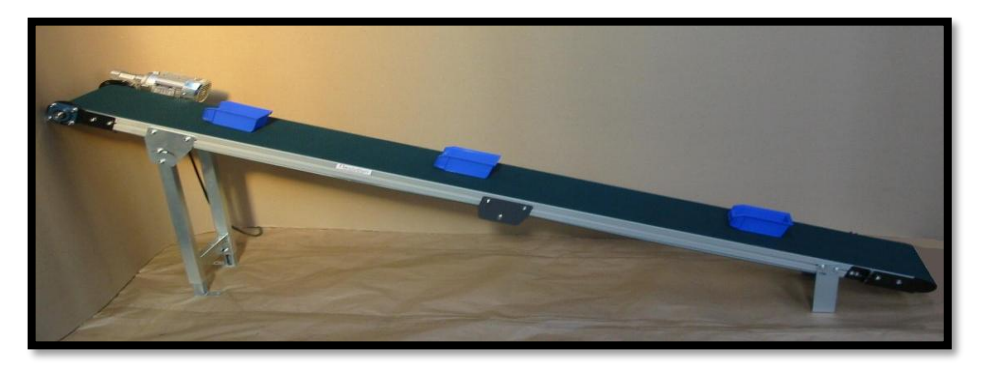

*Figure 2.10:Convoyeur d'alimentation*

Le porte coulissante de préformation de couche : c'est une porte pour forme la couche *(Figure 2-11)*. Cette porte peu d'ouvrir lorsque la couche est terminée pour mettre la couche sur la palette.

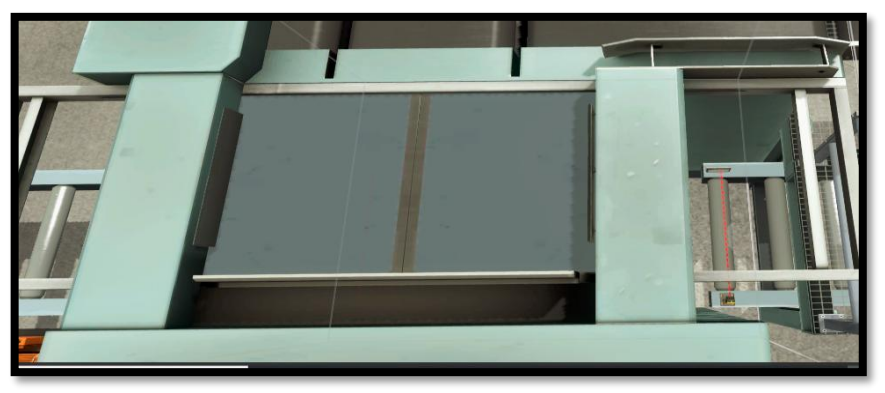

*Figure 2.11: Tapis de préformation de couche*

• Pousseur : c'est un bras, son rôle est de pousser les rangées dans table de performation pour former la couche *(Figure 2-12)*.

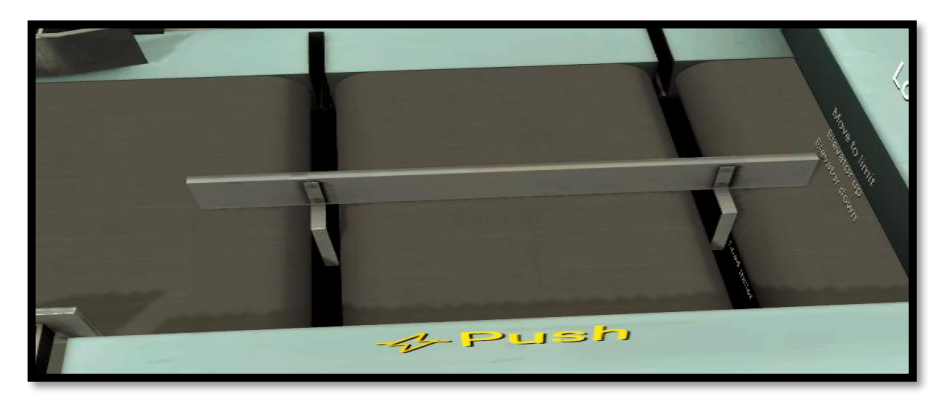

*Figure 2.12: Pousseur*

• Le bras rotatif : c'est un bras *(Figure 2-13)* commander par l'automate pour tournes les cartons.

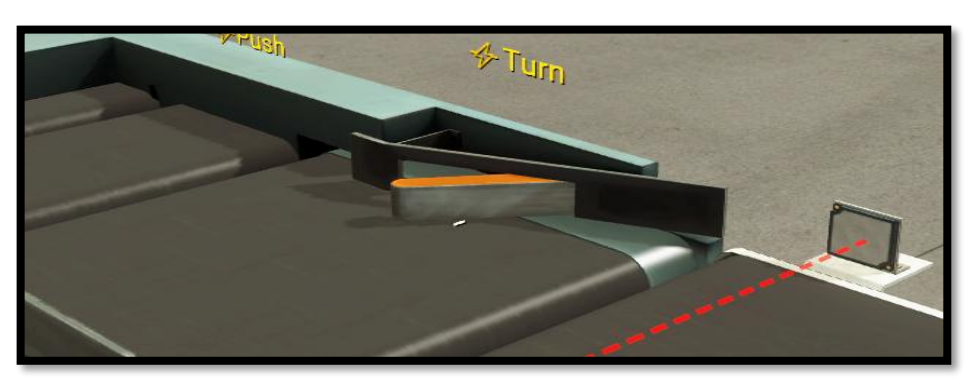

*Figure 2.13: Le bras rotatif*

• Porteur de palette : c'est un mécanisme mécanique son rôle Elève et descend la palette *(Figure 2.14)*.

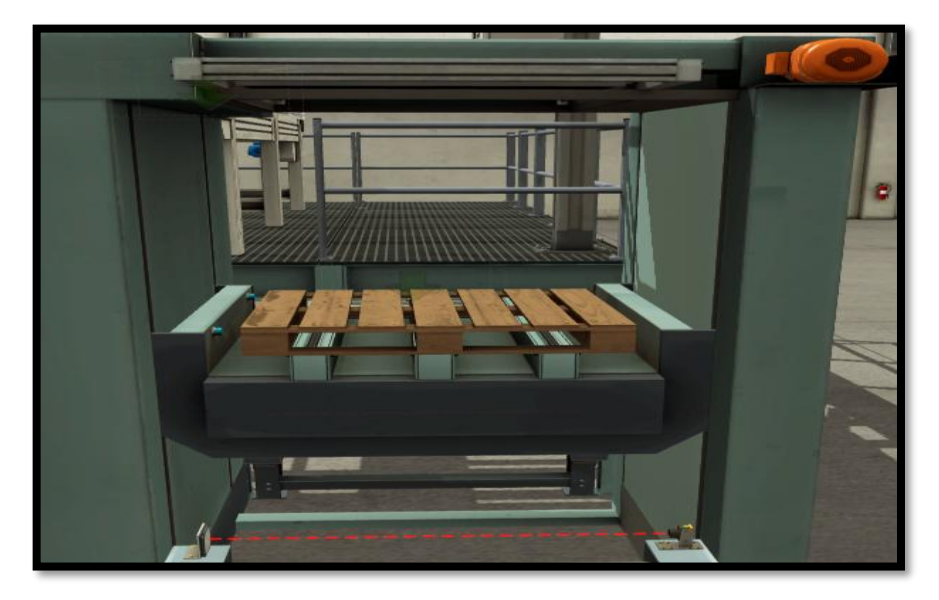

*Figure 2.14: Porteur de palette*

• Convoyeur de sortie : sortie la palette vers la zone de stockage *(Figure 2.15)*.

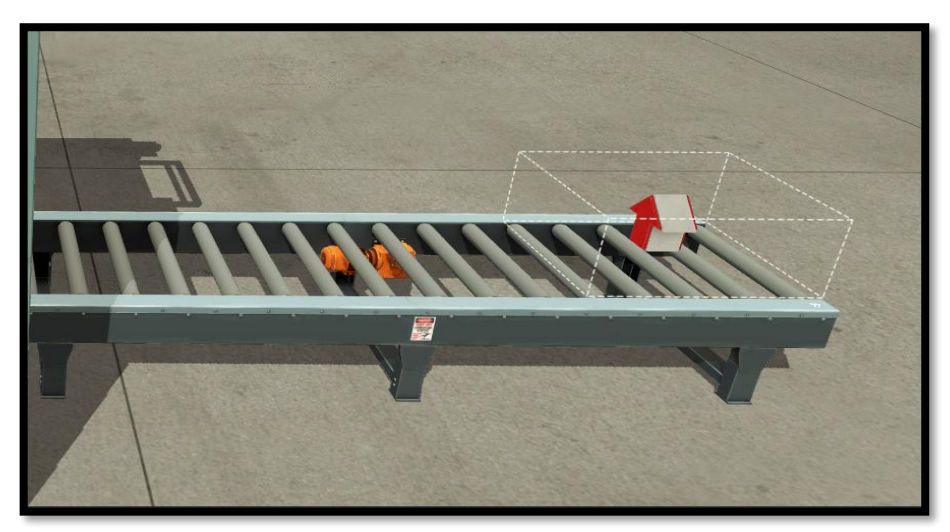

*Figure 2.15: Convoyeur de sortie*

• Pince : c'est un utile fonctionner si la couche est terminée pour bien encadrer la couche et obtenir une couche bien uniforme *(Figure 2.16)*.

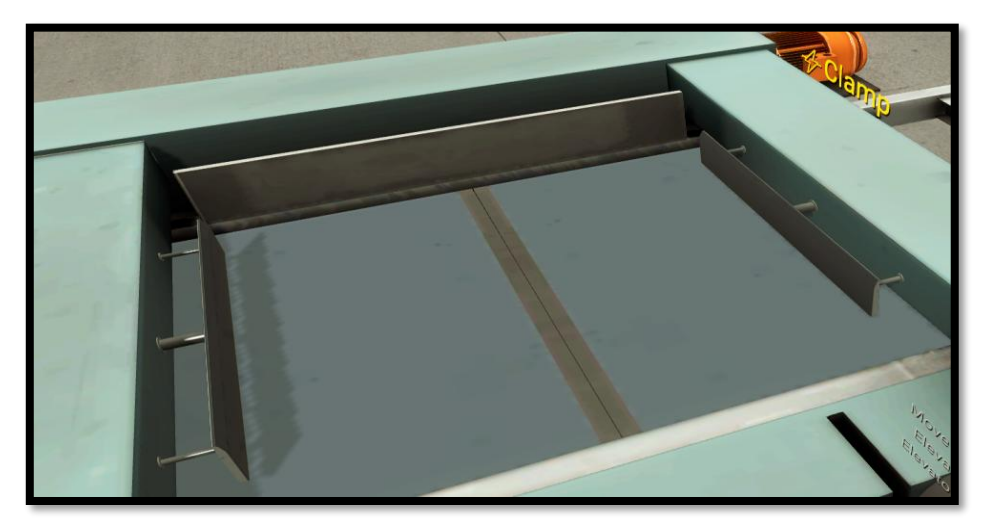

*Figure 2.16: Pince*

# **2.5. Conclusion :**

Ce chapitre permis d'avoir une idée générale sur le système de palettisation, en particulier sur les différents types de palettiseur, ainsi que l'identification sur le fonctionnement et le contenu mécanique du palettiseur de notre projet.

Dans le prochain chapitre nous allons développer tous ce qui est nécessaire point de vue équipements pour le développement du travail qui nous a été proposé.

# **3. CHAPITRE 3 Description du matériel utilisé et logiciels de programmation**

# **3.1. Introduction :**

Nous avons besoin d'une variété de matériel et de logiciels de programmation afin de développer un système de palettisation à l'échelle de l'organisation.

Dans ce chapitre, nous décrirons les exigences matérielles et logicielles nécessaires à la création d'un palettiseur automatique en deux parties :

La première section sera consacrée aux matériaux.

La deuxième section portera sur le logiciel qui a été utilisé pour réaliser notre projet.

# **3.2. Matérielles électriques :**

# **3.2.1. Appareils de protection :**

Le problème de la protection des installations consiste à définir la nature des perturbations contre lesquels on doit se protéger, puis à choisir l'appareil capable de les détecter et capable de les supprimer.

La nature des dispositifs de protection dépend du type de protection visé (protection contre les surcharges protection contre les courts-circuits protection conjointe contre les surcharges et courts-circuits) et de leur capacité à assurer cette protection.

## **a. Fusible :**

Il protège un circuit électrique contre les courts-circuits par fusion da la partie active du fusible *(Figure 3.1)*. Il comporte de poutre de silice pour étouffer rapidement l'arc électrique et assurer l'isolement après la coupure. Il existe plusieurs types de fusible.

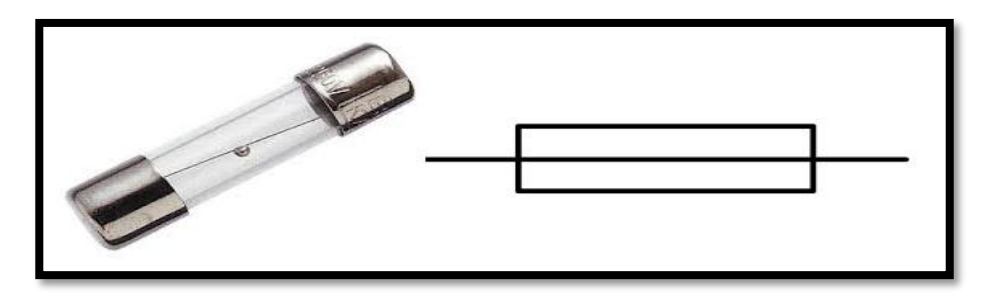

# *Figure 3.1: Fusible électrique avec symbole*

 Les fusibles existent en deux versions : fusion rapide (gG) et fusion lente (aM). Les fusibles à fusion lente sont utilisés lorsque le circuit doit supporter une surintensité au démarrage (cas du moteur électrique ou du transformateur) [7].

#### **b. Sectionneur port fusibles :**

C'est un appareil électrique *(Figure 3.2)* de protection capable d'ouvrir ou de fermer un circuit sous l'action manuelle d'un technicien afin d'isoler les circuits électriques d'alimentation du réseau [8].

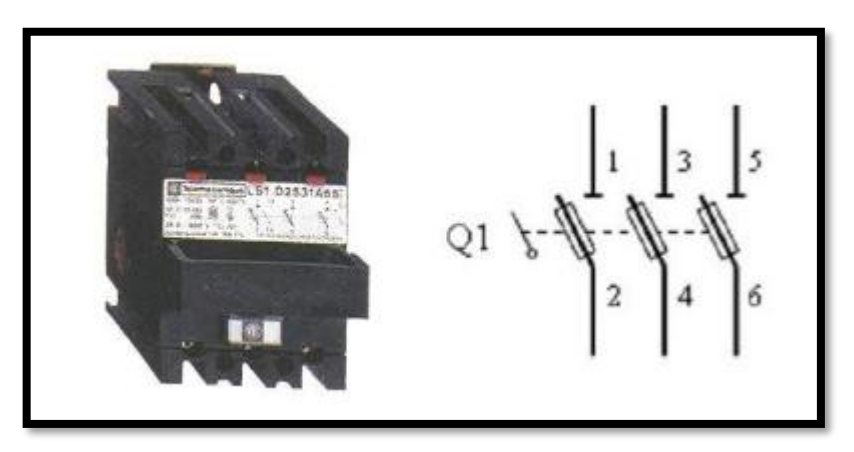

*Figure 3.2: Sectionneur port fusibles avec symbole*

Le sectionneur porte-fusibles à deux fonctions :

- La fonction consignation-isolement réalisée par le sectionneur.
- La fonction complémentaire de protection par fusible est souvent ajoutée. Cette fonction protège la ligne d'alimentation.

#### **c. Disjoncteur magnétothermique :**

Un disjoncteur peut assurer la protection des circuits selon deux principes : thermique et magnétique.

Un disjoncteur magnétothermique *(Figure 3.3)* associe ces deux fonctions. Il détecte à la fois les surcharges à effet thermique et les courts-circuits par effet magnétique [9].

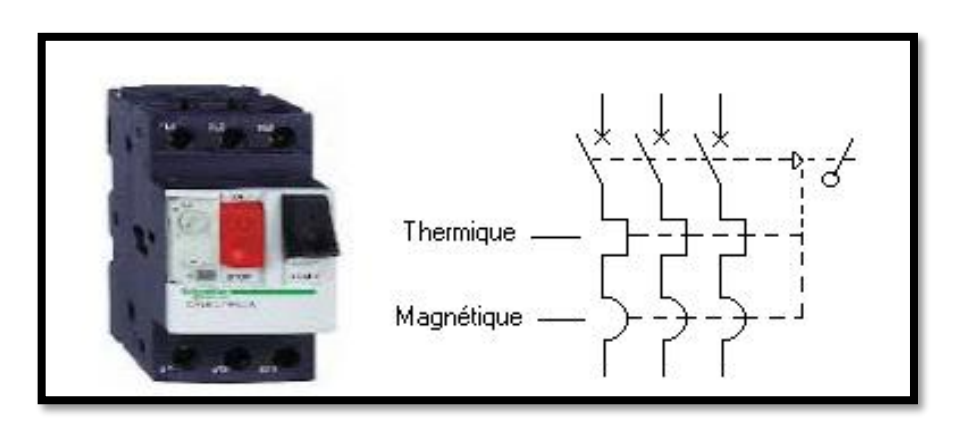

*Figure 3.3: Disjoncteur magnétothermique avec symbole*

Voici, dans les grandes lignes, comment fonctionnent ces deux principes :

Le disjoncteur thermique réagit à une surcharge de courant en dessous de 5 In. (Pour la courbe C) via la déformation d'un bilame qui ouvre le circuit protégé. Son temps de réaction varie entre 2mns et plusieurs minutes.

Le disjoncteur magnétique réagit à une variation d'intensité via le déplacement d'un noyau de fer doux qui ouvre mécaniquement le circuit protégé. Le temps de réaction est généralement en dessous de 0.02 secondes : il se déclenche à la moindre intensité au-delà de 5 In (pour la courbe C).

En d'autres termes, le magnétique détecte les courts-circuits, tandis que le disjoncteur thermique détecte les surcharges. Une surcharge ou surintensité adviennent par exemple lorsque trop d'appareils sont branchés sur une même prise (souvent via une multiprise) ou lorsqu'un appareil électrique présente un défaut de fonctionnement.

## **d. Relais thermique :**

Le relais de protection thermique est destiné à la protection des circuits et des moteurs contre les surcharges, les coupures de phases, les démarrages trop longs et les calages prolongés du moteur *(Figure 3.4)*.

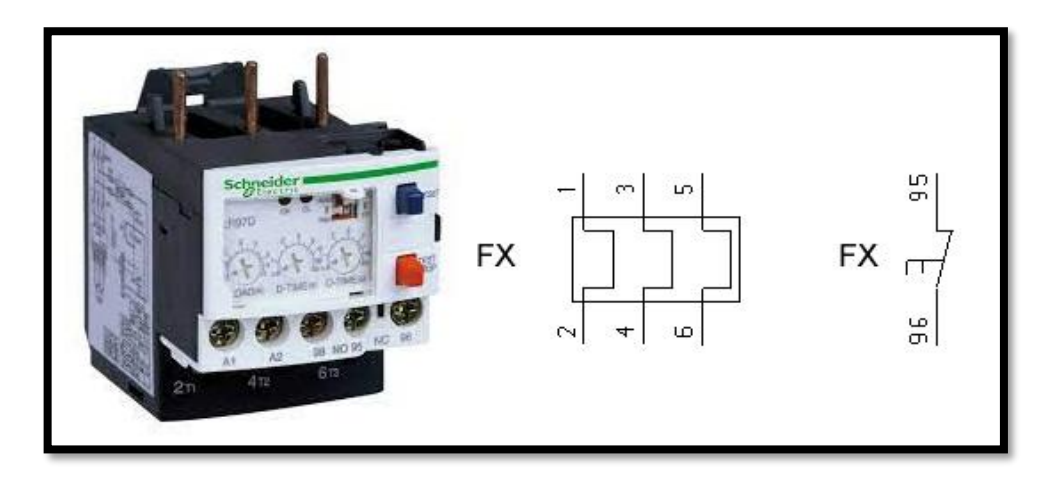

# *Figure 3.4: Relais thermique avec symbole*

Fonctionnement : Le relais thermique utilise la propriété d'un bilame formé de deux lames minces de métaux ayant des coefficients de dilatation différents. Il s'incurve lorsque sa température augmente<sup>[10]</sup>.

# **3.2.2. Éléments électriques :**

# **a. Contacteur :**

Un contacteur est un relais électromagnétique *(Figure 3.5)*, Il est indispensable lorsque la charge à commander est plus puissance que la puissance que peux commander l'élément qui commande : une résistance, un moteur ou d'autres récepteurs de fortes puissances. Les contacteurs fonctionnement donc comme les interrupteurs : ils permettent d'établir ou d'interrompre la réception d'un signal électrique. La plus importante différence entre un contacteur et un relais est que les contacteurs supportent beaucoup plus de courant que les relais (jusqu'à 10-12 ampères) [11].

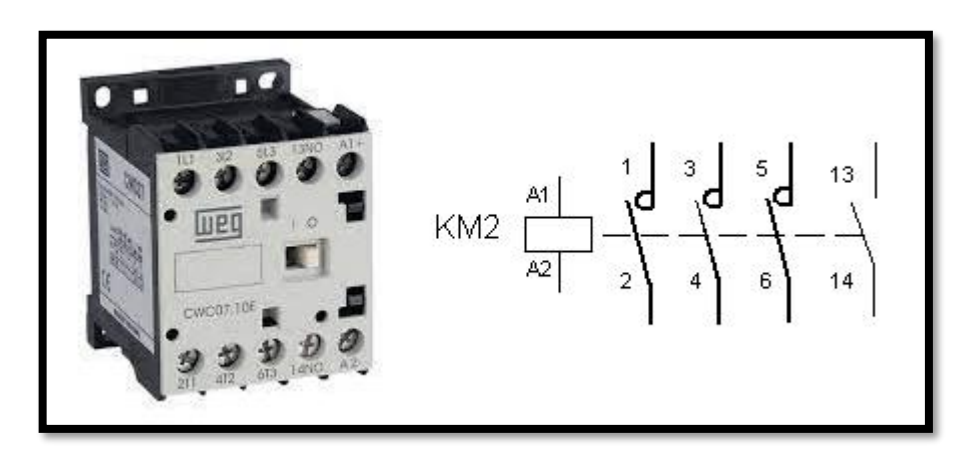

*Figure 3.5: Contacteur avec symbole*

Fonctionnement : Le contacteur heures creuses est un interrupteur électromagnétique qui permet de commander la mise en service d'appareils à forte puissance comme le radiateur, le réfrigérateur, la machine à laver, le four micro-ondes, le chauffe-eau, etc. Il peut être activé manuellement ou programmé pour un fonctionnement automatique. Il comporte quatre circuits ou parties : une partie principale, un circuit de commande, une partie auxiliaire et l'organe moteur. Lorsque son électroaimant qui appartient à la partie de commande est activé par un courant alternatif ou un courant continu, les pôles du contacteur vont entrer en contact et provoquer soit la circulation du courant dans le circuit, soit l'interruption du courant dans le circuit [11].

## **b. Motoréducteur :**

Un motoréducteur *(Figure 3.6)* est une unité compacte homogène et compacte, composée d'un réducteur et d'un moteur électrique monophasé ou triphasé et dans notre projet on a utilisé moteur asynchrone triphasé.

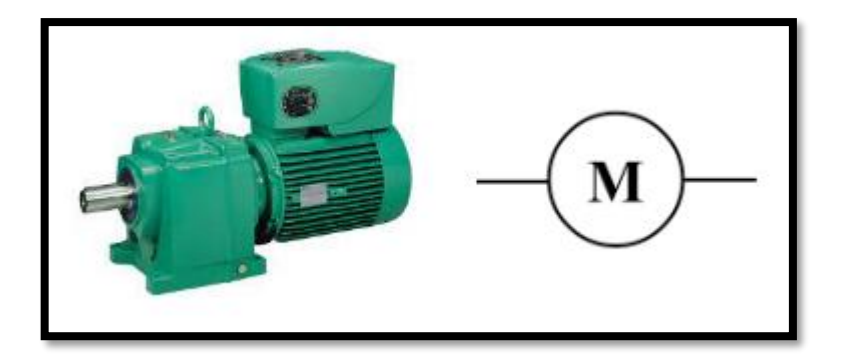

*Figure 3.6: Motoréducteur avec symbole*

Le rôle central dans un motoréducteur est tenu par le réducteur avec son nombre de trains, ses engrenages. Ils transmettent la force du moteur depuis le côté entré vers le côté sorti. Le réducteur fonctionne comme convertisseur de couple et de vitesse [12].

# **3.2.3. Éléments pneumatiques :**

## **a. Distributeur :**

Les distributeurs pneumatiques *(Figure 3.7)* sont des éléments de la chaîne d'énergie. Ils distribuent de l'air comprimé aux actionneurs pneumatiques (vérins, générateurs de vide, moteurs à palettes...) à partir d'un signal de commande (pilotage).

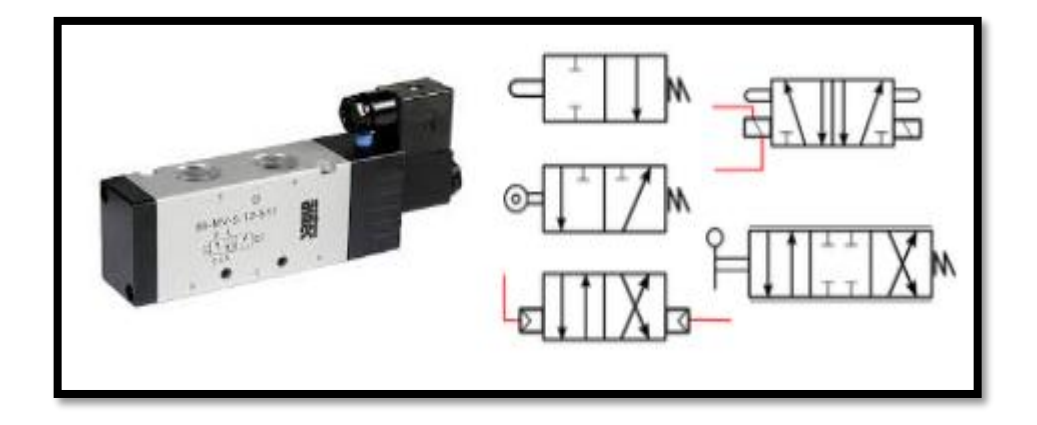

*Figure 3.7: Distributeur avec symbole*

Ils sont constitués d'équipements mobiles à clapets munis de joints qui, en se déplaçant d'un siège à l'autre, ouvrent ou obturent le passage de l'air comprimé.

Si le distributeur possède un rappel par ressort on dit qu'il est MONOSTABLE, Si le distributeur possède deux pilotages il est dit BISTABLE.

Un distributeur sera désigné par le nombre d'ORIFICES qu'il comporte (Nb d'orifices par case) et le nombre de positions pouvant être occupées par le tiroir (Nb de cases) exemple : Distributeur 3/2 monostable (3 orifices et 2 positions) *(Figure 3.8)* et est utilisé dans ce projet [13].

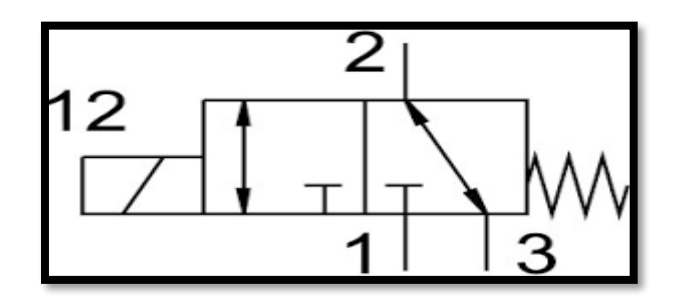

*Figure 3.8: Symbole de Distributeur 3/2*

## **b. Vérin :**

Un vérin pneumatique *(Figure 3.9)* est un actionneur linéaire dans lequel l'énergie de l'air comprimé est transformée en travail mécanique et dans notre projet on a utilisé le vérin simple effet.

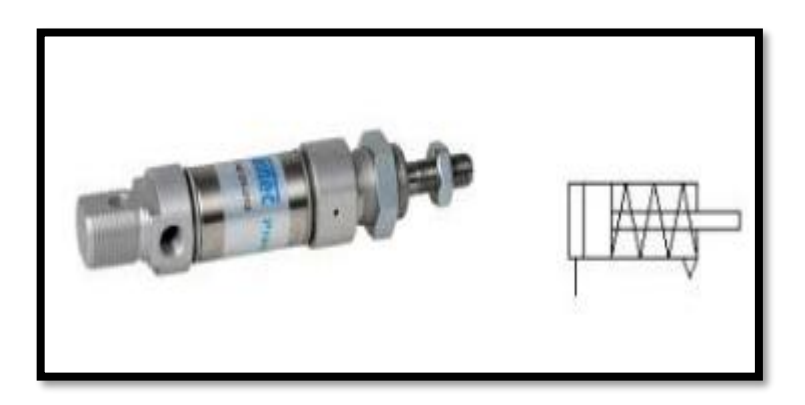

*Figure 3.9: Vérin avec symbole*

Ne travaille que dans un sens, L'arrivée de la pression ne se fait que sur un seul orifice d'alimentation ce qui entraîne le piston dans un seul sens, son retour s'effectuant sous l'action d'un ressort, Un distributeur à une seule sortie est donc suffisant. L'emploi de ces vérins reste limité aux faibles courses *(Figure 3.10)* [14].

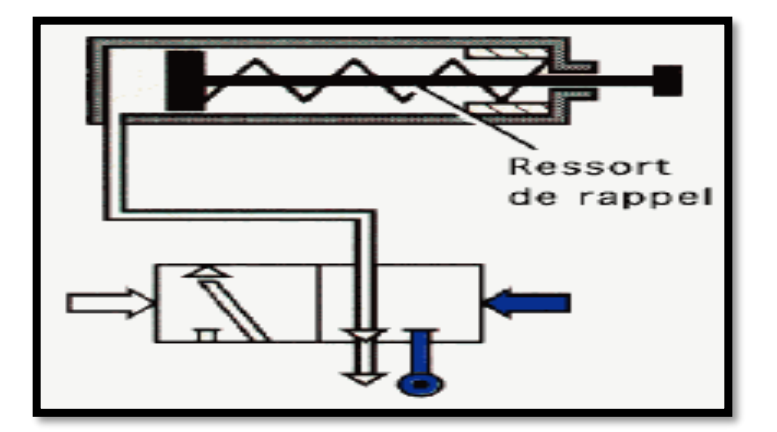

*Figure 3.10: Vérin avec distributeur*

# **3.2.4. Eléments électroniques :**

## **a. Captures :**

Un capteur est un dispositif qui transforme l'état d'une grandeur physique observée en une grandeur utilisable. En d'autres termes, les capteurs délivrent une information sur le comportement de la partie opérative et la transforment en une information exploitable par la partie commande, sous une forme d'un signal électrique *(Figure 3.11) [15]*.

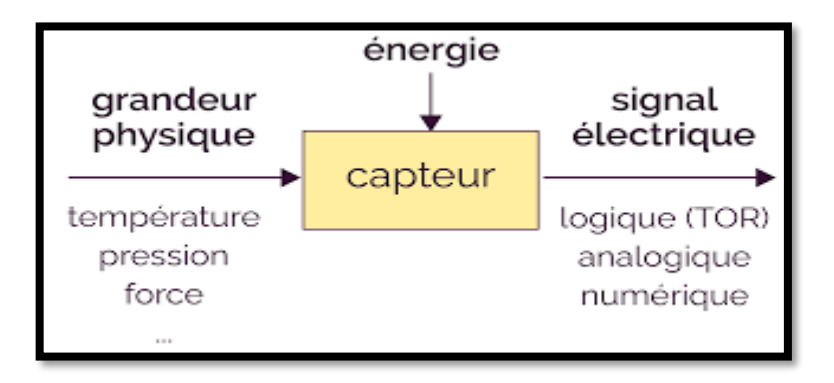

*Figure 3.11: Principe de fonctionnement d'un capteur de capteur*

Ce signale peut-être délivré par un capteur logique (TOR) ou numériques (valeur discrète) ou analogique.

#### **a.1. Capteur mécanique :**

Les capteurs mécaniques *(Figure 3.12)* ou interrupteurs de position sont en contact direct avec la pièce en mouvement qu'il faut détecter.

L'action mécanique sur la partie mobile du capteur permet d'établir ou d'interrompre un contact électrique [16].

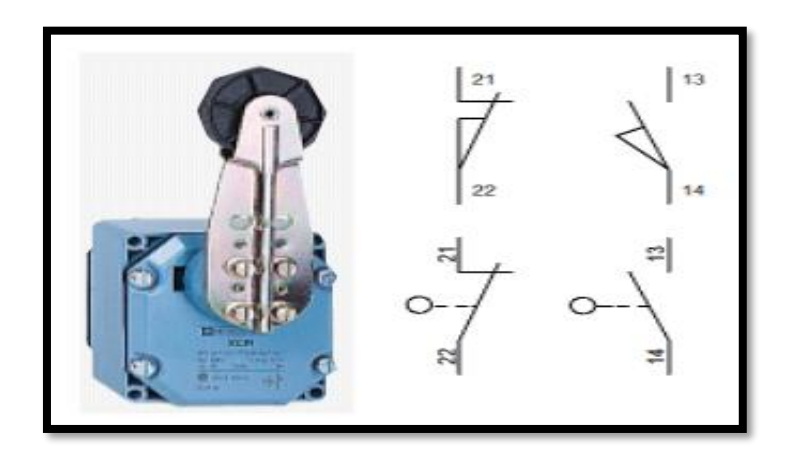

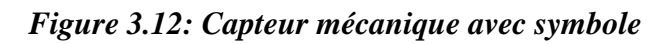

Ils transmettent au système de traitement les informations de présence, d'absence, de passage, de positionnement ou de fin de course.

## **a.2. Capteur de proximité photoélectrique :**

Détecteur de proximité photo électrique Principe Un capteur photoélectrique est un capteur de proximité. Il se compose d'un émetteur de lumière associé à un récepteur *(Figure 3.13)*. La détection d'un objet se fait par coupure ou variation d'un faisceau lumineux. Le signal est amplifié pour être exploité par la partie commande [17].

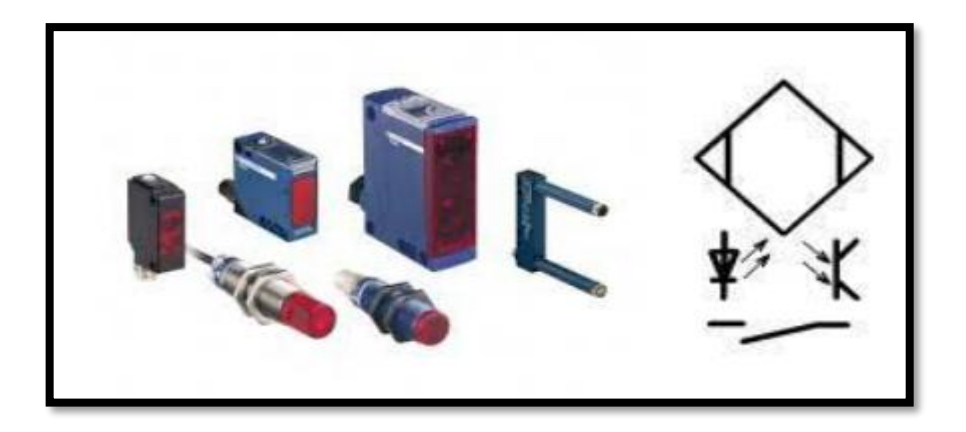

*Figure 3.13: Capteurs photoélectrique avec symbole*

Il existe trois grands types de détection *(Figure 3.14)* on a utilisé Système reflex L'émetteur et le récepteur sont dans le même boîtier, le faisceau est réfléchi par un réflecteur l'objet qui coupe le faisceau est détecté.

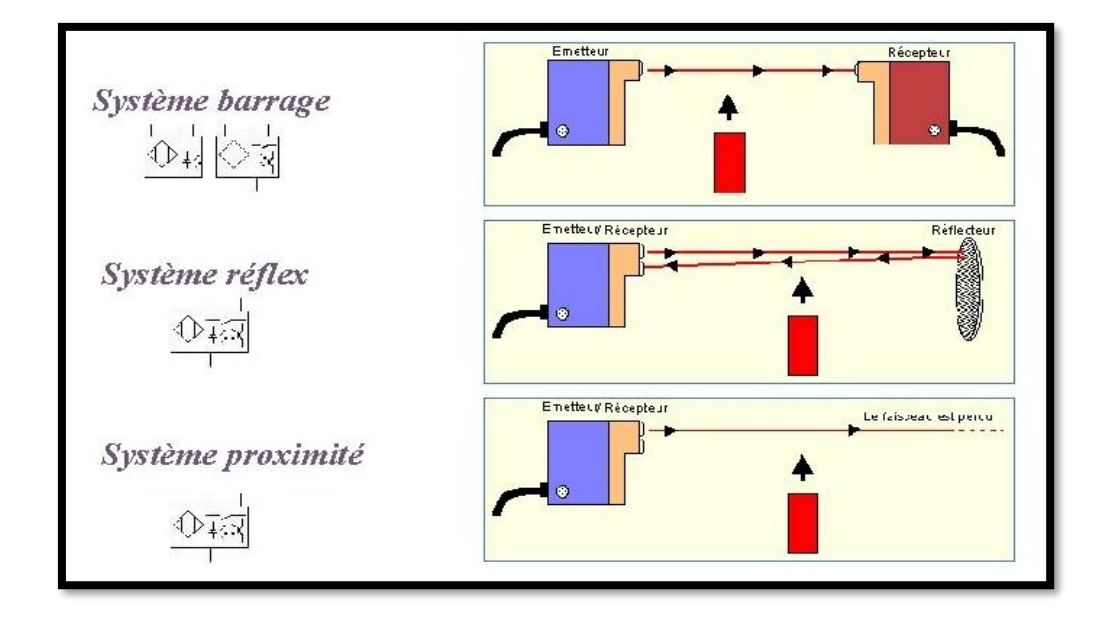

*Figure 3.14: Les trois types de détection avec symboles*

## **a.3. Encodeur relatif :**

Le capteur numérique codeur incrémental ou relatif est également appelé générateur d'impulsions, une ou deux pistes extérieures divisées en N intervalles d'angles égaux alternativement opaques et transparents *(Figure 3.15) [18]*.

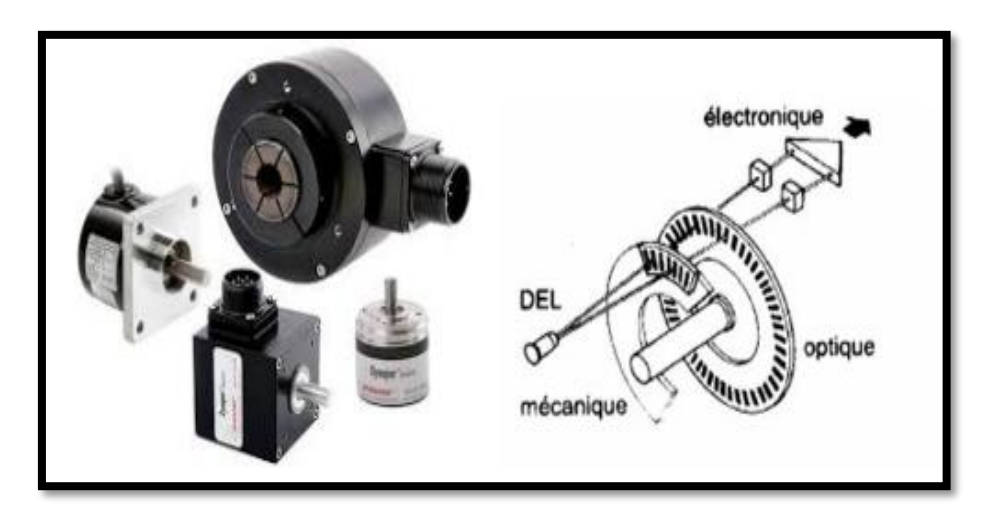

*Figure 3.15: Les encodeurs avec schéma*

- 37 -

Pour un tour complet de l'axe codeur, le faisceau lumineux est interrompu N fois et délivre N signaux carrés A et B en quadrature et le nombre de points par tour du capteur se nomme la résolution, le déphasage de 90° électrique des signaux A et B permet de déterminer le sens de rotation :

- Dans un sens pendant le front montant du signal (A), le signal (B) est à zéro.
- Dans l'autre sens pendant le front montant du signal (A), le signal (B) est à un.
- La piste intérieure ( $Z = top zéro$ ) comporte une seule fenêtre transparente et délivre un seul signal par tour.
- Ce signal (Z) d'une durée 90° électrique détermine une position de référence et permet la réinitialisation à chaque tour.
- Le comptage décomptage des impulsions par l'unité de traitement permet de définir la position du mobile.

## **b. Automate programmable industriel :**

Un Automate Programmable Industriel (API) *(Figure 3.16)* est appareil électronique destiné pour automatiser diffèrent systèmes industriel et non industriel, collectant des informations délivrées par ses entrées, et commander des pré-actionneurs et des actionneurs à travers ses sortie en réagissant à une logique programmée [19].

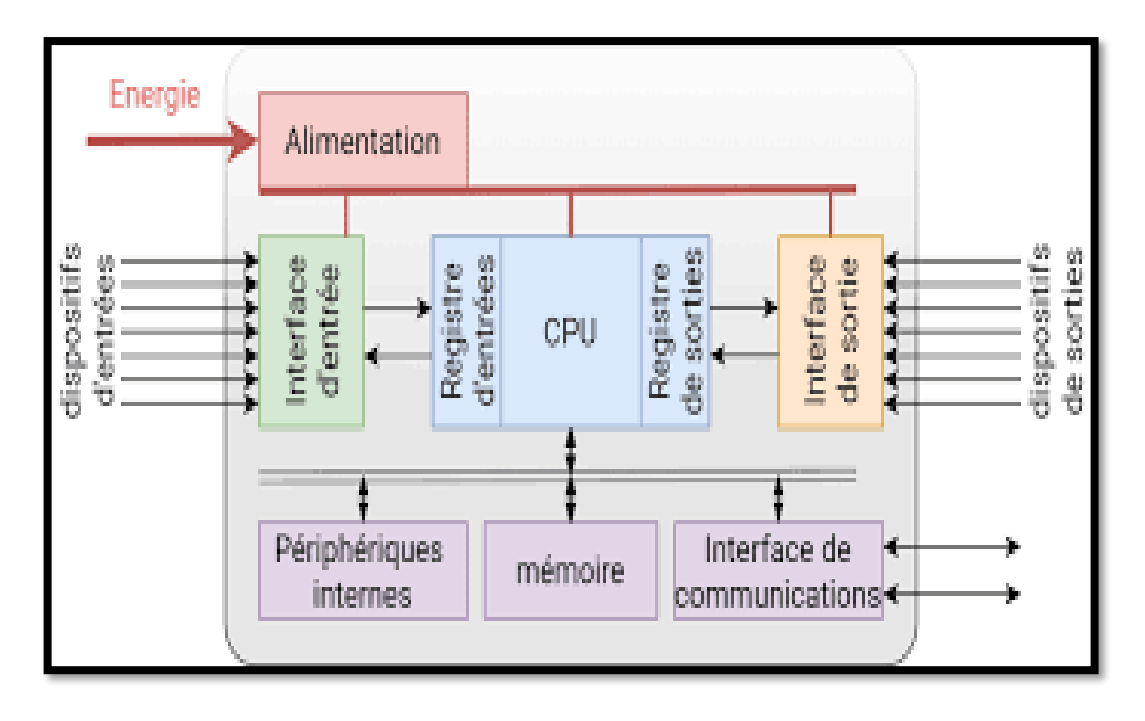

*Figure 3.16: Architecture d'un automate programmable industriel*

#### **b.1. Automate SIMATIC S7-300 :**

L'automate utilisé dans notre projet appartient à la gamme SIMATIC S7 de SIEMENS le S7-300 est un mini-automate modulaire pour les applications d'entrée et de milieu de gamme, avec possibilité d'extension jusqu'à 32 modules, et une mise en réseau par l'interface multipoint (MPI), PROFIBUS et Industriel Ethernet.

Conformément au nombre d'entrées (tout ce qui est capteurs, interrupteurs, boutons poussoirs…etc.), et de sorties (actionneurs, pompes, électrovannes, etc.) ainsi que leurs correspondances (numériques, analogiques, etc) il faut penser à un API performant intégrant plus de modules d'entrées/sorties.Du fait l'API S7-300 répond parfaitement à cette flexibilité [20].

## **b.2. Présentation du S7-300 :**

L'automate S7-300 *(Figure 3.17)* est fabriqué par la famille SIMATIC. Il est de fonction modulaire, une vaste gamme de module est disponible. Ces modules peuvent être combinés selon les besoins lors de la conception d'une solution d'automatisation [20].

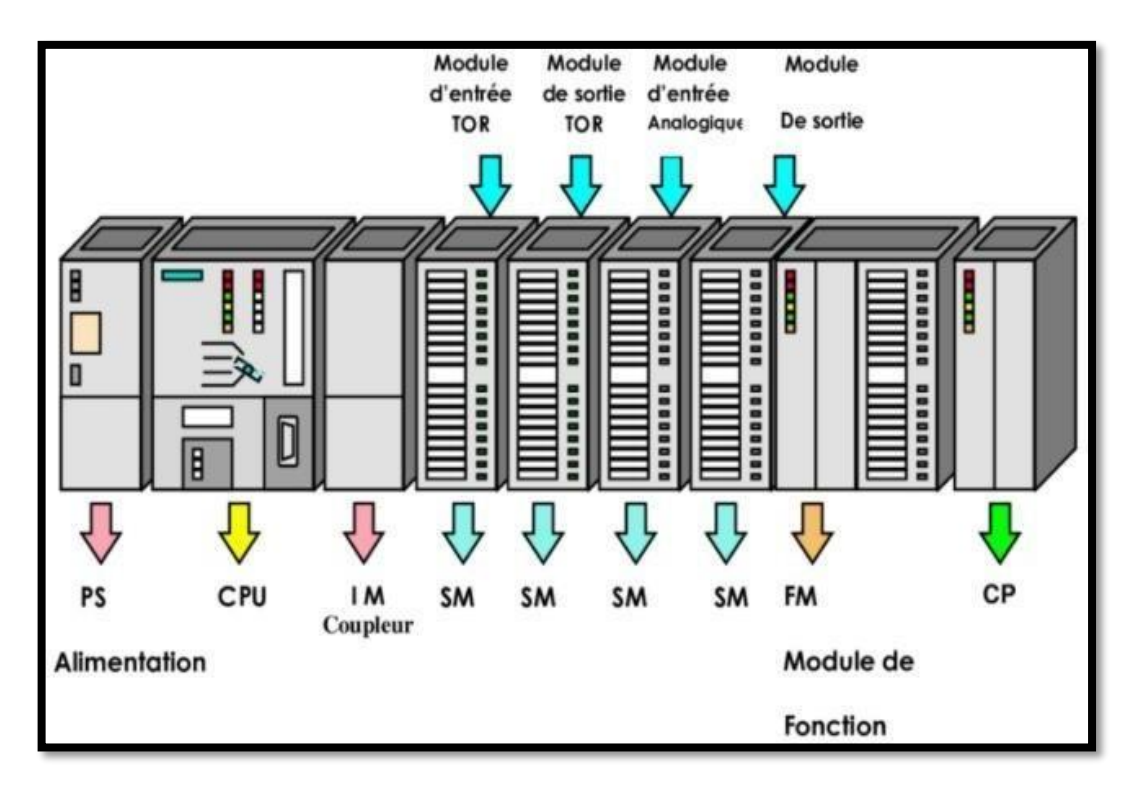

*Figure 3.17: Châssis d'un automate S-7 300*

# • **Module d'alimentation (PS) :**

Le module d'alimentation assure la conversion de tension du secteur (ou du réseau) en tension de (24V, 48V, 120V ou 230V) pour l'alimentation de l'automate et des capteurs et actionneurs.

# • **L'unité centrale (CPU) :**

La CPU est le cerveau de l'automate, elle lit les états des signaux d'entrées, exécute le programme de l'utilisateur et commande les sorties.

Chaque CPU possède certaine caractéristique différente des autres et par conséquent le choix de la CPU pour un problème d'automatisation donné est conditionné par les caractéristiques offertes par la CPU choisie.

# • **Module de couplage (IM) :**

Les coupleurs sont des cartes électroniques qui assurent la communication entre les E/S (périphéries ou autre) et l'unité centrale. L'échange de l'information entre la CPU et les modules d'E/S s'effectue par l'intermédiaire d'un bus interne.

# • **Module des signaux (SM) :**

Ils servent d'interface entre le processus et l'automate. Ils existent des modules d'entrées/sorties TOR, ainsi que des modules d'entrées/sorties analogiques.

# • **Module de fonction (FM) :**

Ces modules réduisent la charge de traitement de la CPU en assurant des tâches lourdes de calculs.

# • **Module de communication (CP) :**

Module communication (CP) sont destinés aux tâches de communication par transmission en série. Ils permettent d'établir la Communication avec des pupitres opérateurs.

# **3.3. Logiciels de programmation :**

# **3.1. Logiciel TIA portal :**

# **a. Description :**

La plate-forme « Totally Integrated Automation Portal » est le nouvel environnement de travail de Siemens pour mettre en œuvre des solutions d'automatisation avec un système d'ingénierie intégré comprenant SIMATIC STEP 7 et SIMATIC WinCC. Elle permet de gagner beaucoup de temps dans le développement de systèmes d'automatisation. C'est une plate-forme intégrée qui nous permet de peut simuler intuitivement notre projet avant de le publier *(Figure 3.18)* [20].

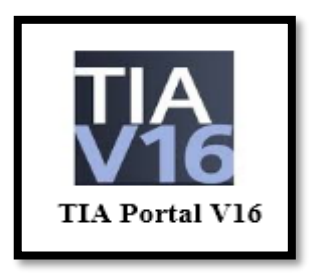

*Figure 3.18: Logo du logiciel*

# **b. Les avantage :**

- Programmation intuitive et rapide : avec des éditeurs de programmation nouvellement développés SCL, CONT, LOG, LIST et GRAPH.
- Efficacité accrue grâce aux innovations linguistiques de STEP 7 : programmation symbolique uniforme, Calculâtes Box, ajout de blocs durant le fonctionnement, et bien plus encore.
- Performance augmentée grâce à des fonctions intégrées : simulation avec PLCSIM, télémaintenance avec TeleService et diagnostic système cohérent.
- Technologie flexible : Fonctionnalité motion control évolutive et efficace pour les automates S7-1500 et S7-1200.
- Sécurité accrue avec Security Integrated : Protection du savoir-faire, protection contre la copie, protection d'accès et protection contre la falsification.
- Environnement de configuration commun avec pupitres HMI et entraînements dans l'environnement d'ingénierie TIA Portal [20].

## **c. SIMATIC STEP7 :**

SIMATIC STEP 7, intégré à TIA Portal, est le logiciel de configuration, programmation, vérification et diagnostic de tous les automates SIMATIC. Doté d'un grand nombre de fonctions conviviales, SIMATIC STEP 7 garantit une efficacité nettement supérieure pour toutes les tâches d'automatisation, qu'il s'agisse de la programmation, de la simulation, de la mise en service ou de la maintenance.

## **e. Logiciels de simulation auxiliaire :**

## **e.1. S7-PLCIM :**

L'objectif principal de S7-PLCSIM est de contribuer à la recherche d'erreurs et à la validation d'un programme PLC unique sans avoir besoin de matériel. S7-PLCSIM vous permet d'utiliser tous les outils de recherche d'erreurs STEP 7, notamment, par exemple, les fonctions de tableau de surveillance, d'état du programme, ainsi que les fonctions en ligne et de diagnostic.

S7-PLCSIM propose également des outils uniques sur S7-PLCSIM, notamment un tableau et éditeur de séquences SIM.

S7-PLCSIM fonctionne avec STEP 7 dans TIA Portal. [21]

## **e.2. WinCC Runtime :**

WinCC Runtime est le logiciel de visualisation de procédé dans Runtime, nous exécutons le projet en mode procédé.

Au Runtime, l'opérateur peut réaliser le contrôle-commande du procédé.

Les tâches suivantes sont alors exécutées :

- Communication avec les automates.
- Affichage des vues à l'écran.
- Commande du procédé.
- Archivage des données de Runtime actuelles. [21]

## **f. Vues de TIA portales :**

Lorsque l'on lance TIA portal, l'environnement de travail se décompose en deux types de vue :

- **La vue du portail :** elle est axée sur les taches à exécuter et sa prise en main est très rapide.
- **La vue du projet :** elle comporte une arborescence avec les différents éléments du projet.

Les éditeurs requis s'ouvrent en fonction des taches à réaliser. Données, paramètres et éditeurs peuvent être visualisés dans une seule et même vue. [21]

#### **f.1. Vue de portail :**

La vue du portail *(Figure 3.19)* fournit une vue d'ensemble du projet et un accès aux outils qui permettent de l'élaborer. Vous pouvez trouver rapidement ce que vous souhaitez faire, et appeler l'outil qui servira à accomplir la tâche voulue. Si vous le souhaitez, un changement vers la vue du projet s'effectue automatiquement pour la tâche sélectionnée. Cette vue simplifie donc principalement la préparation et la mise en place du projet. [21]

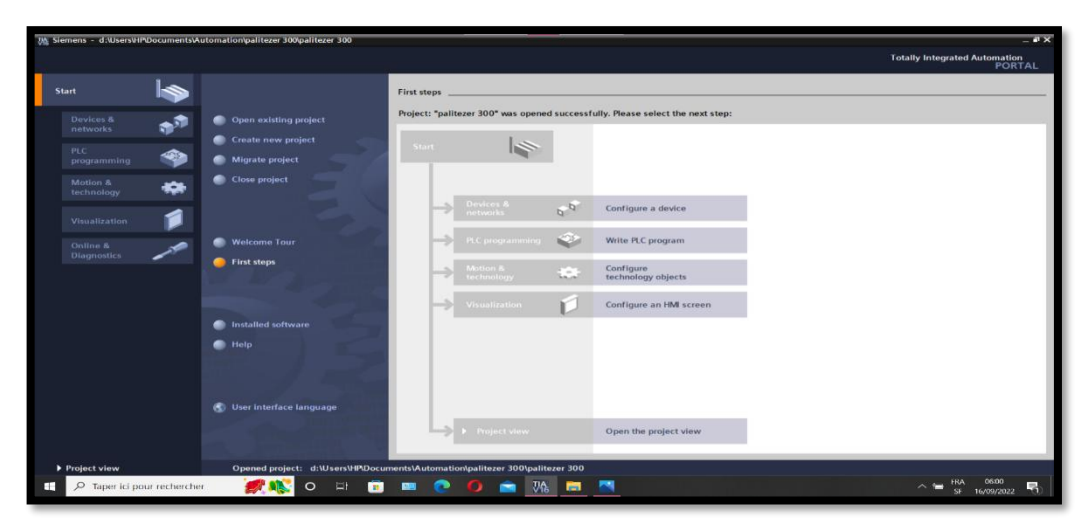

*Figure 3.19 : Vue de portail*

## **f.2. Vue projet :**

L'élément « Projet » contient l'ensemble des éléments et des données nécessaires pour mettre en œuvre la solution d'automatisation souhaitée *(Figure 3.20)*. [21]

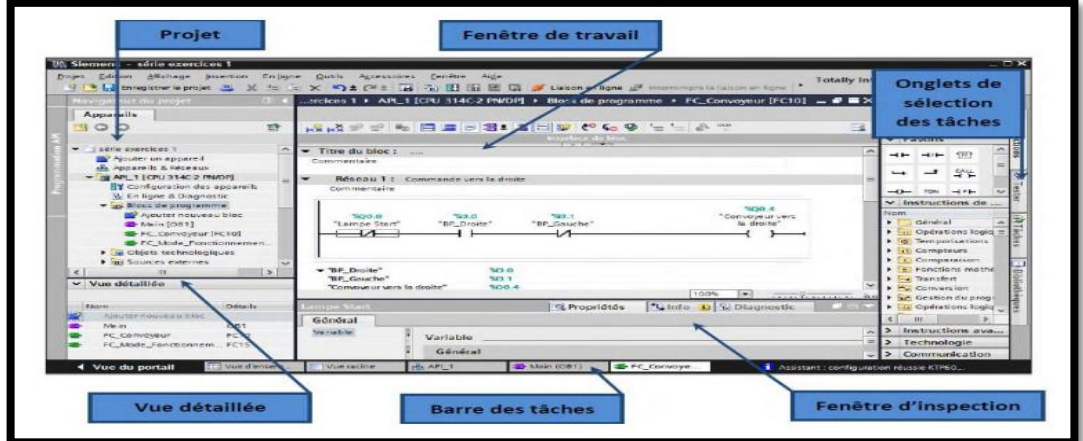

*Figure 3.20: Vue de projet*

- **La fenêtre de travail :** permet de visualiser les objets sélectionnés dans le projet pour être traités. Il peut s'agir des composants matériels, des blocs de programme, des tables des variables, des HMI, …
- **La fenêtre d'inspection :** permet de visualiser des informations complémentaires sur un objet sélectionné ou sur les actions on cour d'exécution (propriété du matériel sélectionner, messager d'erreurs lors de la compilation de blocs de programme,)
- **Les onglets de sélection de tâches :** ont un contenu qui varie en fonction de l'objet sélectionné (configuration matérielle bibliothèques des composants, blocs de programme, instructions de programmation).
- Cet environnement de travail contient énormément de données.il est possible de masquer ou réduire certaines de ces fenêtres lorsque l'on ne les utilise pas.
- Il est également possible redimensionner, réorganiser, désancrer les différentes fenêtres. [21]

## **g. Les étapes d'application de TIA portal :**

La simulation d'un projet dans TIA PORTAL nécessite à quatre étapes principales :

# **g.1. Création d'un projet :**

Pour créer un projet dans la vue de portail, il faut sélectionner l'action «créer un projet». On peut donner un nom au projet, choisir un chemin ou il sera enregistré, indiquer un commentaire ou encore définir l'auteur du projet, une fois que ces informations sont entrées, il suffit de cliquer sur le bouton «crée».

# **g.2. Configuration paramétrage matérielle :**

Une fois votre projet crée, on peut configurer la station de travail. La première étape consiste à définir le matériel existant. Pour cela, on peut passer par la « vue du projet » et cliquer sur « ajouter un appareil » dans le navigateur du projet .

La liste des éléments que l'on peut ajouter apparait (API, HMI, système PC). On commencera par faire le choix de notre CPU pour ensuite venir ajouter les modules complémentaires (alimentation, E/S TOR ou analogiques, module de communication…Etc.),

Les modules complémentaires de l'API peuvent être ajoutés en utilisant le catalogue. Si l'on veut ajouter un écran ou un autre API, il faut repasser par la commande « ajouter un appareil » dans le navigateur du projet.

#### **g.3. Établissement de la liaison**

Il faut maintenant charger la configuration de l'automate dans celui-ci. Pour cela, il faut tout d'abord connecter l'automate au PC en utilisant l'interface Sima tic S7 PC USB adapté. Ensuite, après avoir sélectionné la vue « En ligne et diagnostique », sélectionnez les options suivantes :

- Mode : MPI
- Interface PG/PC : Pc Adapter

Il ne reste plus qu'à cliquer sur le bouton « liaison en ligne » pour vous connecter à l'automate.

## **g.4. Adressage des entrées/sorti**

Pour connaitre l'adressage des entrées et sorties présentes dans la configuration matérielle, il faut aller dans « appareil et réseau » dans le navigateur du projet .Dans la fenêtre de travail, on doit s'assurer d'être dans l'onglet « Vue des appareils » et de sélectionner l'appareil voulu.

## **g.5. Adresse Ethernet de la CPU**

Toujours dans les propriétés de la CPU, il est possible de définir son adresse Ethernet.

Un double clic sur le connecteur Ethernet de la station fait apparaitre la fenêtre d'inspection permettant de définir ses propriétés.

Pour établir une liaison entre la CPU et la console de programmation, il faut affecter aux deux appareils des adresses appartenant au même réseau. On utilisera comme adresse pourl'automate192.168.2. De l'automate.

# **g.6. Compilation et chargement de configuration matérielle**

Une foi la configuration matérielle réalisée, il faut la compiler et la charge dans l'automate. La compilation se fait à l'aide de l'cône « compiler » de la barre de tache. On sélectionne l'API dans le projet puis cliquer sur l'icône « compiler ». Une utilisant cette manière, on effectue une compilation matérielle logicielle.

Une Autre solution pour compiler est de faire un clic droit sur l'API dans la fenêtre du projet et de choisir l'option « compiler…. Configuration matérielle »

#### **g.7. Programmation des API :**

La programmation est l'utilisation d'un ensemble logique d'éléments et de constructions de langage de programmation nécessaires au traitement afin des signaux destinés à commander une machine ou un processus.

#### • **Table de variables :**

Dans le but de faciliter la programmation, il est nécessaire de créer une table de variables afin de présenter les différentes entrées/sorties (instrumentation) nécessaire pour le fonctionnement de notre système *(Figure 3.21)*.

| palitezer 300 ▶ PLC_1 [CPU 314] ▶ PLC tags                                                             |                |                  |                                   |                                                                                                    |                                   |        |                         |                         |     |  |  |  |
|----------------------------------------------------------------------------------------------------|----------------|------------------|-----------------------------------|----------------------------------------------------------------------------------------------------|-----------------------------------|--------|-------------------------|-------------------------|-----|--|--|--|
|                                                                                                    |                |                  |                                   |                                                                                                    |                                   |        |                         |                         |     |  |  |  |
| 空前。<br>$\overline{\mathbf{r}}$                                                                         |                |                  |                                   |                                                                                                    |                                   |        |                         |                         |     |  |  |  |
| <b>PLC</b> tags                                                                                        |                |                  |                                   |                                                                                                    |                                   |        |                         |                         |     |  |  |  |
| 1<br>1<br>2<br>3<br>4<br>5<br>6<br>7<br>8<br>9<br>10<br>11<br>12<br>13<br>4<br>5<br>10<br>11<br>14<br> |                | Name             | Tag table                         | Data type                                                                                                    | Address                           | Retain | Acces Visibl            |                         | $1$ |  |  |  |
|                                                                                                    | $\blacksquare$ | pallet at entry  | Default tag table $\  \bullet \ $ | $\begin{array}{c c c c c} \hline \multicolumn{3}{c }{\textbf{H}} & \multicolumn{3}{c }{\textbf{H}} \\ \hline \multicolumn{3}{c }{\textbf{H}} & \multicolumn{3}{c }{\textbf{H}} \\ \hline \multicolumn{3}{c }{\textbf{H}} & \multicolumn{3}{c }{\textbf{H}} \\ \hline \multicolumn{3}{c }{\textbf{H}} & \multicolumn{3}{c }{\textbf{H}} \\ \hline \multicolumn{3}{c }{\textbf{H}} & \multicolumn{3}{c }{\textbf{H}} \\ \hline \multicolumn{3}{c }{\textbf{H}} &$<br>Bool | %10.0<br>$\overline{\phantom{a}}$ |        | ☑                       | $\blacktriangledown$    |     |  |  |  |
|                                                                                                    | $\blacksquare$ | pallet at exit   | Default tag table                 | Bool                                                                                                    | %10.1                             |        | $\overline{\mathbf{v}}$ | $\overline{\mathbf{v}}$ |     |  |  |  |
|                                                                                                    | $\blacksquare$ | pallet loaded    | Default tag table                 | Bool                                                                                                    | %10.2                             |        | $\overline{\mathbf{v}}$ | 8000000                 |     |  |  |  |
|                                                                                                    | $\blacksquare$ | boxatentry       | Default tag table                 | Bool                                                                                                    | %10.3                             |        | $\overline{\mathbf{v}}$ |                         |     |  |  |  |
|                                                                                                    | $\blacksquare$ | pusher limit     | Default tag table                 | Bool                                                                                                    | %10.4                             |        | $\overline{\mathbf{z}}$ |                         |     |  |  |  |
|                                                                                                    | $\blacksquare$ | pallet limit     | Default tag table                 | Bool                                                                                                    | %10.5                             |        | ☑                       |                         |     |  |  |  |
|                                                                                                    | $\blacksquare$ | clamped          | Default tag table                 | Bool                                                                                                    | %10.6                             |        | ☑                       |                         |     |  |  |  |
|                                                                                                    | $\blacksquare$ | elevateur moving | Default tag table                 | Bool                                                                                                    | %10.7                             |        | $\overline{\mathbf{v}}$ |                         |     |  |  |  |
|                                                                                                    | $\blacksquare$ | start            | Default tag table                 | Bool                                                                                                    | %11.0                             |        | ☑                       | $\blacktriangledown$    |     |  |  |  |
|                                                                                                    | $\blacksquare$ | reset            | Default tag table                 | Bool                                                                                                    | %11.1                             |        | ☑                       | $\bar{\mathbf{v}}$      |     |  |  |  |
|                                                                                                    | $\blacksquare$ | stop             | Default tag table                 | Bool                                                                                                    | %11.2                             |        | $\overline{\mathbf{v}}$ | 8000                    |     |  |  |  |
|                                                                                                    | $\blacksquare$ | arret dergance   | Default tag table                 | Bool                                                                                                    | %11.3                             |        | $\overline{\mathbf{v}}$ |                         |     |  |  |  |
|                                                                                                    | $\blacksquare$ | auto             | Default tag table                 | Bool                                                                                                    | %11.4                             |        | ☑                       |                         |     |  |  |  |
|                                                                                                    | €              | pallet feeder    | Default tag table                 | Bool                                                                                                    | %Q0.0                             |        | ☑                       |                         |     |  |  |  |
|                                                                                                    | €              | load pallet      | Default tag table                 | Bool                                                                                                    | %Q0.1                             |        | ☑                       | $\blacktriangledown$    |     |  |  |  |
| 16                                                                                                    | $\blacksquare$ | exit convezor    | Default tag table                 | Bool                                                                                                    | %Q0.2                             |        | ☑                       | $\overline{\mathbf{S}}$ |     |  |  |  |
| 17                                                                                                    | €              | move to limit    | Default tag table                 | <b>Bool</b>                                                                                                    | %Q0.3                             |        | ☑                       |                         |     |  |  |  |
|                                                                                                    |                |                  |                                   |                                                                                                    |                                   |        |                         |                         |     |  |  |  |

*Figure 3.21: Table de variables*

## • **Blocs de programmation :**

L'automate met à disposition différents types de blocs qui contiennent le programme et les données correspondantes. Selon les exigences et la complexité du processus, il est possible de structurer le programme en différents blocs : OB, FB, FC et DB *(Figure 3.22)*.

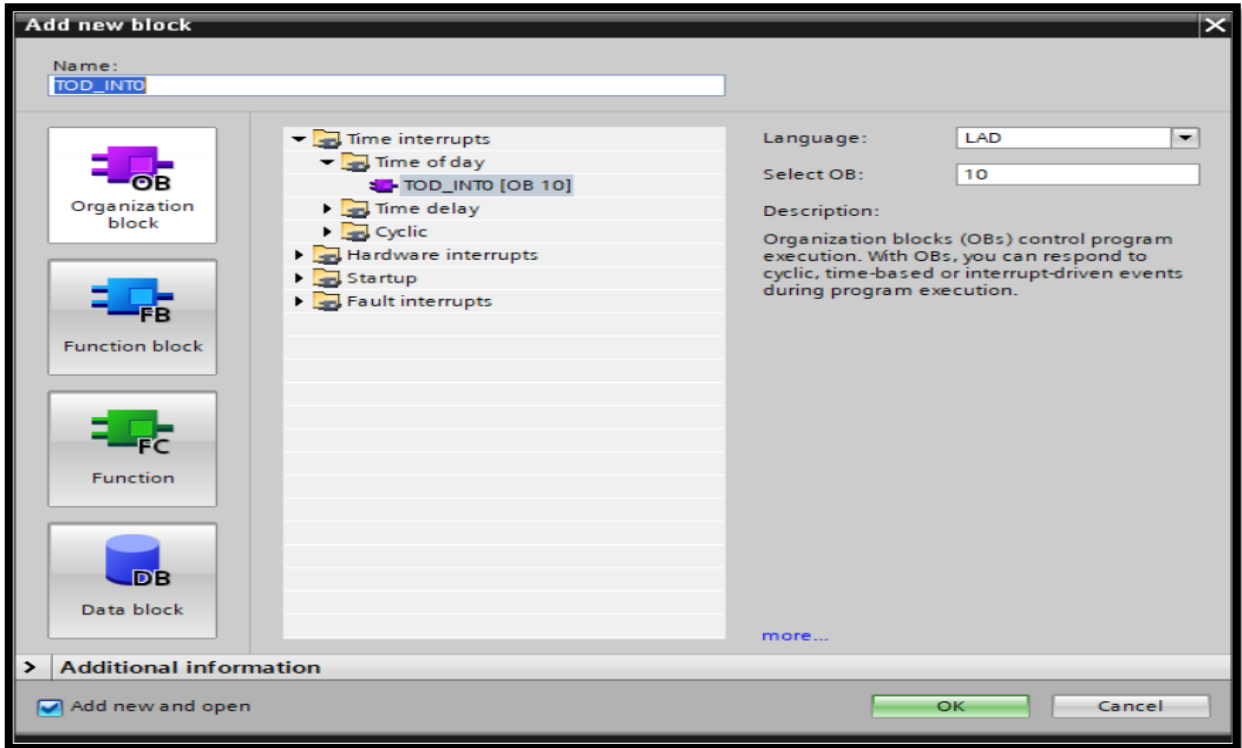

*Figure 3.22: Blocs de programmation*

#### ➢ **Bloc d'Organisation (OB) :**

Ils constituent l'interface entre le système d'exploitation et le programme utilisateur.

 Les OB sont programmables par l'utilisateur, ce qui permet de déterminer le comportement de la CPU.

Les OB sont appelés par le système d'exploitation en liaison avec les événements :

- ❖ Comportement au démarrage.
- ❖ Exécution cyclique du programme.
- ❖ Exécution du programme déclenchée par des alarmes (cyclique, processus, diagnostic).
- ❖ Traitement des erreurs.

Pour que le traitement du programme démarre, le projet doit posséder au moins un OB cyclique.

#### ➢ **Les fonctions (FC) :**

Ce sont des blocs de code sans mémoire. Les données des variables temporaires

sont perdues après l'exécution de la fonction. Si on veut mémoriser ces données, il faut utiliser des opérandes globaux.

Elles sont utilisées pour la programmation de fonctions utilisées plusieurs fois. On simplifie de ce fait la programmation .

#### ➢ **Les blocs fonctionnels (FB) :**

Ce sont des blocs de code qui mémorisent durablement leurs paramètres d'entrée, de sortie et d'entrée/sortie dans des blocs de données d'instance afin qu'il soit possible d'y accéder même après le traitement de blocs .

#### ➢ **Bloc de données (DB) :**

Les DB sont employés afin de tenir à disposition de l'espace mémoire pour les variables de données. Il y a deux catégories de blocs de données. Les DB globaux où tous les OB, FB et FC peuvent lire des données enregistrées et écrire eux -mêmes des données dans le DB. Les instances DB sont attribuées à un FB défini .

#### • **Les langages des programmations :**

Chaque automate possède son propre langage. Les constructeurs proposent tous une interface logicielle répondant à la norme CEI 11313. Cette norme définit cinq langages de programmation utilisables, qui sont :

| Désignation          | Langage LD | Langage<br>п | Langage FBD         |  |
|----------------------|------------|--------------|---------------------|--|
| <b>ET Logique</b>    |            | U            | s                   |  |
| <b>ET NON</b>        |            | UN           | 妥                   |  |
| OU Logique           |            | o            | $>=1$               |  |
| <b>OU NON</b>        |            | ON           | >=1                 |  |
| Affectation résultat |            | =            | $=$                 |  |
| ET d'une expression  |            | u            | $>=1$<br>8<br>$>=1$ |  |

*Tableau 3.1:Tableau présente trois Langages de programmation des API*

## ➢ **Langage Ladder Diagram (LD) :**

Le langage Ladder Diagram peut être considéré comme une représentation graphique d'équations booléennes combinant des contacts (arguments d'entrée) avec des bobines (résultats de sortie). Le langage LD permet la description de tests et de modifications de données booléennes à l'aide de symboles graphiques placés dans un diagramme. Les symboles graphiques LD sont organisés comme les éléments d'un schéma électrique à contacts. Les diagrammes LD sont connectés à gauche et à droite à des barres d'alimentation verticales.

## ➢ **Langage Instruction List (IL) :**

Le langage IL, ou Instruction List, est un langage textuel de bas niveau. Les instructions travaillent toujours sur un résultat courant (ou registre IL). L'opérateur indique le type d'opération à effectuer entre le résultat courant et l'opérande. Le résultat de l'opération est à son tour stocké dans le résultat courant.

## ➢ **Langage Functional Block Diagram (FBD) :**

Le Functional Block Diagram (FBD) est un langage graphique. Il permet la construction de procédures complexes à partir de fonctions existantes de la librairie standard ou de la section des fonctions ou des blocs fonctionnels.

# ➢ **Langage Structured Text (ST) :**

Le langage ST (Structured Text) est un langage textuel de haut niveau dédié aux applications d'automatisation. Ce langage est principalement utilisé pour implémenter des procédures complexes, difficilement modélisables avec les langages graphiques. Le langage ST peut être utilisé pour la programmation des actions dans les étapes et les conditions associées aux transitions du SFC ou pour décrire les actions et les tests du langage FC.

# ➢ **Langage Sequential Function Chart (SFC) :**

Le langage Sequential Function Chart (SFC) est un langage graphique utilisé pour décrire des opérations séquentielles. Le procédé est représenté comme une suite connue d'étapes, reliées entre elles par des transitions. Une condition booléenne est attachée à chaque transition. Un ensemble d'actions est attaché à chaque étape. Les conditions et actions sont décrites avec d'autres langages (ST, IL ou LD). Pour les programmes, les conditions et actions peuvent être décrites avec trois autres langages : ST, IL, ou LD. Pour les blocs fonctionnels, les conditions et actions peuvent être décrites avec deux autres langages : ST ou LD. À partir des conditions et actions, il est possible d'appeler des fonctions ou blocs fonctionnels écrits dans un autre langage.

# **3.2. La supervision :**

# **3.1. SIMATIC HMI :**

Lorsque la complexité des processus augmente et que les machines et les installations doivent répondre à des spécifications de fonctionnalité toujours plus sévères, l'opérateur a besoin d'un maximum de transparence. Cette transparence s'obtient au moyen de l'Interface Homme Machine (HMI) *(Figure 3.23)*.

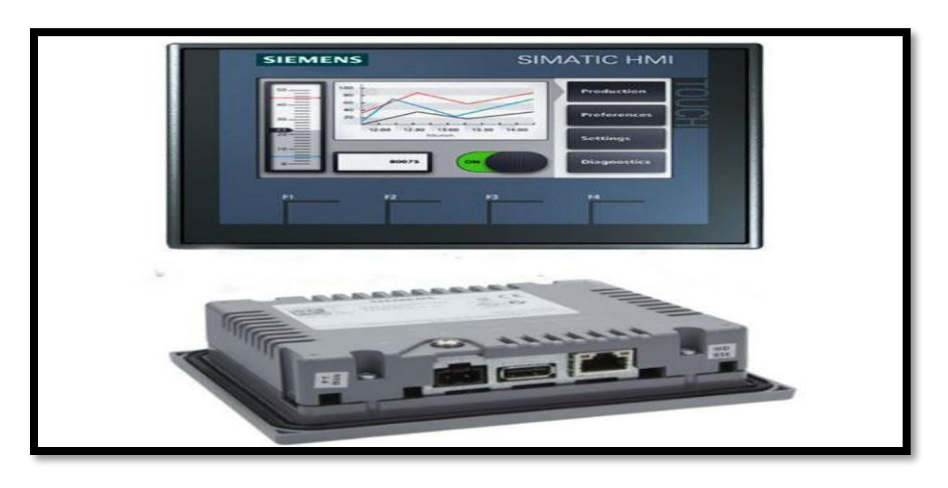

*Figure 3.23: Siemens HMI*

Un système HMI constitue l'interface entre l'homme (opérateur) et le processus (machine/installation). Le contrôle proprement dit du processus est assuré par le système d'automatisation. Il existe par conséquent une interface entre l'opérateur et WinCC flexible (sur le pupitre opérateur) et une interface entre WinCC flexible et le système d'automatisation.

# **3.2. SIMATIC WinCC (TIA Portal) :**

Famille de systèmes de configuration avec WinCC Basic, Comfort, Advanced et Professional pour les pupitres opérateur SIMATIC, ainsi que pour les systèmes de supervision WinCC Runtime Advanced et WinCC Runtime Professional fonctionnant sur PC.

WinCC (TIA Portal) est basé sur le nouveau cadre d'ingénierie central Totally Integrated Automation Portal (TIA Portal), qui offre à l'utilisateur une solution uniforme, efficace et intuitive à toutes les tâches d'automatisation.

WinCC (TIA Portal) offre également une ingénierie uniforme, du Panneau de base jusqu'aux applications SCADA.

Avec les produits STEP 7 (TIA Portal), WinCC (TIA Portal) *(Figure 3-24)*. Constitue la solution optimale pour une ingénierie intégrée et efficace.

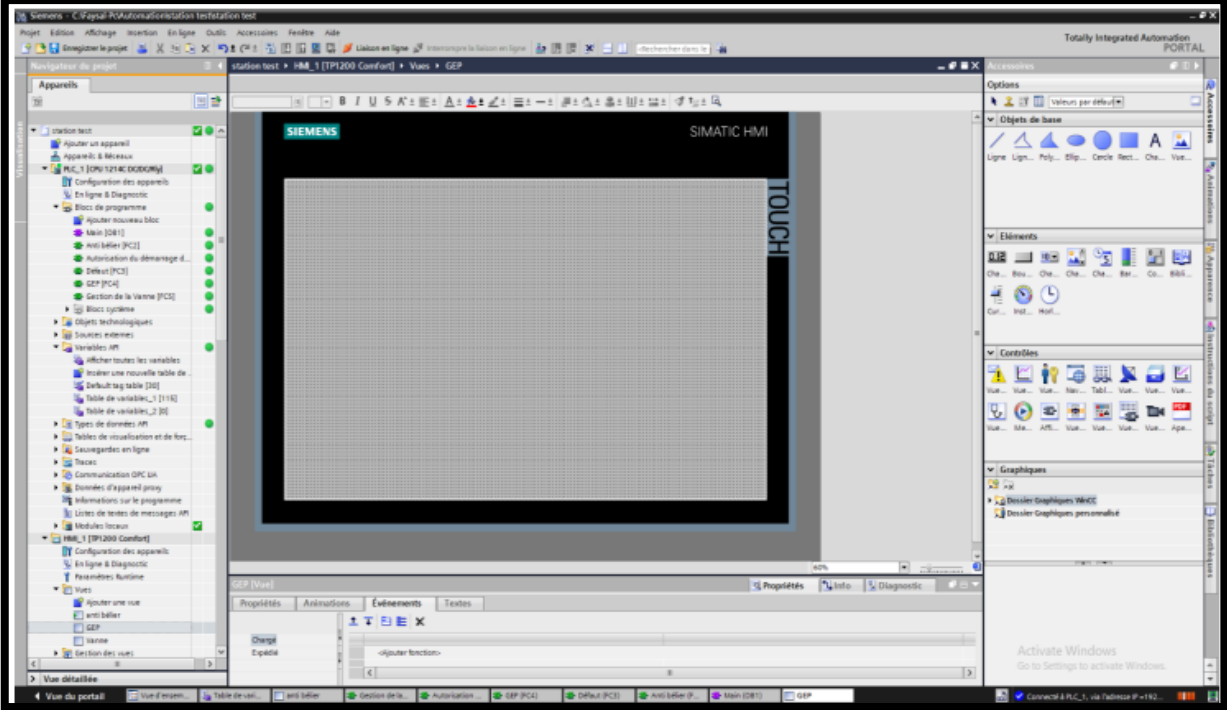

*Figure 3.24: Vue du HMI WinCC dans TIA portal*

# **3.3. Logiciel de la simulation 3D FACTORY IO :**

Factory I/O *(Figure 3.25)* est un logiciel de simulation (3D) des équipements disponibles en industrie pour l'apprentissage des différentes technologies d'automatisation. Conçu pour être simple à utilisation, il permet de construire rapidement une usine virtuelle à partir de la sélection de pièces, des machines industrielles courantes.

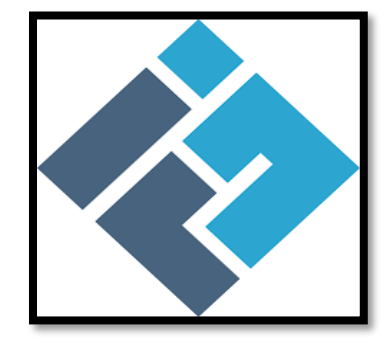

*Figure 3.25: Logo de logiciel Factory I/O*

- 51 -

 Il comprend plusieurs scènes (plus de 20 scènes) inspirées par les applications industrielles automatisé, de complexités variantes, donnant la possibilité aux débutants à développer leurs connaissances *(Figure 3.26).* Ce logiciel consiste à utiliser les capteurs/actionneurs d'une usine virtuelle sous pour communique avec les différents types d'API, on peut donc développer un programme pour un API de notre choix et le communiqueavec ce logiciel pour contrôler l'usine dessiné.

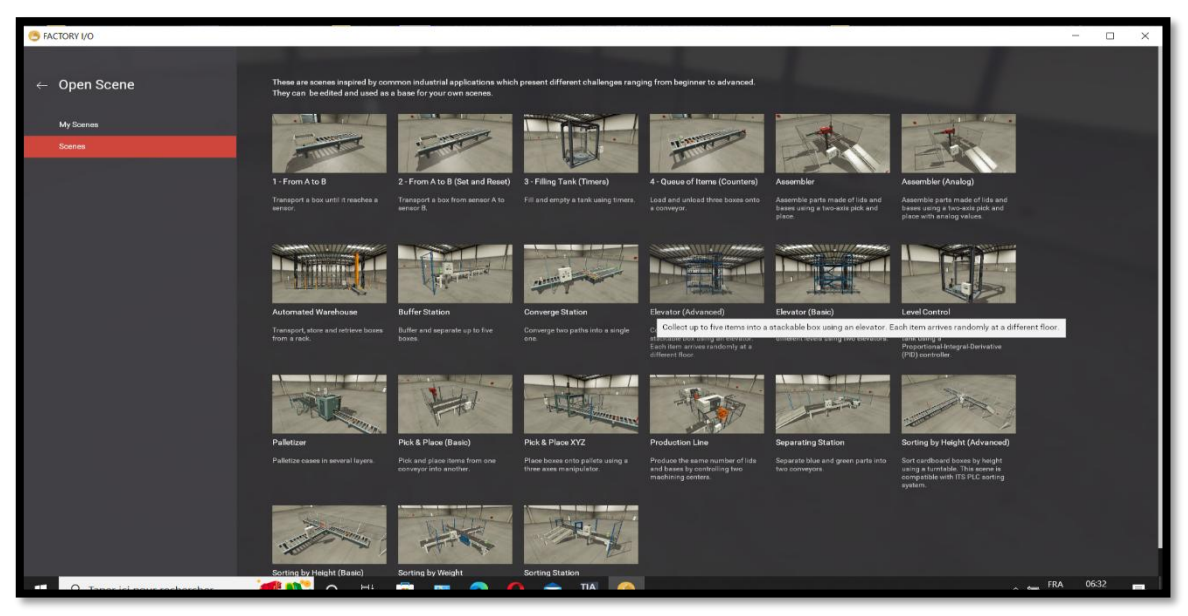

*Figure 3.26: Scènes offert par le logiciel Factory i/o*

Lorsqu'on créer un nouveau projet vide, les outils d'édition intelligents (partie catalogue de Factory I/O permettent la création d'une scène 3D selon notre imagination, la figure présente différentes zones de la vue principale du logiciel Factory i/o *(Figure 3.27).*

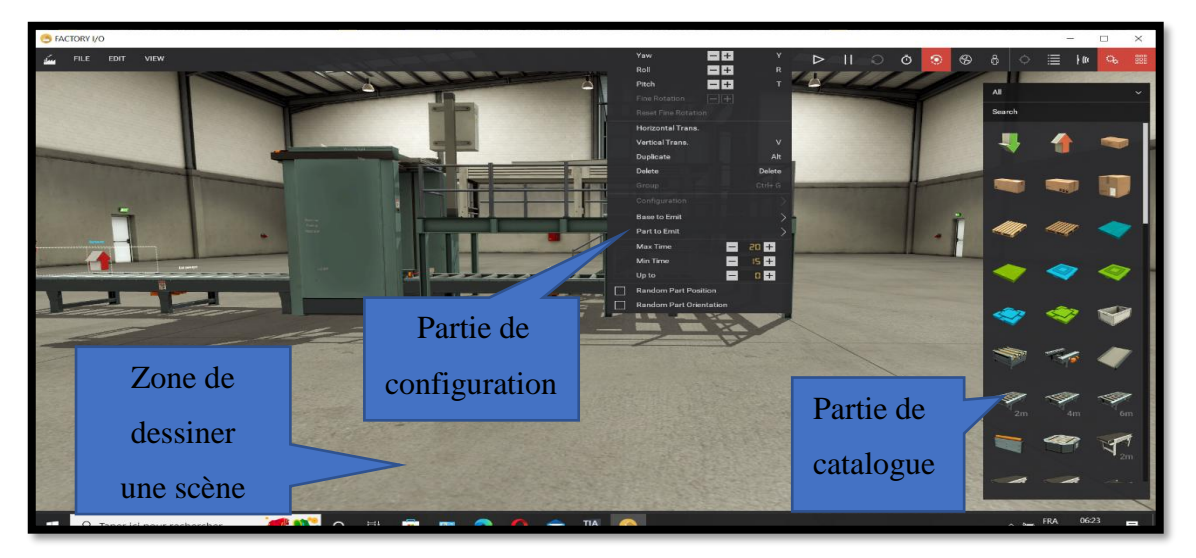

*Figure 3.27: Différentes zones de la vue principale du logiciel Factory i/o*

- 52 -

 L'utilisation de la bibliothèque de pièces industrielles permet de créer une propre usineindustrielle et personnaliser les entrées (capteurs) et les sorties (les actionneurs) d'usine, comme la montre**,** les actionneurs peuvent être configuré sois en numérique soit en analogique ce qui très pratique pour tester son programme avant de l'implémenter dans une usine réelle.

# **3.4. Conclusion :**

Dans ce chapitre, nous avons pris connaissance de tous les équipements nécessaires et discuté des principes de fonctionnement de chacun d'eux pour réaliser la partie opérationnelle de la section, ainsi que du logiciel de programmation et de simulation que nous utiliserons à La deuxième section.

# **4. CHAPITRE 4 Programmation et Simulation**

# **4.1. Introduction :**

La programmation d'un automate est une étape très importante dans l'automatisation d'un système industriel. Ce dernier chapitre décrit l'ensemble des étapes qui nous aide à accomplir notre programme de système de palettisation et de commande sous TAI Portal V16.

Pour visualiser l'évolution de notre programme, nous élaborons un système de supervision HMI basé sur PC-système a été conçu sous le logiciel WinCC et Logiciel de la simulation 3D FACTORY IO, Ainsi dans la suite de ce chapitre on donne le maximum d'informations et de détails sur le programme réalisé.

# **4.2. Programmation du palettiseur par TIA portal :**

# **4.2.1. Création du projet :**

C'est la première étape qui nous allons faire pour créer un nouveau projet sur TIA Portal. Suivante crée le nom de projet et clique sur « create »

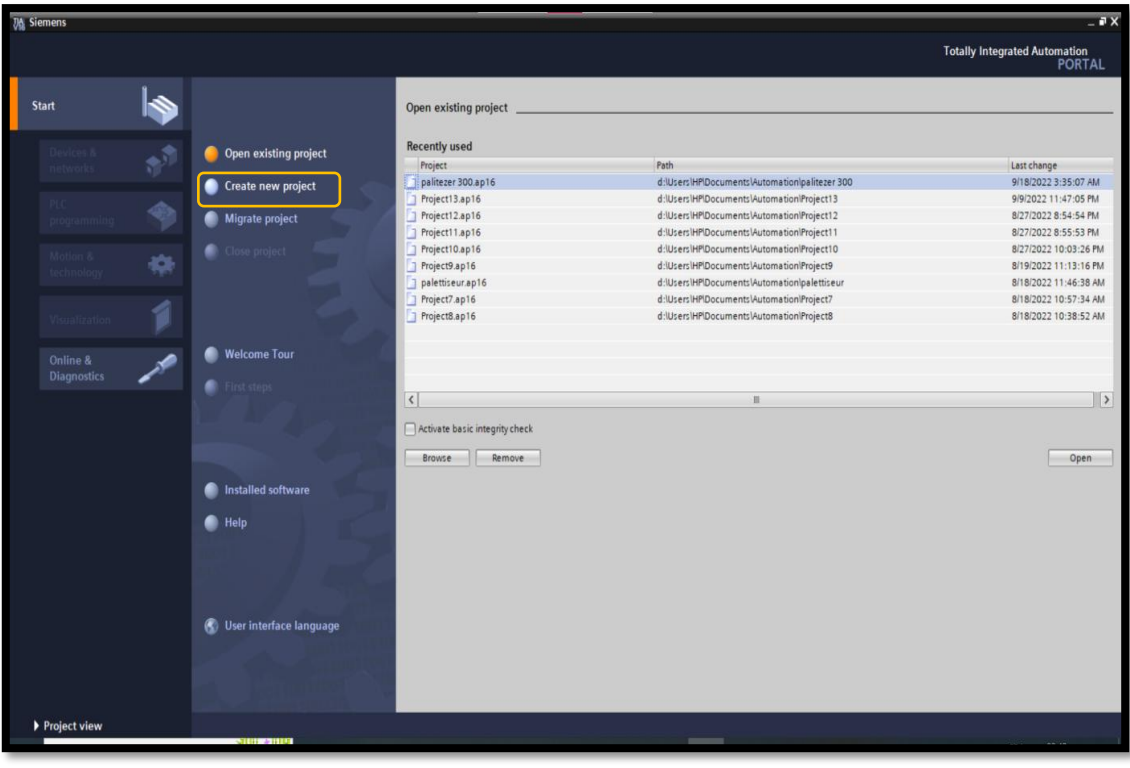

*Figure 4.1: créer un projet*

# **4.2.2. Ajout API**

On commence par choisir un API dans la liste proposée nous avons choisis SIMATIC S7-300 CPU 314C version 3.3

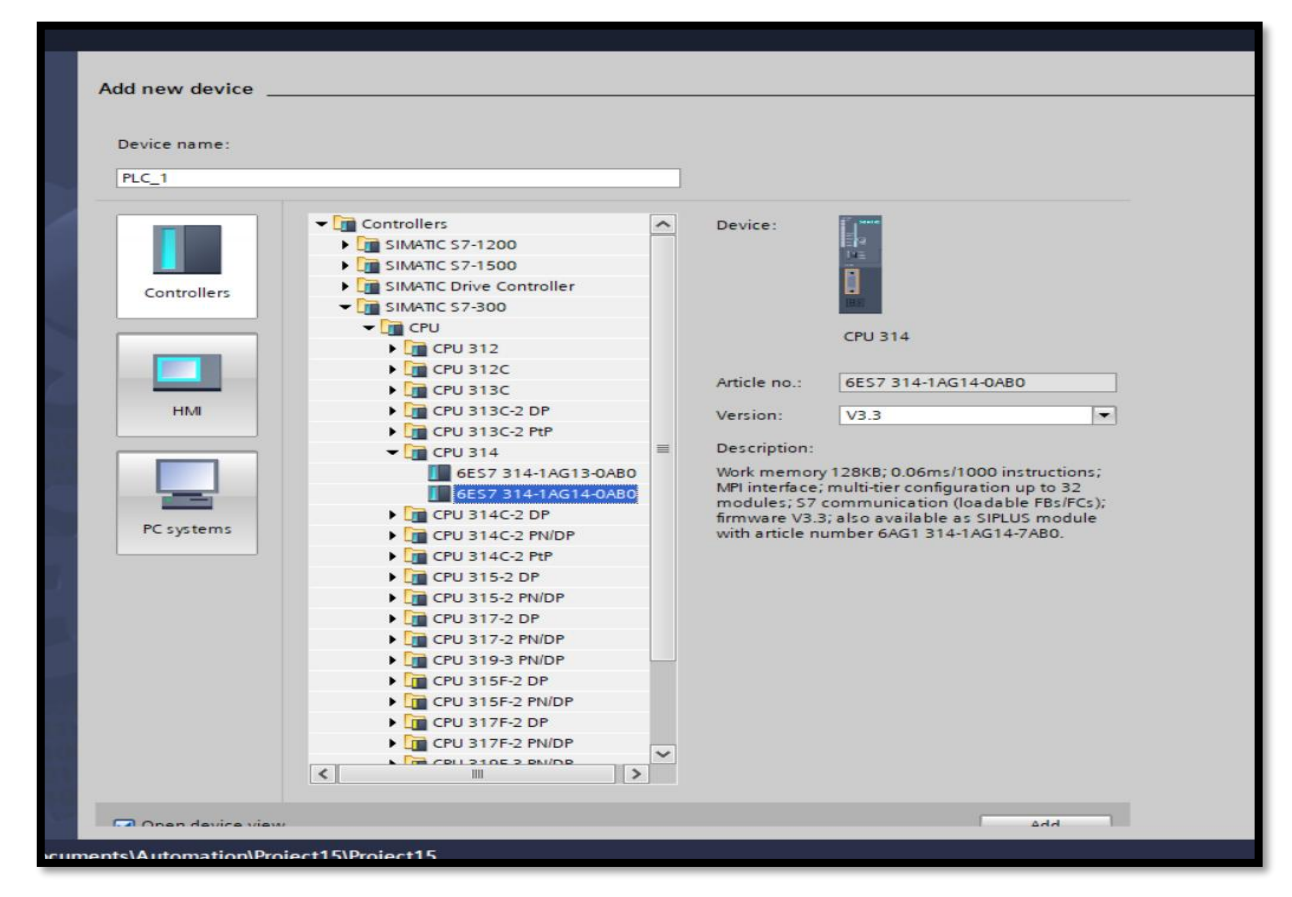

*Figure 4.2: Ajout le CPU*

La fenêtre suivante illustre l'appareil :

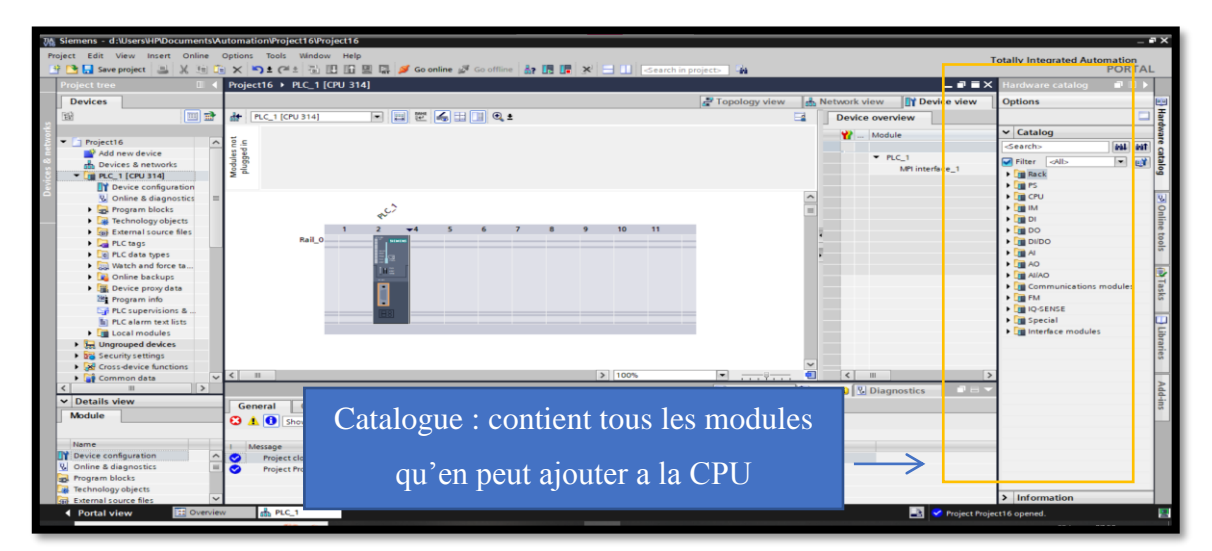

*Figure 4.3: Illustre l'appareil*

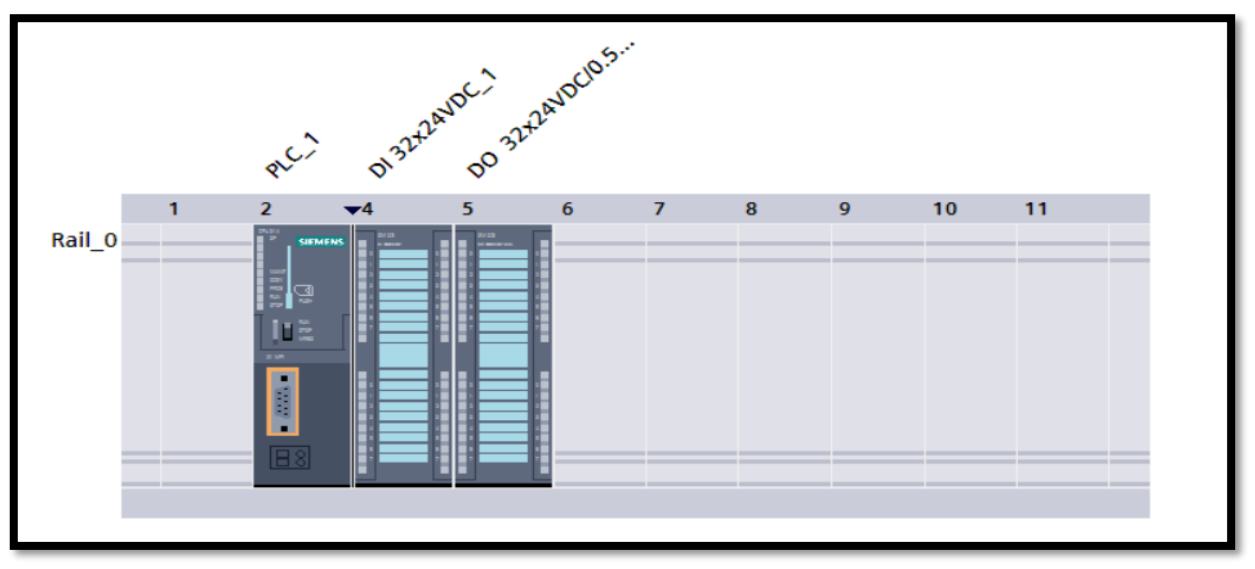

# **4.2.3. Ajoute les modules entrée /sortie :**

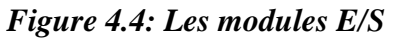

# **4.2.4. Table de variable**

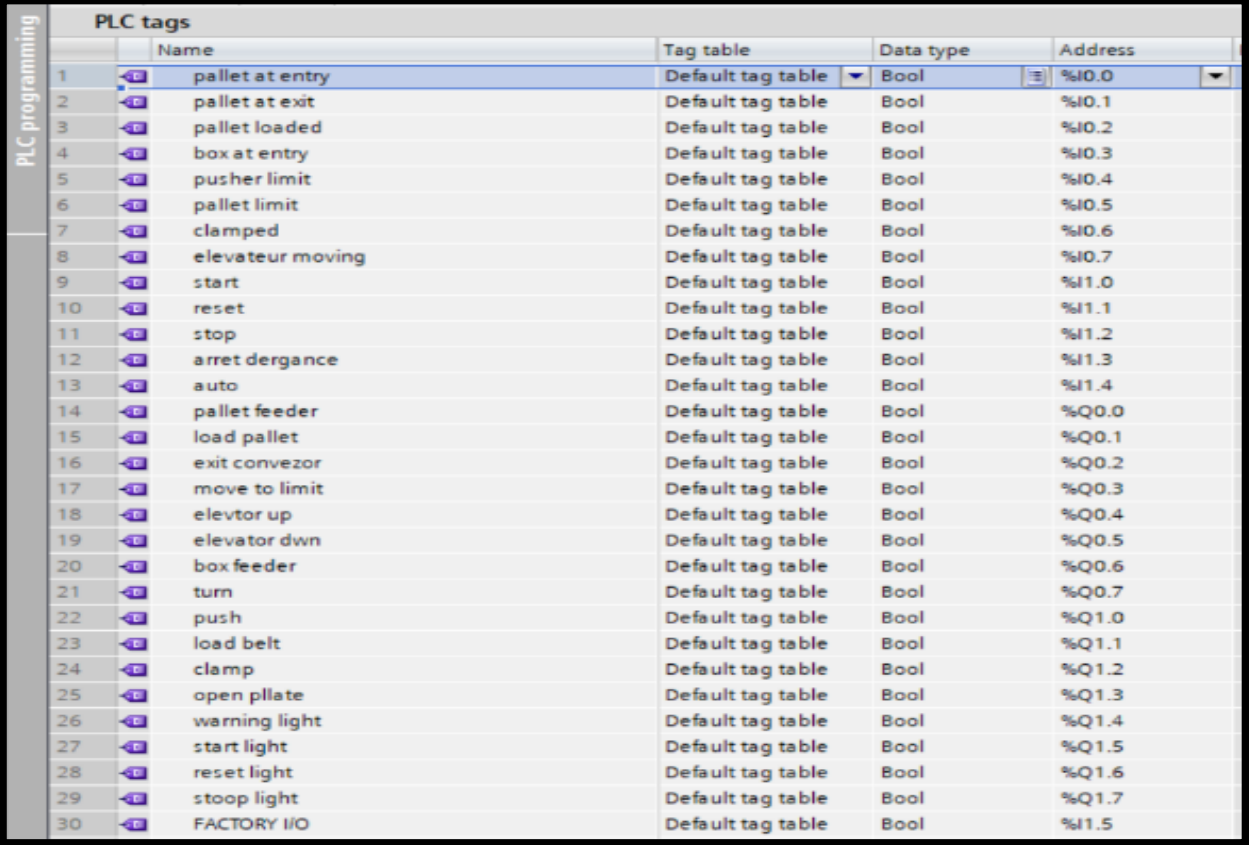

Contient les entrées et les sorties liées à ce programme et les mémoires physique pour HMI

*Figure 4.5: Table de variables*

# **4.2.5. Ajouter le bloc main OB1 :**

Choisir le langage ladder pour commencer à écrire notre projet

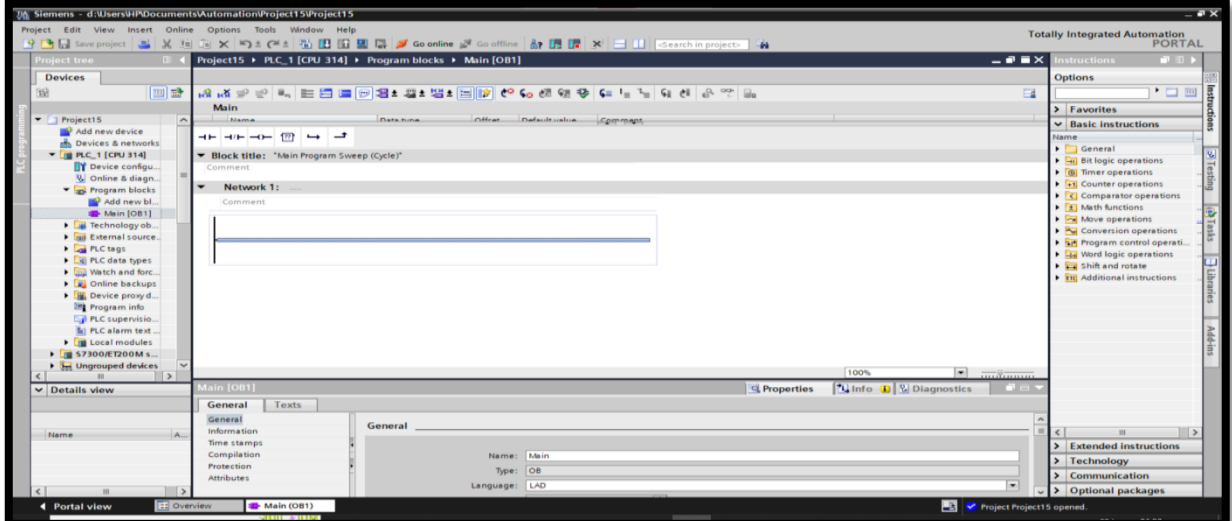

#### *Figure 4.6: Ajoute un réseau*

# **4.2.6. Programme de TAI Portal V16**

#### **a. Commande automatique :**

Pour allumer le voyant de START elle faut le bouton d'urgence sent ouvert et stop aussi car ces bouton lue même sont fermé

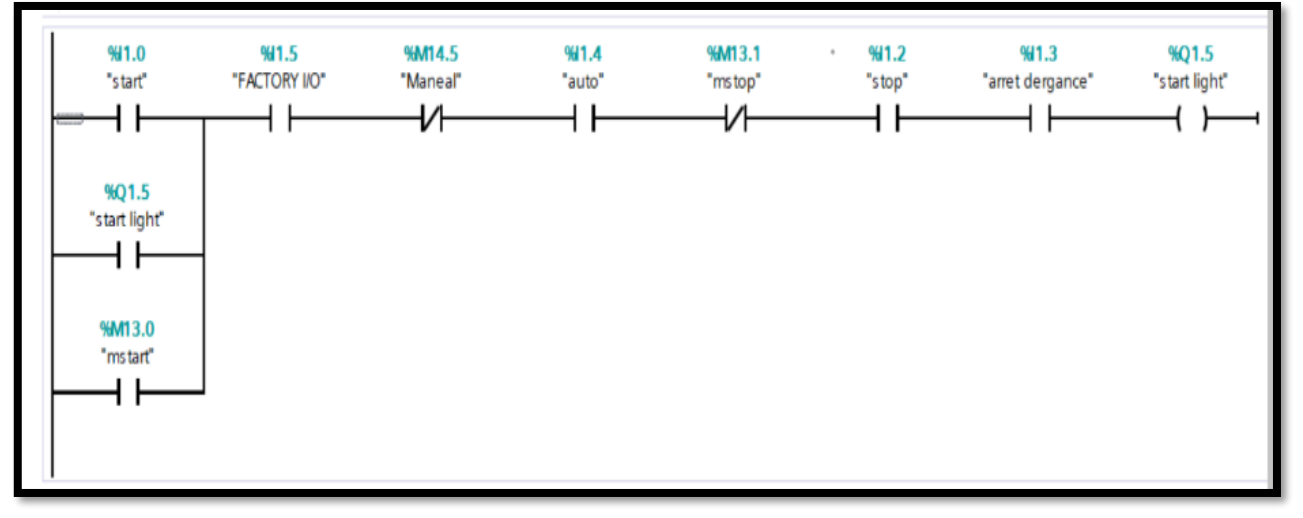

## *Figure 4.7: Réseau de commande start et stop*

- 1. Si la sortie de voyant Start sont allumés la sortie de lampe de travaille allumé avec elle .
- 2. Si la voyant Start ne pas allumer allume le voyant stop.

## • **La commande de convoyeur des palettes et Convoyeur des cartons :**

Ces deux convoyeurs démarrer directement d'après appuyer sur le bouton Start et sélectionné auto , est le bouton stop et arrête d'urgence sont ouvert.

Ce actionneur travailler avec le compteur de cartons a l'entrée donner 1.

ce convoyeur est désactive lorsque le capteur de palette a l'entrée détecte la présence palette .

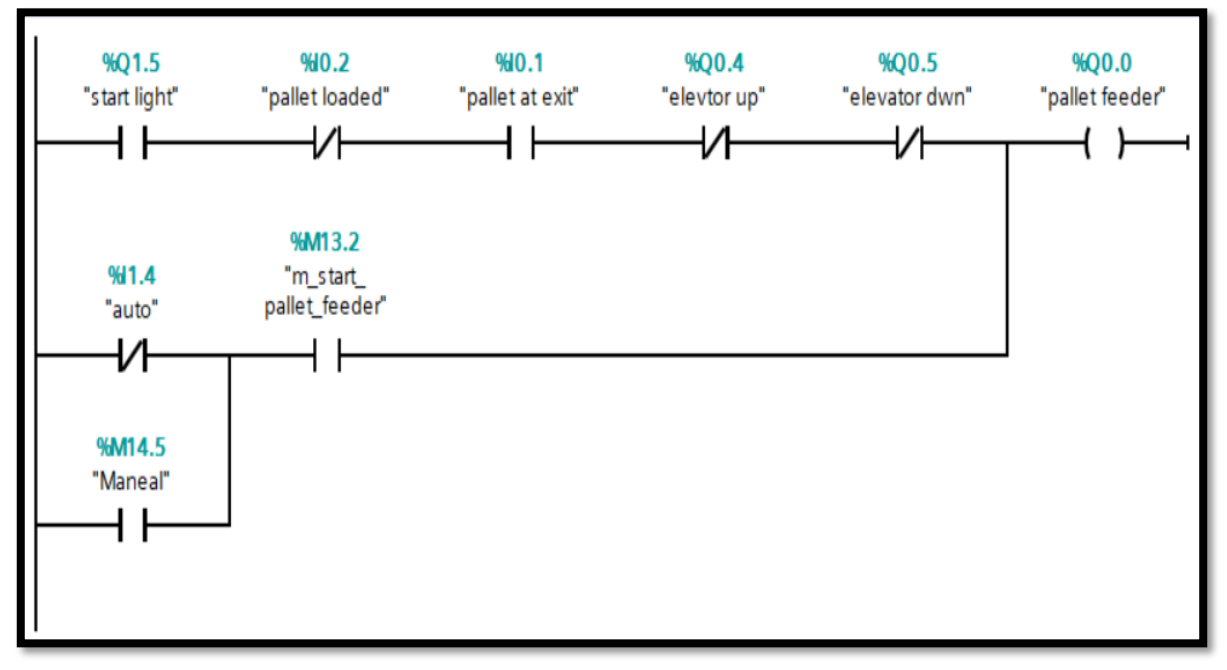

*Figure 4.8: Réseau de commande le convoyeur des palettes*

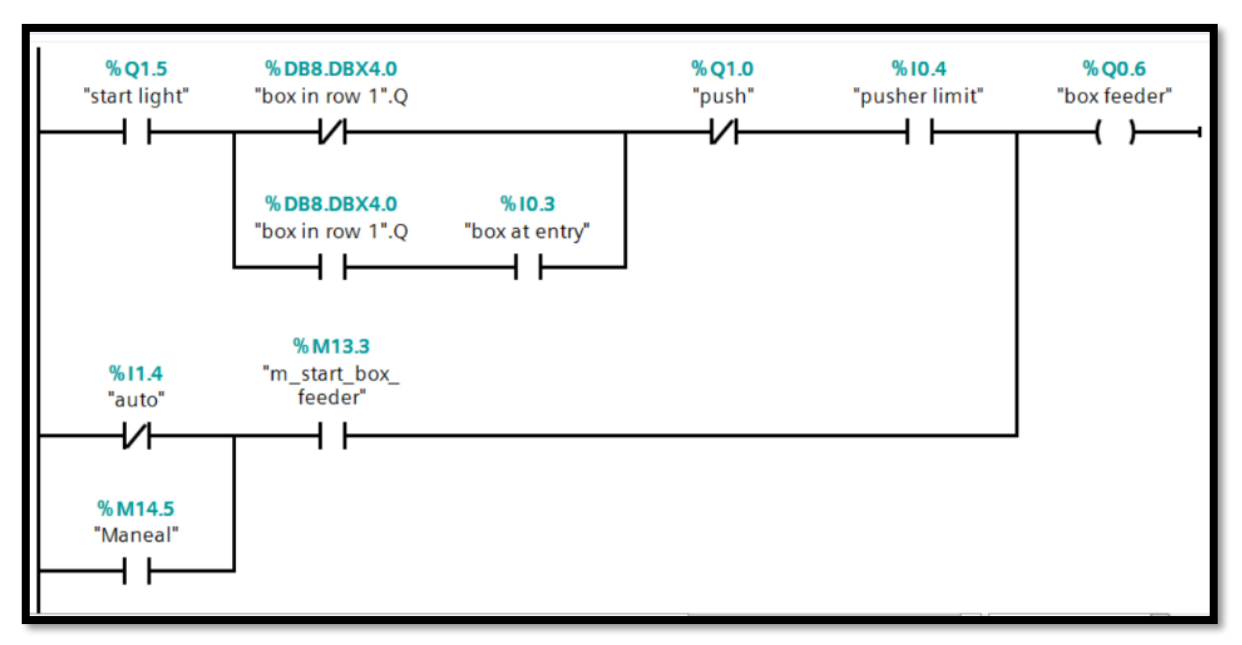

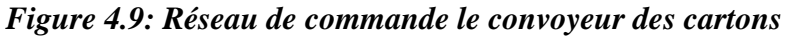
## • **Commande de chargement de palette sur l'élévateur :**

Pour marche cette partie de chargement de la palette dans le mode auto il faut le capteur détecter la présence de palette sur l'entrée, quand le capteur détecte la présence de palette sur l'élévateur stopper le chargement , et marché en cours fois pour passer le palette charge vers le convoyeur de sortie . .

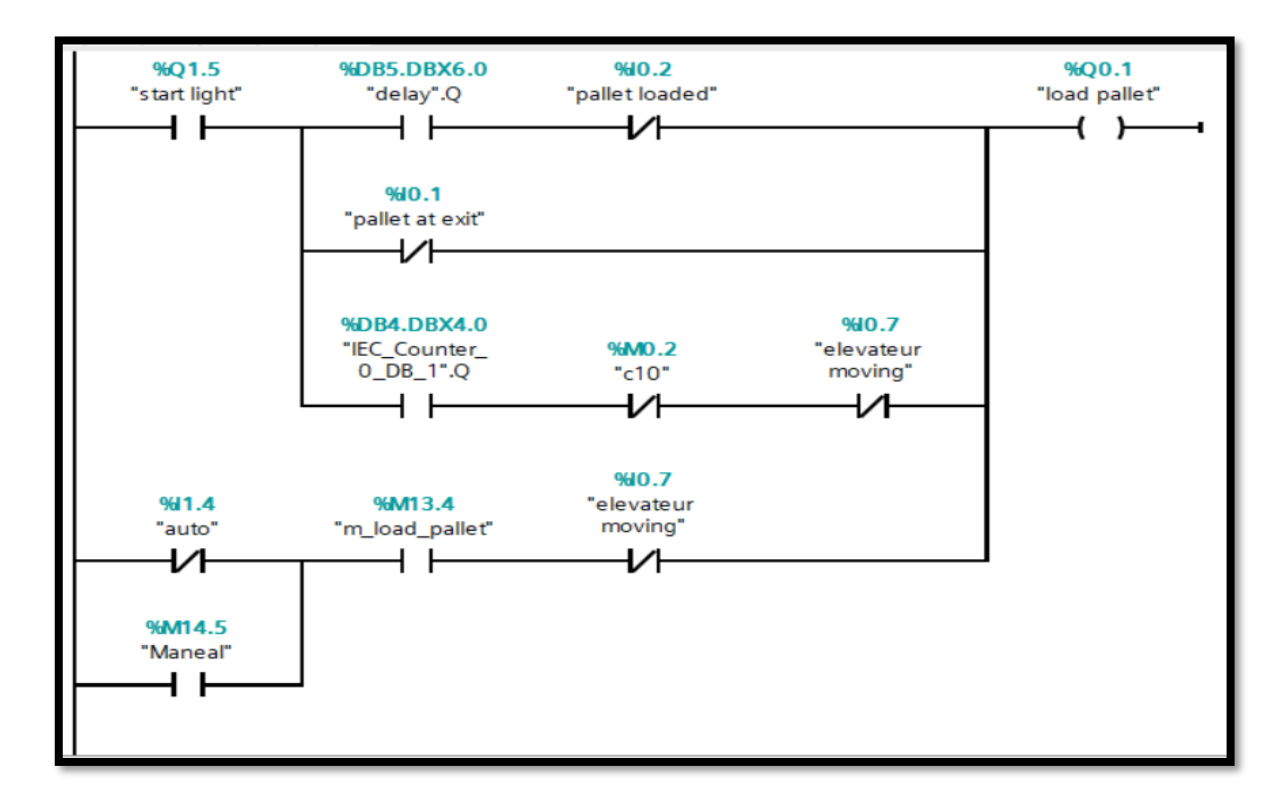

*Figure 4.10: Réseau de commande de chargement de palette sur l'élévateur*

## • **Commande de élévateur monter (elivator up) :**

Une fois le capteur de chargement de palette détecte la présence de palette et le compteur des couches égales à zéro et l'élévateur sur le bas ce actionneur commence à monter .

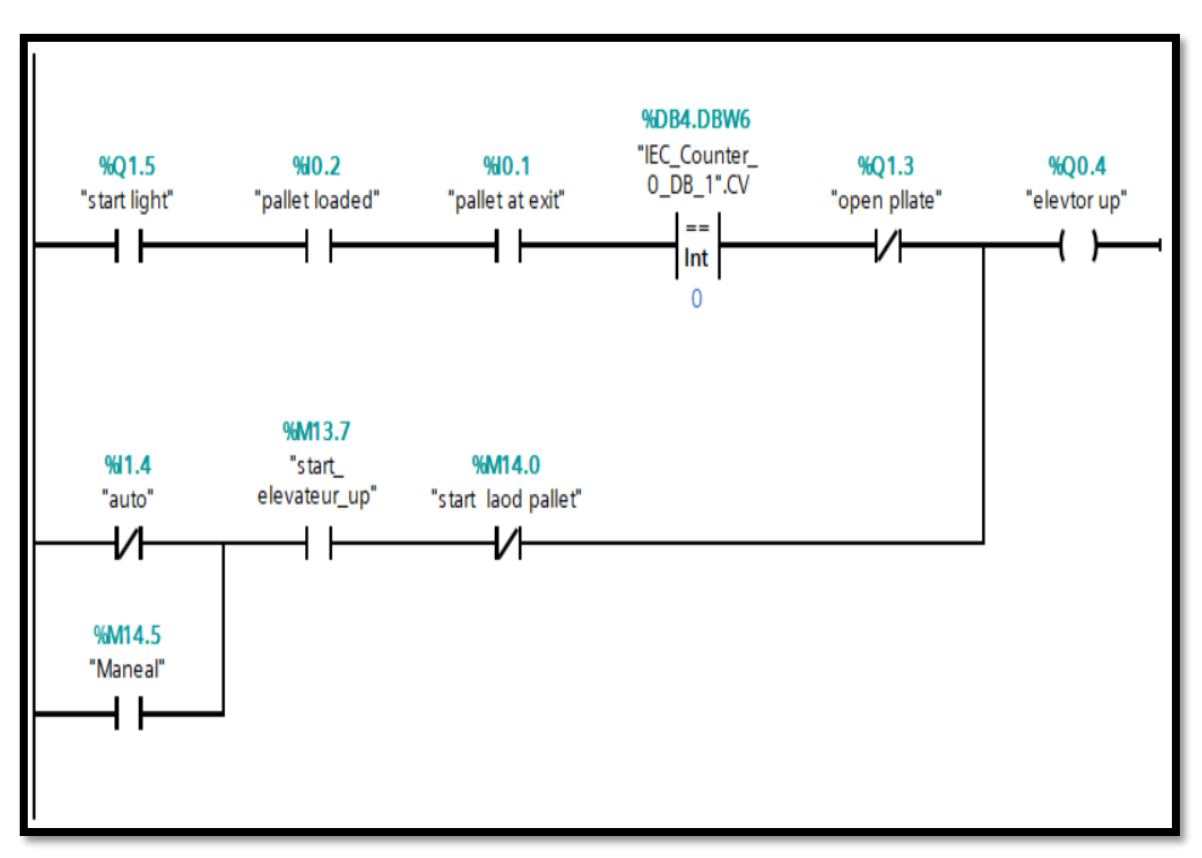

*Figure 4.11 : Réseau de commande de élévateur monter*

### • **Commande de Fermer/Ouvert la porte coulissante :**

L'ouverture de porte de coulissent et activer si fin de la formation des couches pour mettre la couche sur la palette et après fermer pour reformer un autre couche.

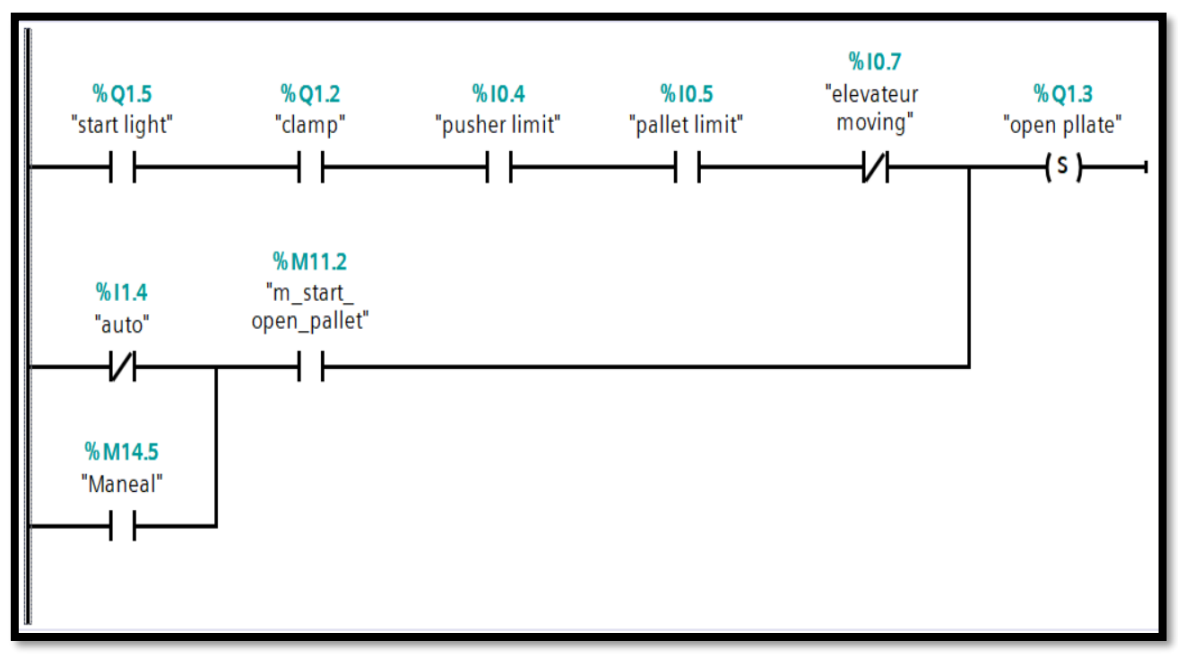

*Figure 4.12 : Réseau de commande la porte coulissante*

#### • **Commande de l'élivateur descent (elivator down):**

 elivateur descent lorsque la commande de Ouvert le porte coulissante est active et descente vers limite lorsque le nombre des couches terminer .

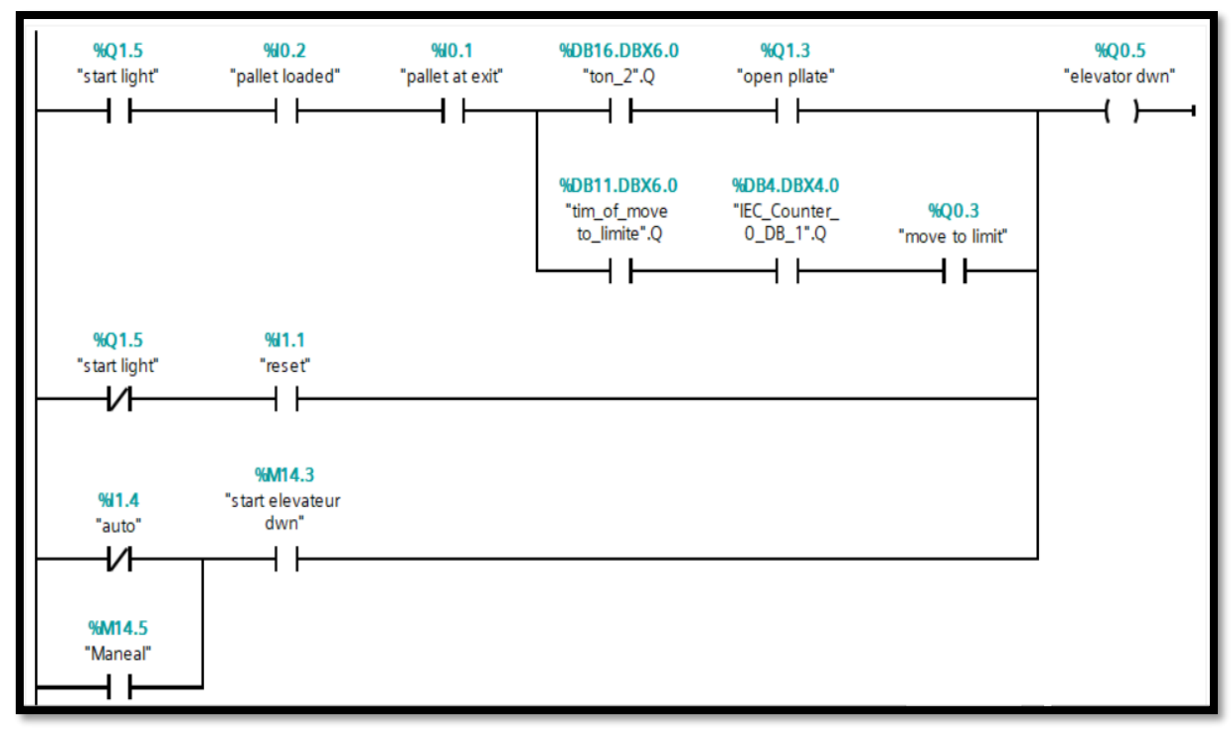

*Figure 4.13 : Réseau de commande de l'élivateur descent .*

### • **La commande de convoyeur de sortie les palettes :**

L'activation de cette action démarré quand l'élévateur descente vers la limite bas pour sortie la palette vers le stockage.

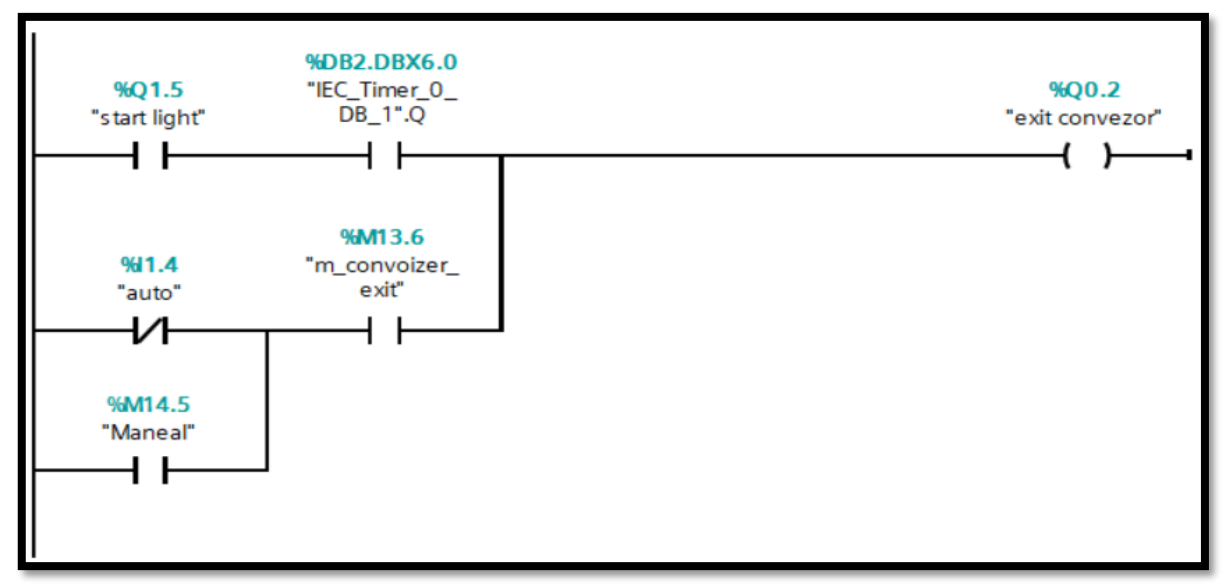

*Figure 4.14 :Réseau de convoyeur de sortie les palettes .*

#### **b. Commande semi-automatique :**

Cette mode commander par HMI elle travaille sur chaque action active indépendant à l'autre .

Vous avez intégré cette commande sur le programme principale (automatique ) lorsque vous avez une panne ou bien une erreur sur une action utilise ce mode pour libéré la machine .

Pour la solution HMI il faut ajoute une station pc WinCC RT Professional :

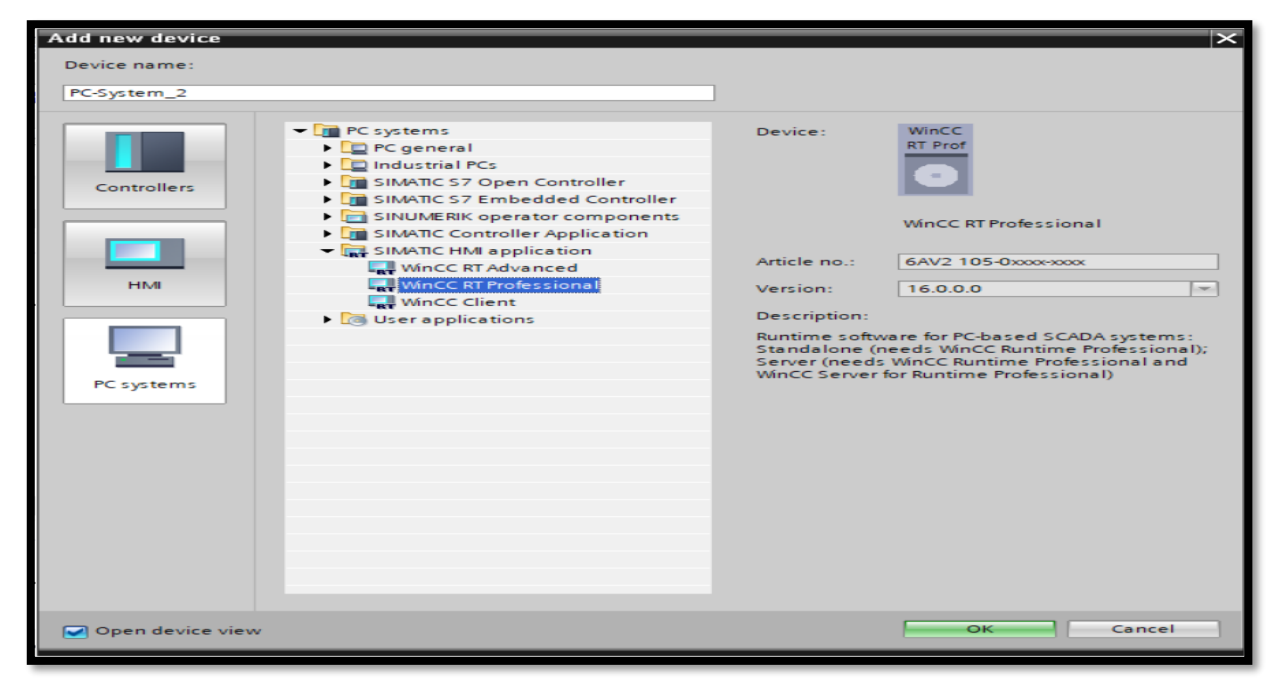

### *Figure 4.15:une station pc WinCC*

Après on ajoute un module de communication entre L'API et L' HMI pour la connexion MPI :

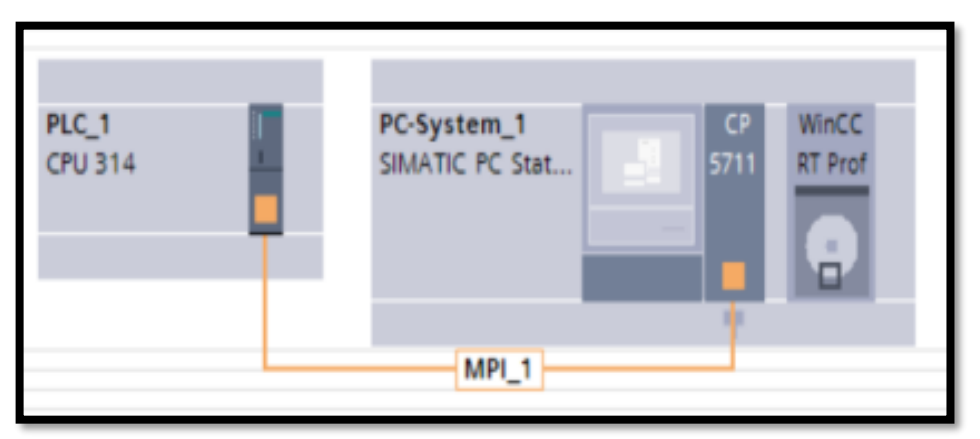

*Figure 4.16: Communication entre L'API et L' HMI*

Ensuite on crée une vue pour interface :

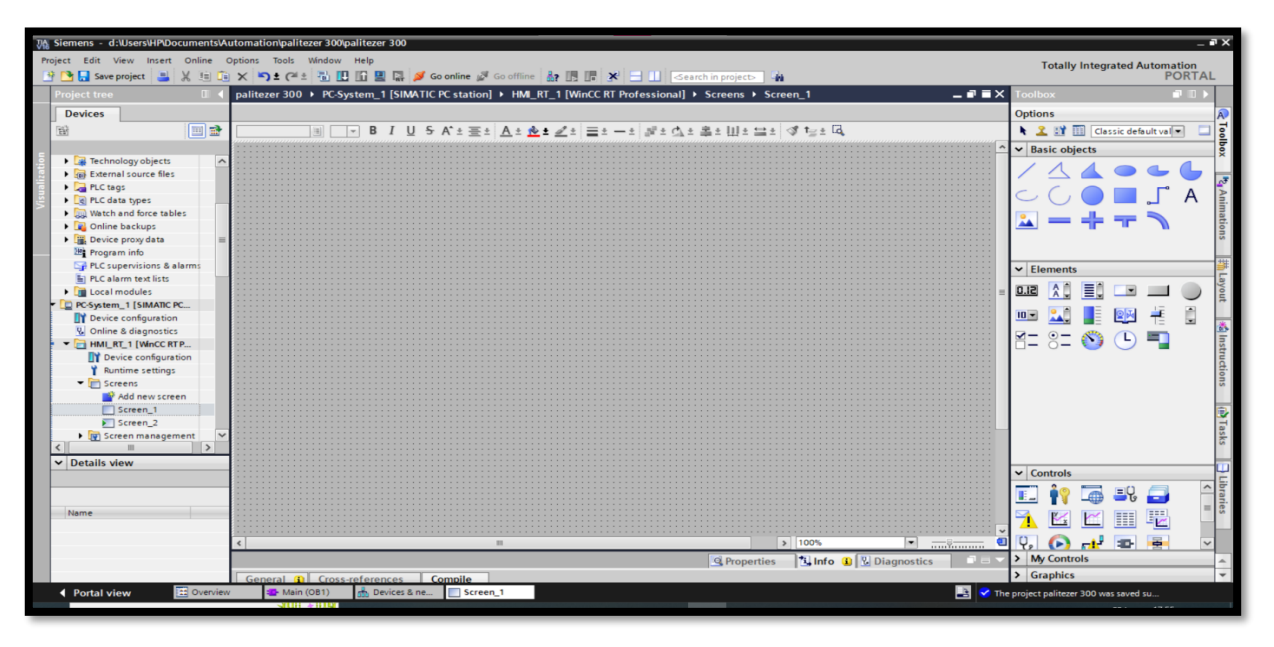

*Figure 4.17: vue vide*

• Après avoir apporté tous les boutons et lumières et obtenu cette forme (*Figure 4.18*).

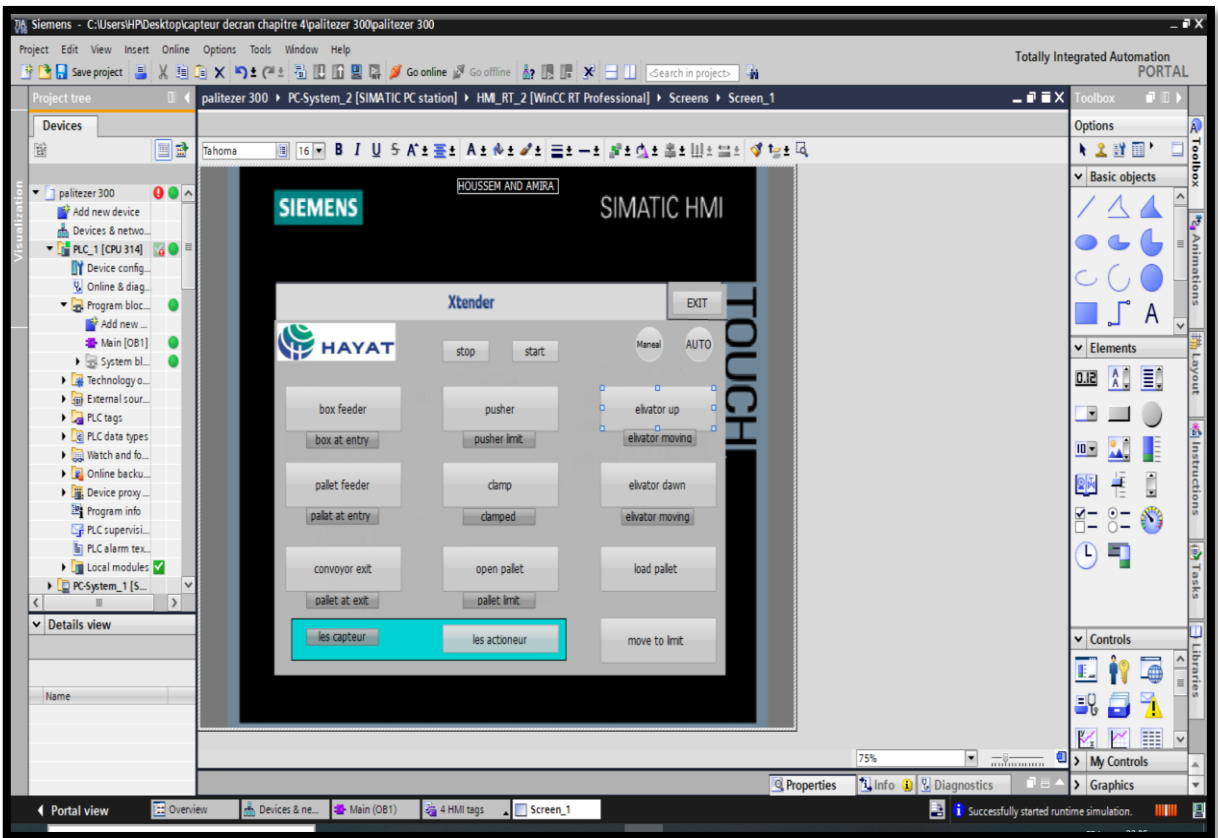

*Figure 4.18:la forme finale de HMI*

• Configuration des boutons (*Figure 4 .19*):

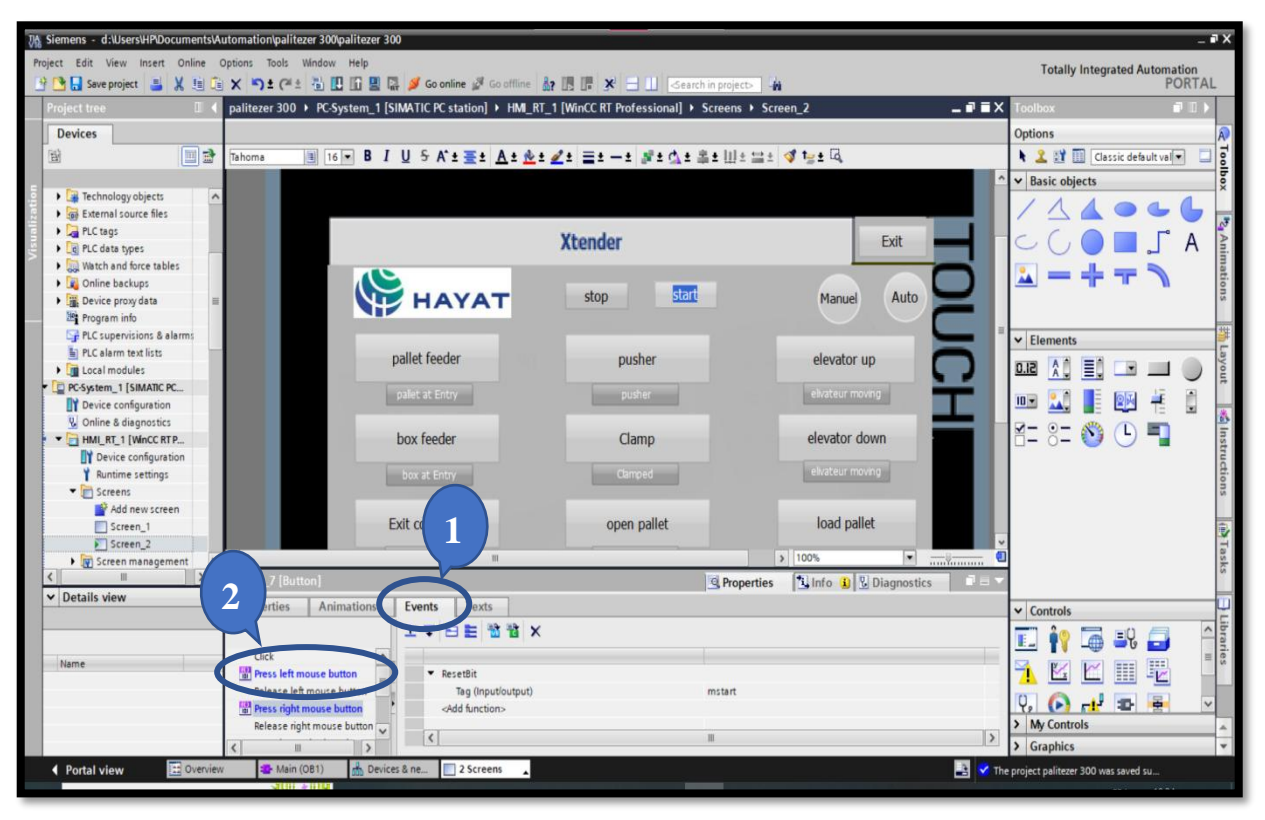

*Figure 4.19:La configuration des boutons*

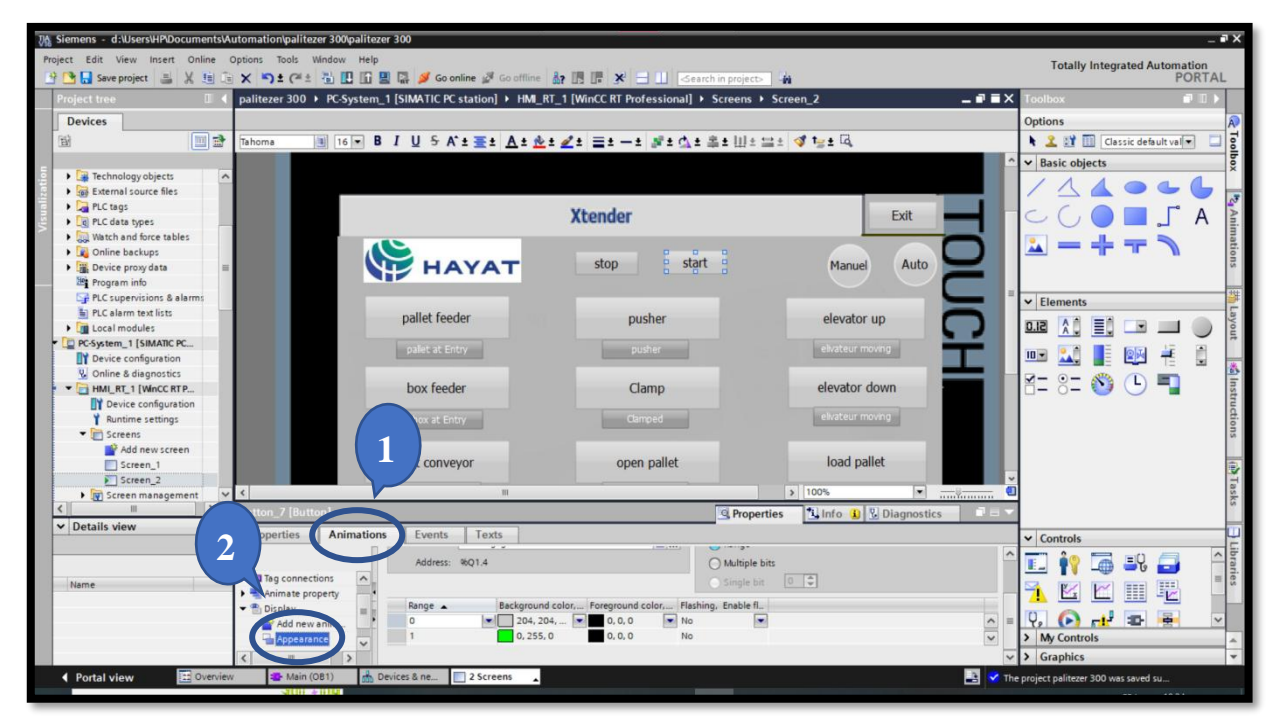

• L'animation du bouton :

*Figure 4.20:L'animation du bouton*

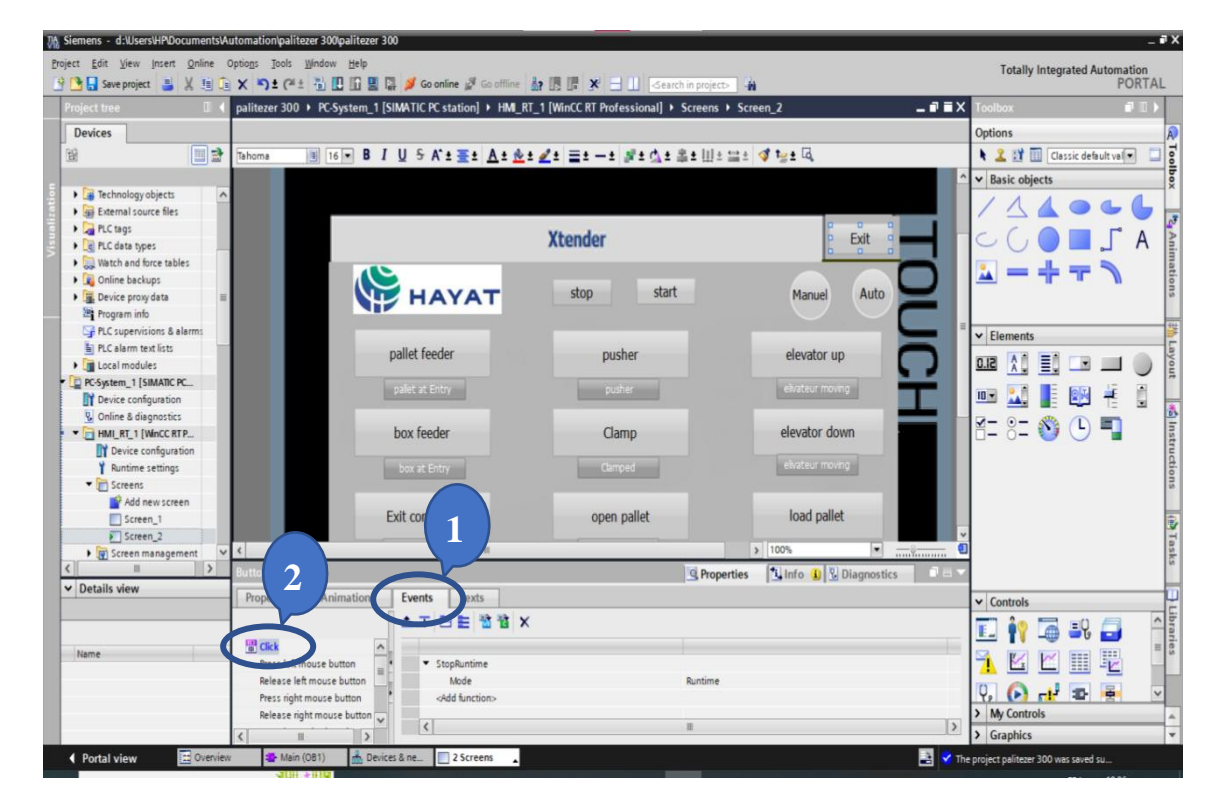

• La configuration de bouton stop la visualisation (bouton EXIT)

*Figure 4.21:configuration de bouton stop*

- ns d:Wse Totally Integrated Automation<br>PORTAL **A** 图像 图 日 图 **XIVE** Save project **EX** 3  $X = 1$ SEE PER Sconline 2 Gooffin 4 Project tree  $\blacksquare$  $-98 \times$  $\blacksquare$ **Devices** Options simule de A' # 포트 A # 호프 Z # 포트 - # 코프 A # 포트 H # 프로 및 # 프로  $+ 2$  of  $\Pi$  $\vee$  Basic objects pallet feeder pusher elevator up 14066 . . Enregistré palet at Entry elvateur moving COOFA ٩B projet **Compilée**  $\mathbf{L} = + - \mathbf{R}$ box feeder  $Clamn$ elevator down  $\begin{tabular}{l|c|c|} \hline \textbf{Y} & \textbf{Running} & \textbf{String} \\ \hline \hline \textbf{S} & \textbf{A} & \textbf{m}{\bf S} & \textbf{B} & \textbf{B} \\ \hline \hline \textbf{S} & \textbf{S} & \textbf{B} & \textbf{B} & \textbf{B} & \textbf{B} \\ \hline \hline \textbf{S} & \textbf{S} & \textbf{B} & \textbf{B} & \textbf{B} & \textbf{B} \\ \hline \textbf{S} & \textbf{S} & \textbf{B} & \textbf{B} & \textbf{B} & \textbf{$  $\boxed{\text{e}}$  elvateur moving Clamped  $\blacktriangleright$  Elements Activating - CC HMI HK7B 22 09 18 22 17 28 Exit conveyor load pallet ■ 知里□□○ Alarm Logging RunTime palet at Ext 四國星國书目  $53%$ Initializing archive man E-8= 30 Dmove to limite les Capteur **Tune** 5 % **Cycles**  $\left| \cdot \right|$  Reports 12 Text and gra **1 Info** | **V** Dia 10 V Details view General | Cross-references | Compile  $\overline{\smash{\triangleright}}$  Controls Module **O** 1 O Show all messages  $\overline{\bullet}$ 正作写取品 XKKHE Time<br>10:17:58 PM DY Device configuration Local subnet is not connected Ă 9/18/2022  $\boldsymbol{0}\\ \boldsymbol{0}\\ \boldsymbol{$ W Online & diagnostics<br>HM\_RT\_2<br>Local modules  $\Theta$  d<sup>3</sup>  $\Phi$   $\Phi$  $\frac{Q_0}{\rightarrow}$  My Controls Partner subnet is not connected.<br>Starting runtime simulation... 9/18/2022 10:17:58 PM 9/18/2022 10:21:16 PM Activating runtime simulation services 9/18/2022 10:21:47 PM > Graphics Portal view **Executive** Activating runtime simulation se 医腹 **A** Devices & ne
- Start le runtime

*Figure 4.22: début de simulation*

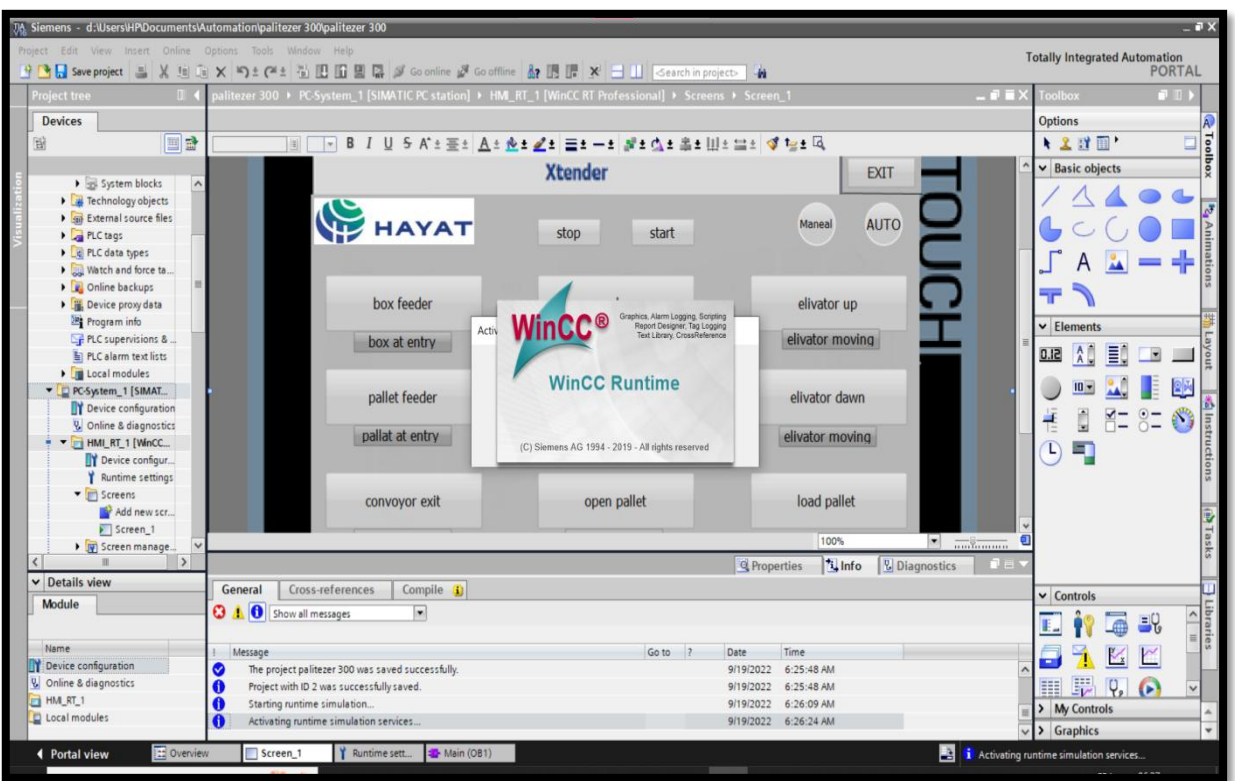

*Figure 4.23: simulation de WinCC*

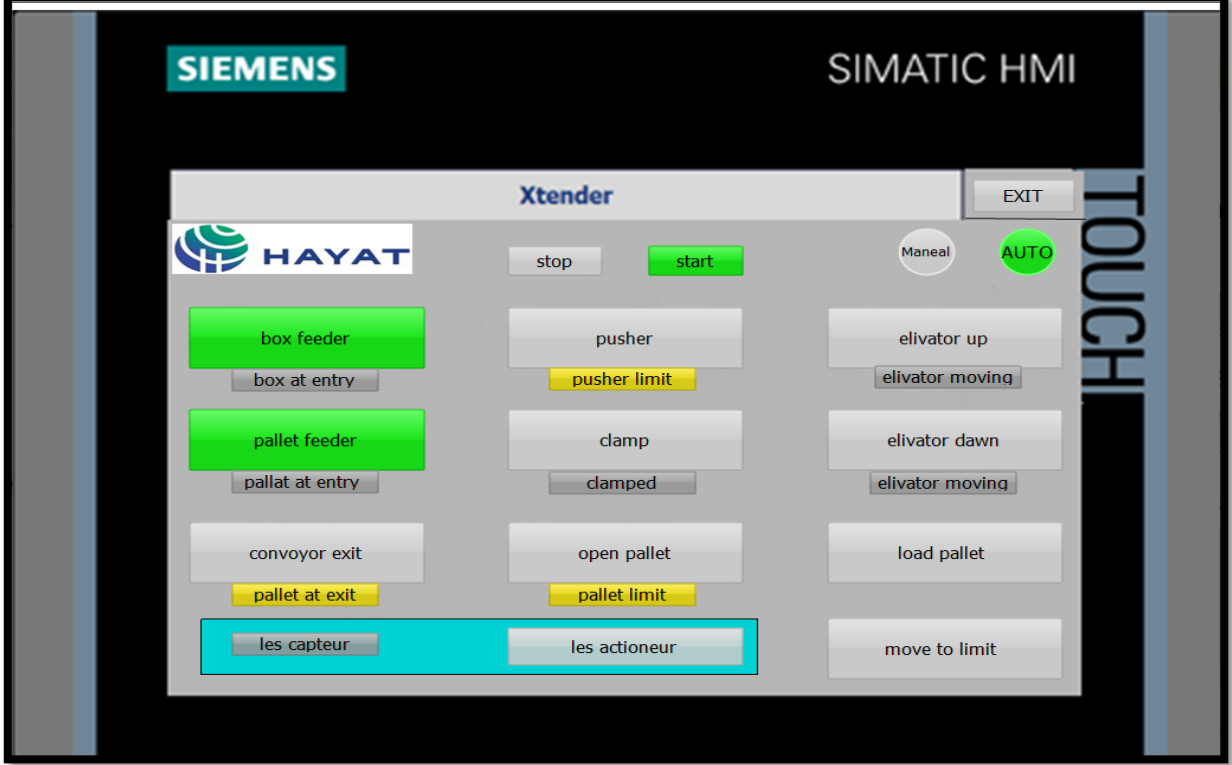

• Vue finale

*Figure 4.24: vue finale de HMI*

## **4.2.1. Sumilation de Factory I/O :**

Ou début sortie la machine de palettiseur (*Figure 4.24*) sur la train de travaille de factory io et la configuration de connexion entre TIA portal et factory io (*Figure 4.25*).

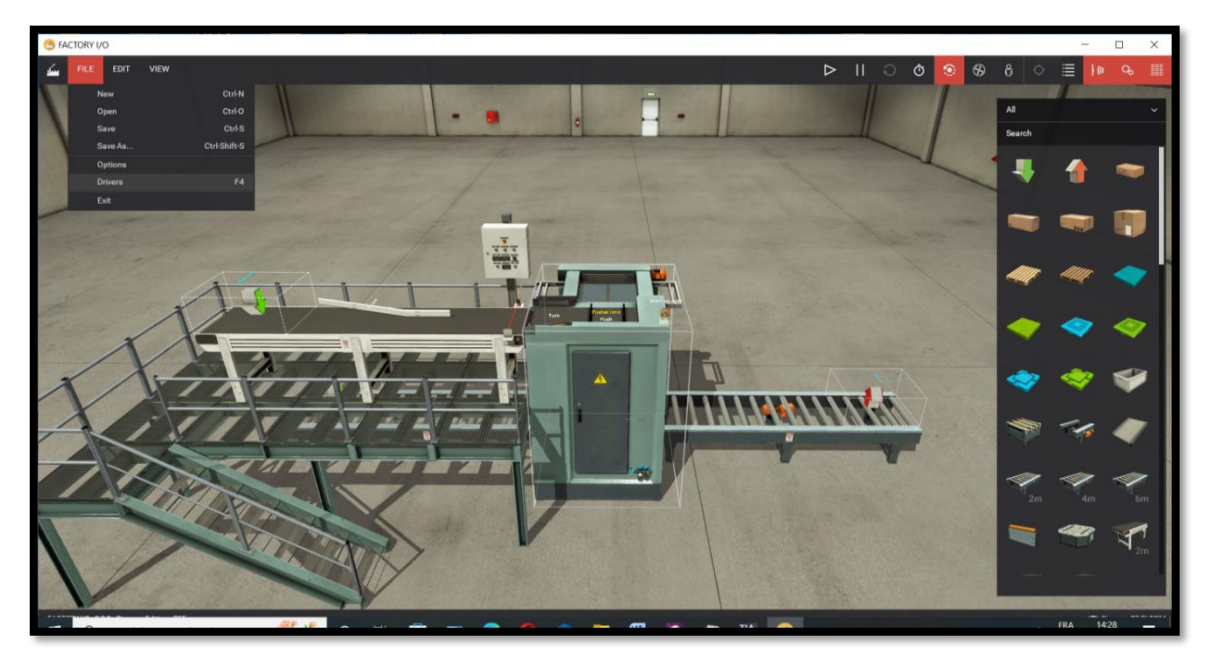

*Figure 4.25: Machine de palettiseur sur Fctory IO*

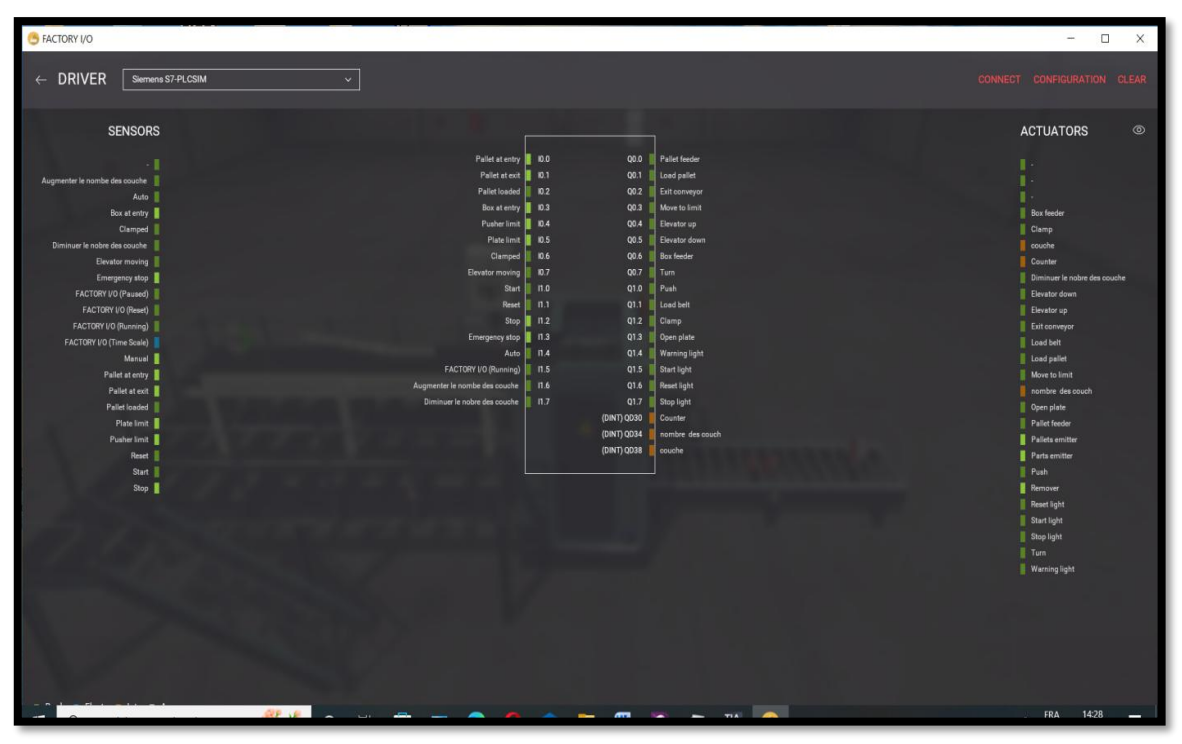

*Figure 4.26: La connexion entre TIA portal et factory io*

## **a. Structure de panneau de commande :**

Le panneau de contrôle se compose de plusieurs boutons différents avec plusieurs afficheurs représentés dans le (*Tableau 4.1*) le (*Figure 4.26*) représentent l'image de la structure du panneau de commande.

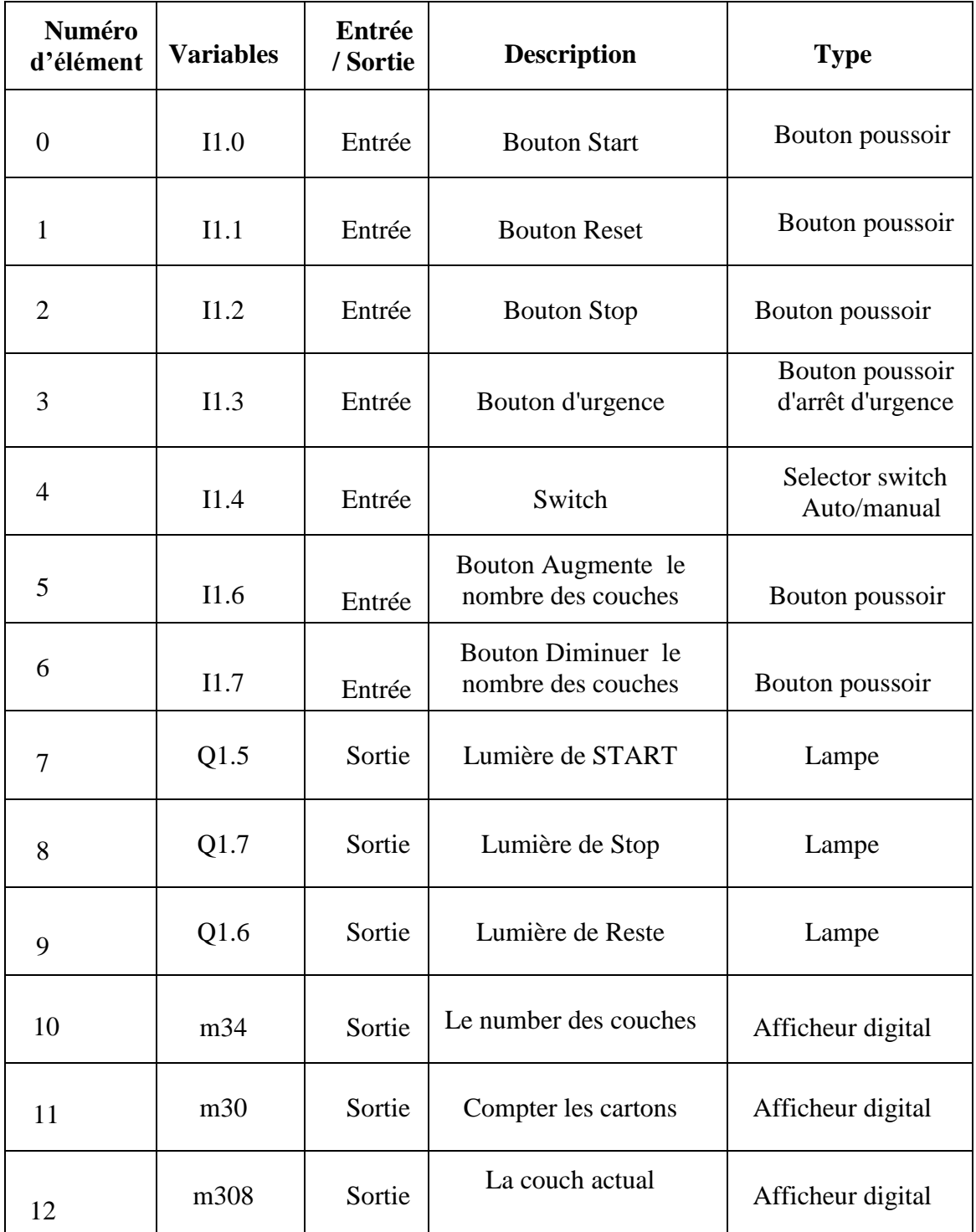

*Tableau 4.1:Structure de panneau de commande*

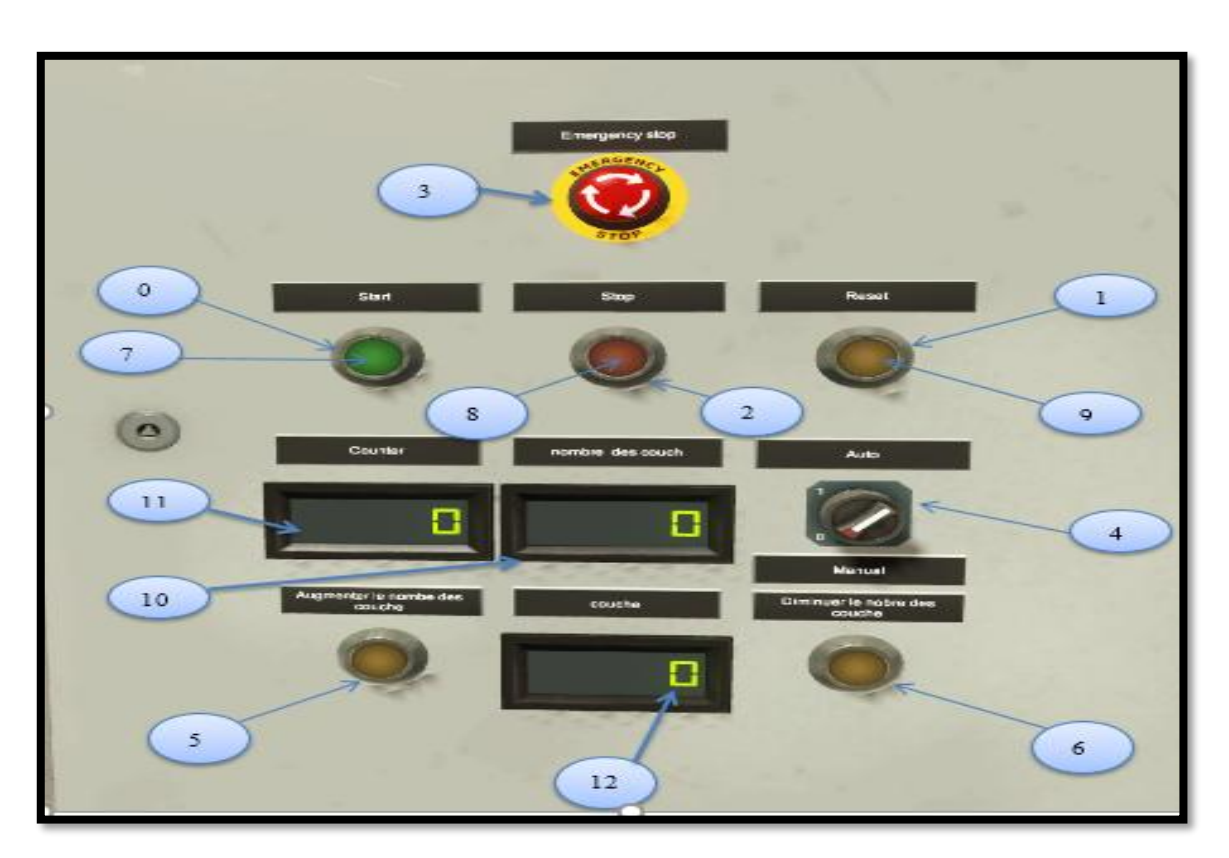

*Figure 4.27: Panneau de commande*

## **b. Structure du palettiseur :**

## • **Capteurs :**

Le système Palettiseur comporte huit capteurs, représentés dans le (tableau 4.2) les figures 4.27 et 4.28 représentent les capteurs du palettiseur..

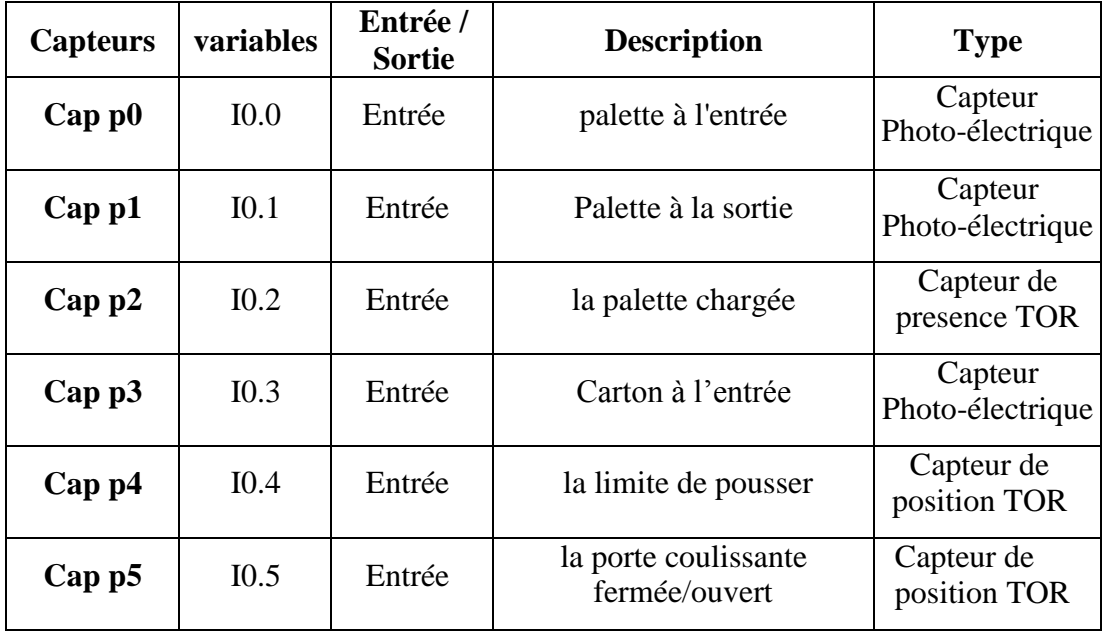

| Cap <sub>p6</sub> | $I$ 0.6 | Entrée | cartons serrée         | Capteur de<br>position TOR |
|-------------------|---------|--------|------------------------|----------------------------|
| Cap p7            | 10.7    | Entrée | Elévateur en mouvement | Capteur de<br>position TOR |

*Tableau 4.2 : Les capteurs du palettiseur*

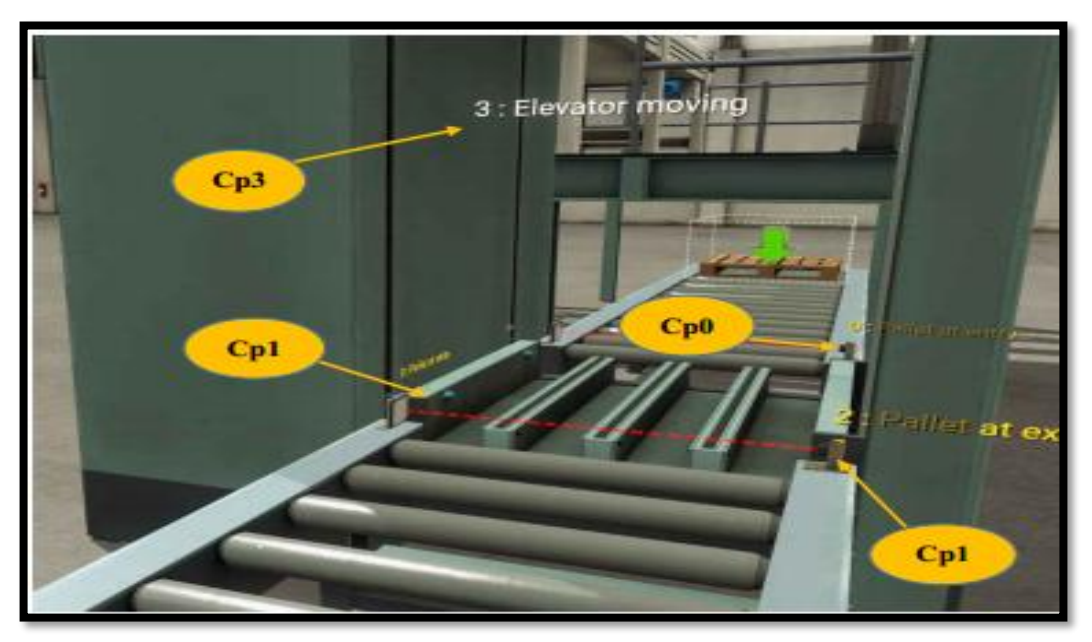

*Figure 4.28 : Position des capteurs dans le système en bas*

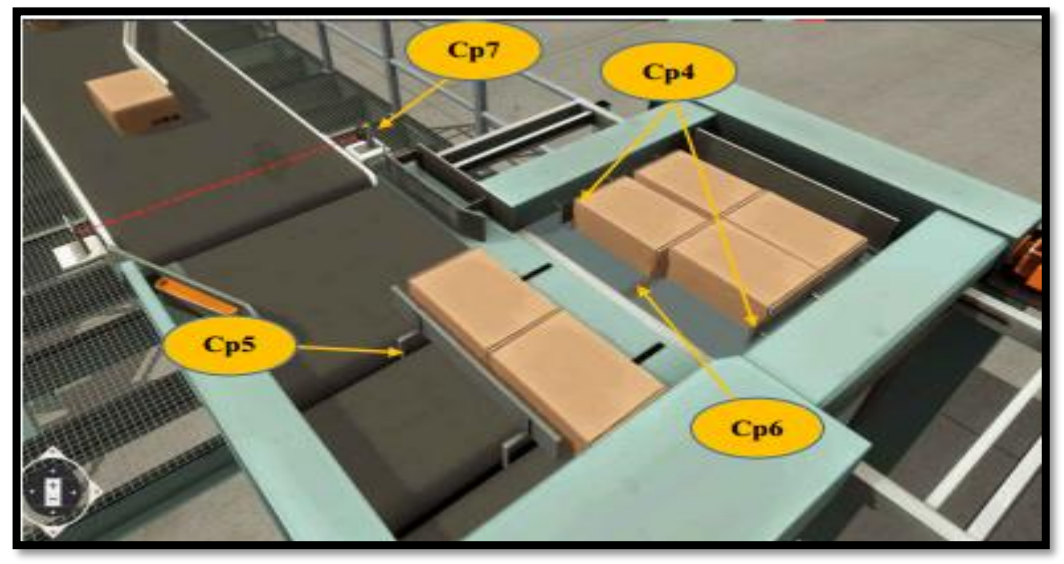

*Figure 4.29: Position des capteurs dans le système en haut*

## • **Actionneurs :**

Concernant les actionneurs, le système comporte Douze actionneurs comme le montre le tableau 4.3. Les figures 4.29 à 4.30 représentent les photos les actionneurs.

| <b>Actionneurs</b> | <b>Variables</b> | Entrée /<br><b>Sortie</b> | <b>Description</b>                     | <b>Type</b>           |
|--------------------|------------------|---------------------------|----------------------------------------|-----------------------|
| $A$ P <sub>1</sub> | Q1.0             | Sortie                    | Convoyeur de palette à<br>l'entrée     | Moteur                |
| A P2               | Q1.1             | Sortie                    | Convoyeur de palette<br>chargée        | Moteur                |
| A P3               | Q1.2             | Sortie                    | Convoyeur de palette à la<br>sortie    | Moteur                |
| A P4               | Q1.3             | Sortie                    | Monter le monte-charge<br>(palette)    | Moteur                |
| $A$ P <sub>5</sub> | Q1.4             | Sortie                    | Descendre le monte-charge<br>(palette) | Moteur                |
| A P6               | Q1.5             | Sortie                    | Convoyeur de cartons                   | Moteur                |
| A P7               | Q1.6             | Sortie                    | Le bras rotatif                        | Vérin<br>simple effet |
| $A$ P <sub>8</sub> | Q1.7             | Sortie                    | Pousseurs                              | Vérin<br>simple effet |
| $A$ P <sub>9</sub> | Q2.0             | Sortie                    | La ceinture de chargement              | Moteur                |
| <b>AP10</b>        | Q2.1             | Sortie                    | Attacher les cartons                   | Vérin<br>simple effet |
| <b>AP11</b>        | Q2.2             | Sortie                    | Fermer/Ouvert le porte<br>coulissante  | Moteur                |
| <b>AP12</b>        | Q2.3             | Sortie                    | Lumière de travail                     | Lampe                 |

*Tableau 4.3:les actionneurs du palettiseur*

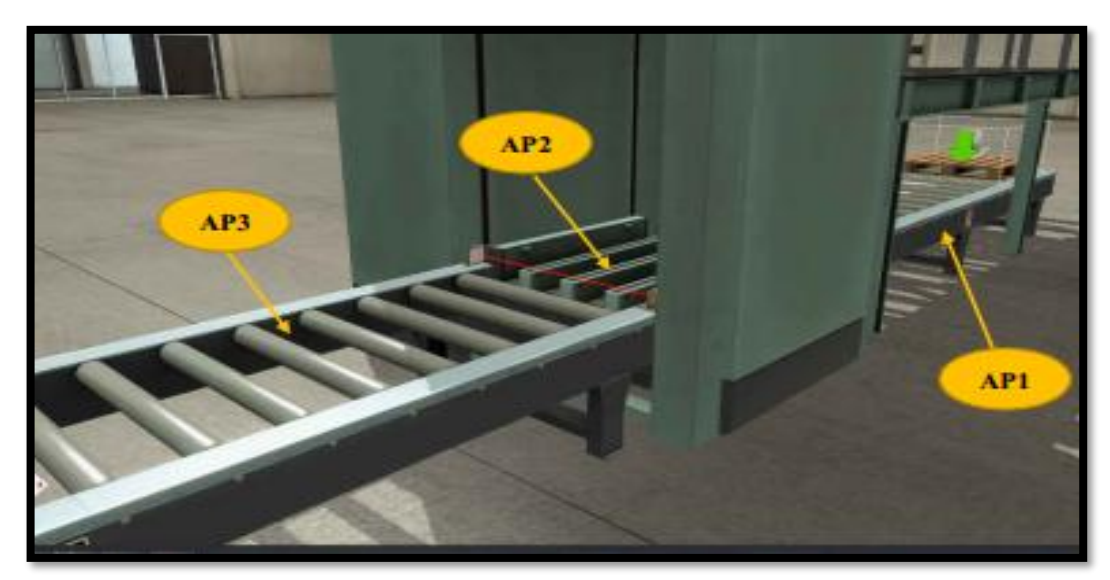

*Figure 4.30 : Positionnement des actionneurs dans le système en bas*

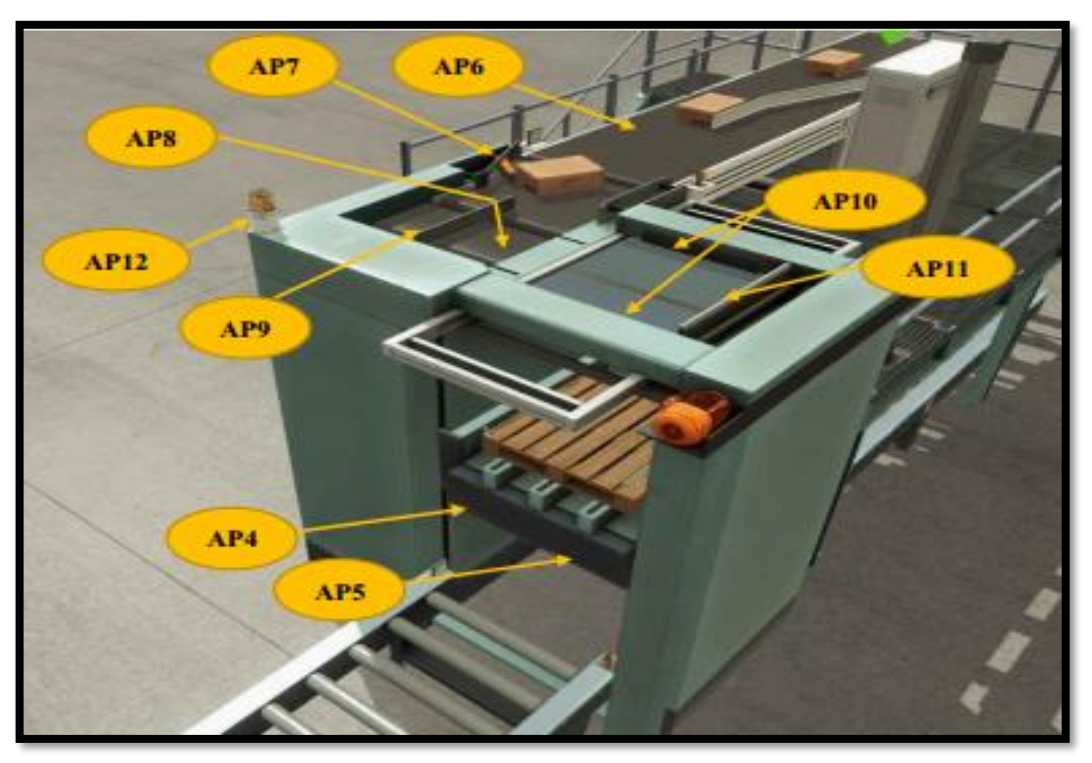

*Figure 4.31: Le positionnement des actionneurs dans le système en haut*

## **4.3. Conclusion :**

Dans ce chapitre, les étapes de programmation et création le système de palettiseur et afficher les résultats de notre projet sont présentés après avoir été programmés et simulés par le logiciel TIA PORTAL v16 et Factory IO.

# **Conclusion générale**

La réalisation de ce projet de fin d'études au sein de la SARL HAYAT DHC Algérie été très intéressante, car elle nous a permis de se frotter au monde professionnel, et de mettre le lien entre nos connaissances théoriques avec le monde de l'industrie.

Au début de ce mémoire nous avons présenté l'unité détergent de l'entreprise avec ces différents ateliers de productions, ce qui nous a permis de repérer les processus non automatisés dans les différentes chaines de production, Ensuite dans le deuxième chapitre nous avons données une idée générale sur le système de palettisation et l'identification sur le fonctionnement et le contenu mécanique du palettiseur de notre projet.

Dans le troisième chapitre nous avons développé tous ce qui est nécessaire en point de vue matériel et logiciel pour la réalisation du système de palettisation.

Dans le quatrième chapitre nous avons présenté les différentes étapes parties de programme automatisé, conçu sous le logiciel TIA PORTAL pour programmation et logiciel Factory i/o pour simulation et le supervision HMI.

Nous avons eu de bons résultats, la partie opérative répond aux commandes exactement comme il faut, et la supervision révéler ce qu'il se passe en temps réel dans la partie opérative.

Nous aurions aimé que ce projet soit intégré dans la réalité, mais nous ne pouvions pas le faire car la partie opérative nécessite un investissement très lourd qui n'est pas à la portée des étudiants, mais puisque ça a marché dans la simulation d'une manière impeccable on peut toujours considérer que la simulation est proche de la réalité.

Vue que nous n'avions pas assez de temps, nous n'avons pas pu finir tous la chaines de productions (Table tournante et Entrepôt automatisé)

Pour la partie commande : nous aurions aimé de réaliser SCADA pour suivi et de pilotage informatique des procédés de fabrications automatisés.

En plus de sa une base de données SQL server devrait être très pratique, avec un accès à distance, ça nous aurait permis de programmer des interfaces de commande sur tablettes pour les opérateurs sur les quais de chargement.

Une réalisation de ce projet en réalité sous forme de maquette été notre premier objectif, mais En manque de moyen et de temps, nous avons décidé que la simulation serait assez suffisante pour modéliser, et tester nos programmes et les présenter d'une façon assez claire.

[1] : Présentation la société de Hayat :

Document de société HAYAT

[2] : Tamisage :

[https://www.russellfinex.com/fr/etudes-de-cas/technologie-tamisage](https://www.russellfinex.com/fr/etudes-de-cas/technologie-tamisage-revetements-poudre)[revetements-poudre](https://www.russellfinex.com/fr/etudes-de-cas/technologie-tamisage-revetements-poudre) [Accès le 21 juin 2022].

[3] : « Definition de palettiseur ». [En ligne]. Available:

<https://www.mftecno.com/fr/historique/palettiseurs-le-guide-complet/> [Accès le 29 juin 2022].

[4] : « Historique». [En ligne]. Available:

<https://www.mftecno.com/fr/historique/palettiseurs-le-guide-complet/> [Accès le 29 juin 2022].

[5] « Types de palettiseurs ». [En ligne]. Available:

<https://www.iqsdirectory.com/articles/palletizer.html> [Accès le 2 juillet 2022].

[6] : « Les avantages de palettiseur ». [En ligne]. Available:

<https://www.mftecno.com/fr/historique/palettiseurs-le-guide-complet> [Accès le 12 juillet 2022].

[7] : « Fusible». [En ligne]. Available:

<https://fr.scribd.com/document/494469976/Chapitre-Les-Appareils-Electriques> [Accès le 25 juillet 2022].

[8]. « Sectionneur port fusible». [En ligne]. Available: <https://studylibfr.com/doc/10114812/maintenance-electrique> . [Accès le 26 juillet 2022]. [9]. « Disjoncteur magnétothermique ». [En ligne]. Available: [https://www.legrand.fr/questions-frequentes/quest-ce-quun-disjoncteur](https://www.legrand.fr/questions-frequentes/quest-ce-quun-disjoncteur-magnetothermique-et-comment-sen-servir)[magnetothermique-et-comment-sen-servir](https://www.legrand.fr/questions-frequentes/quest-ce-quun-disjoncteur-magnetothermique-et-comment-sen-servir) . [Accès le 26 juillet 2022].

[10]. « Relais thermique». [En ligne]. Available:

<https://fr.scribd.com/presentation/457108496/appareillage-protection> . [Accès le 26 juillet 2022].

[11]. « Contacteur». [En ligne]. Available

<https://www.one-elec.com/fr/blog/qu-est-ce-qu-un-contacteur-electrique-one-elec> . [Accès le 26 juillet 2022].

[12]. « Motoréducteurs ». [En ligne]. Available: <https://www.usocome.com/produits/motoreducteurs/motoreducteurs.html> . [Accès le 26 juillet 2022].

[13]. « Vérin ». [En ligne]. Available

<http://geea.org.pagesperso-orange.fr/PNEUM/verin.htm> . [Accès le 28 juillet 2022].

[14]. « Distributeur ». [En ligne]. Available :

[http://www.mytopschool.net/mysti2d/activites/polynesie2/ETT/C044/21/Pneumatique/fi](http://www.mytopschool.net/mysti2d/activites/polynesie2/ETT/C044/21/Pneumatique/files/Documents/pdf/distributeurs.pdf) [les/Documents/pdf/distributeurs.pdf](http://www.mytopschool.net/mysti2d/activites/polynesie2/ETT/C044/21/Pneumatique/files/Documents/pdf/distributeurs.pdf) . [Accès le 28 juillet 2022].

[15]. « Capteur». [En ligne]. Available

<https://www.techno-science.net/definition/3690.html> . [Accès le 28 juillet 2022].

[16]. « Capteurs mécaniques». [En ligne]. Available : [http://www.mytopschool.net/mysti2d/activites/polynesie2/ETT/C044/32/Capteurs1/inde](http://www.mytopschool.net/mysti2d/activites/polynesie2/ETT/C044/32/Capteurs1/index.html?Lescapteursmcaniquesouinterrupte.html) [x.html?Lescapteursmcaniquesouinterrupte.html](http://www.mytopschool.net/mysti2d/activites/polynesie2/ETT/C044/32/Capteurs1/index.html?Lescapteursmcaniquesouinterrupte.html) . [Accès le 28 juillet 2022].

[17]. « Capteur de proximité photoélectrique». [En ligne]. Available : [https://didaquest.org/wiki/Qu%27est\\_ce\\_qu%27un\\_Capteur\\_de\\_proximit%C3%A9\\_inf](https://didaquest.org/wiki/Qu%27est_ce_qu%27un_Capteur_de_proximit%C3%A9_infrarouge_%3F) [rarouge\\_%3F](https://didaquest.org/wiki/Qu%27est_ce_qu%27un_Capteur_de_proximit%C3%A9_infrarouge_%3F) . [Accès le 29 juillet 2022].

[18]. « Encodeur relatif ». [En ligne]. Available : [http://www.mytopschool.net/mysti2d/activites/polynesie2/ETT/C044/32/Capteurs1/inde](http://www.mytopschool.net/mysti2d/activites/polynesie2/ETT/C044/32/Capteurs1/index.html?Codeurincrmental.html) [x.html?Codeurincrmental.html](http://www.mytopschool.net/mysti2d/activites/polynesie2/ETT/C044/32/Capteurs1/index.html?Codeurincrmental.html) . [Accès le 29 juillet 2022].

[19]. « Automate programmable industriel ». [En ligne]. Available :

https://www.technologuepro.com/cours-automate-programmable-industriel/Lesautomates-programmables-industriels-API.htm . [Accès le 15 aout 2022].

[20]. « Automate SIMATIC S7-300 ». [En ligne]. Available :

https://www.automation.siemens.com/sce-static/learning-training-

documents/classic/basics-programming/a03-startup-fr.pdf . [Accès le 23 aout 2022].